# **Modeliranje i analiza podataka u poslovanju**

## **Vukmirović, Slavomir**

#### **Authored book / Autorska knjiga**

*Publication status / Verzija rada:* **Published version / Objavljena verzija rada (izdavačev PDF)**

*Publication year / Godina izdavanja:* **2013**

*Permanent link / Trajna poveznica:* <https://urn.nsk.hr/urn:nbn:hr:192:728964>

*Rights / Prava:* [In copyright](http://rightsstatements.org/vocab/InC/1.0/) / [Zaštićeno autorskim pravom.](http://rightsstatements.org/vocab/InC/1.0/)

*Download date / Datum preuzimanja:* **2024-12-31**

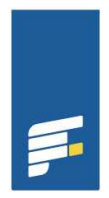

**TE U RIJECI OMSKI FAKULTET**  *Repository / Repozitorij:*

[Repository of the University of Rijeka, Faculty of](https://repository.efri.uniri.hr) [Economics and Business - FECRI Repository](https://repository.efri.uniri.hr)

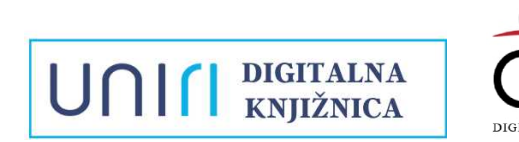

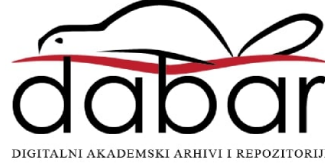

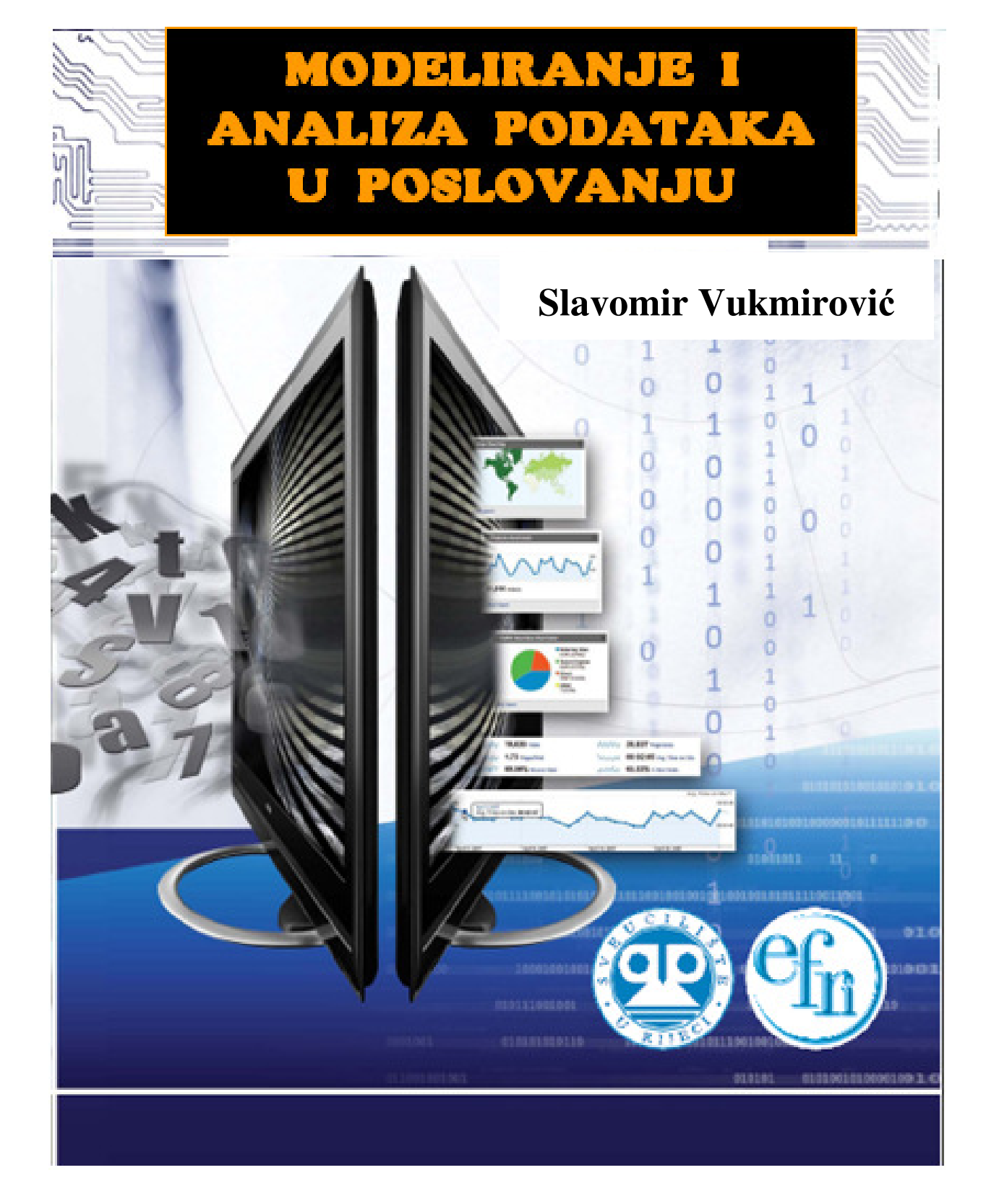

# **UDŽBENICI SVEU**Č**ILIŠTA U RIJECI**

# **MANUALIA UNIVERSITATIS STUDIORUM FLUMINENSIS**

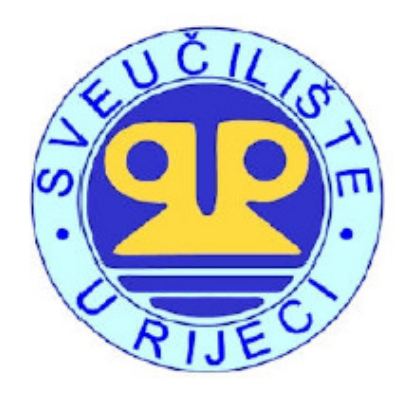

#### **Prof. dr. sc. Slavomir Vukmirovi**ć

## **MODELIRANJE I ANALIZA PODATAKA U POSLOVANJU**

*Izdava*č*:*  **Ekonomski fakultet Sveu**č**ilišta u Rijeci** 

*Recenzentice:*  **Prof .dr. sc. Marina** Č**i**č**in-Šain Prof. dr. sc. Marija Marinovi**ć

*Lektorica:*  **Barbara Beronja Manojlovi**ć**, prof.** 

*Naslovnica:*  modificirao autor prema naslovnici objavljenoj na www.infosustav.com/naslovne1.pdf

Objavljivanje ovog sveučilišnog udžbenika (e-izdanje) odobrilo je Povjerenstvo za izdavačku djelatnost Sveučilišta u Rijeci Odlukom – klasa: 602-09/13-01/02, ur. broj: 2170-57-05-13-3 od 5. travnja 2013.

ISBN: 978-953-7813-15-4

Rijeka, 2013.

**Prof. dr. sc. Slavomir Vukmirovi**ć

# **MODELIRANJE I ANALIZA PODATAKA U POSLOVANJU**

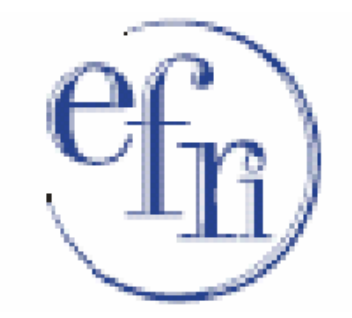

**EKONOMSKI FAKULTET SVEU**Č**ILIŠTE U RIJECI** 

**RIJEKA, 2013.** 

Copyright © 2013.

## SLAVOMIR VUKMIROVIĆ

ISBN: 978-953-7813-15-4

#### **PREDGOVOR**

U suvremenim uvjetima poslovanja, informacija čini temelj uspješnog poslovanja. Pravovremene i kvalitetne informacije omogućuju menadžerima da donose valjane odluke. U zadnjih trideset godina informacija je postala ravnopravni šesti organizacijski resurs uz pet tradicionalnih: ljudskih, financijskih, materijalnih, upravljačkih i tehnoloških. Važnost informacije i dalje raste, njezin značaj postaje sve veći u neizvjesnim uvjetima poslovne okoline. Upravo pravodobnim prikupljanjem, organiziranjem i upravljanjem informacijama i podacima, menadžeri stvaraju osnovu za donošenje pravovaljanih odluka, a samim time osiguravaju si opstanak u turbulentnoj okolini. Stoga suvremene organizacije izražavaju potrebu za informacijskim sustavom koji će omogućavati prikupljanje, organizaciju, modeliranje i analizu podataka u stvaranju pravodobnih relevantnih potpunih i točnih informacija.

Sukladno navedenom, svrha ovog sveučilišnog udžbenika "Modeliranje i analiza **podataka u poslovanju"** je istražiti i prezentirati aktualne teorijske i praktične značajke oblikovanja informacijskih sustava, konceptualnog i logičkog modeliranja podataka, oblikovanja relacijskih modela podatka uporabom dijagrama i objektnih modela, analitičke obrade podataka putem alata za oblikovanje dimenzijskih tablica i grafikona Cilj udžbenika je teorijski definirati metodološki okvir razumijevanja i spoznaje značenja, funkcioniranja i mogućnosti modeliranja i analize podataka i na primjerima objasniti i povezati koncepte, metode i tehnologije modeliranja i analize podataka u poslovanju.

*Udžbenik s naslovom* "**Modeliranje i analiza podataka u poslovanju"** je prvenstveno namijenjen studentima Ekonomskog fakulteta Sveučilišta u Rijeci, za praćenje nastave, provjere znanja, pripremi kolokvija, izradu seminara, te pisanog i usmenog dijela ispita iz *kolegija* **Organizacija i analiza podataka**, a može korisno poslužiti kao dodatna literatura i za druge informatičke i ekonomske kolegije. Po njoj se mogu pripremati redoviti i izvanredni studenti. Udžbenik također može biti zanimljiv i studentima drugih fakulteta, sveučilišta, visokih i stručnih škola. Također, ovaj udžbenik može kao priručnk koristiti i menadžerima i poduzetnicima ukazivanjem na značenje i mogućnosti uporabe modeliranja i analize podataka u poslovanju. Napredni čitatelji udžbenik mogu rabiti kao prateće sredstvo u nastavi ili samostalno u osposobljavanju za uporabu i korisnički razvoj aplikacija u modeliranju i analizi podataka.

Udžbenik je pisan na jednostavan i razumljiv način, pri čemu se složeni i zahtjevni sadržaji prezentiraju sustavno i metodološki, a prikazane metode i tehnike objašnjavaju se korištenjem primjera i grafičkih prikaza. Prikazani su i brojni primjeri oblikovanja relacijskih baza podataka, uporabom dijagrama entiteti-veze i objektnh modela, te povezivanje postupaka oblikovanja relacijskih modela podataka u programu Access i analize podataka putem alata za oblikovanje dimenzijskih (stožernih) tablica i grafikona u sučelju proračunske tablice Excel.

Ovaj sveučilišni udžbenik je nastao kao rezultat višegodišnjeg iskustva autora u istraživanju razvoja i uporabe informacijskih sustava u poslovanju, kao i izradi brojnih znanstvenih i stručnih radova, te kao rezultat predavačkog iskustva pri prenošenju znanja iz područja informacijskih sustava i informatičkih tehnologija u informatizaciji poslovnog sustava na mnoge generacije studenata Ekonomskog fakulteta Sveučilišta u Rijeci.

Za suradnju i niz korisnih sugestija zahvaljujem recenzentima prof. dr. sc. Marini Čičin-Šain i prof. dr. sc. Mariji Marinović.

## **SADRŽAJ**

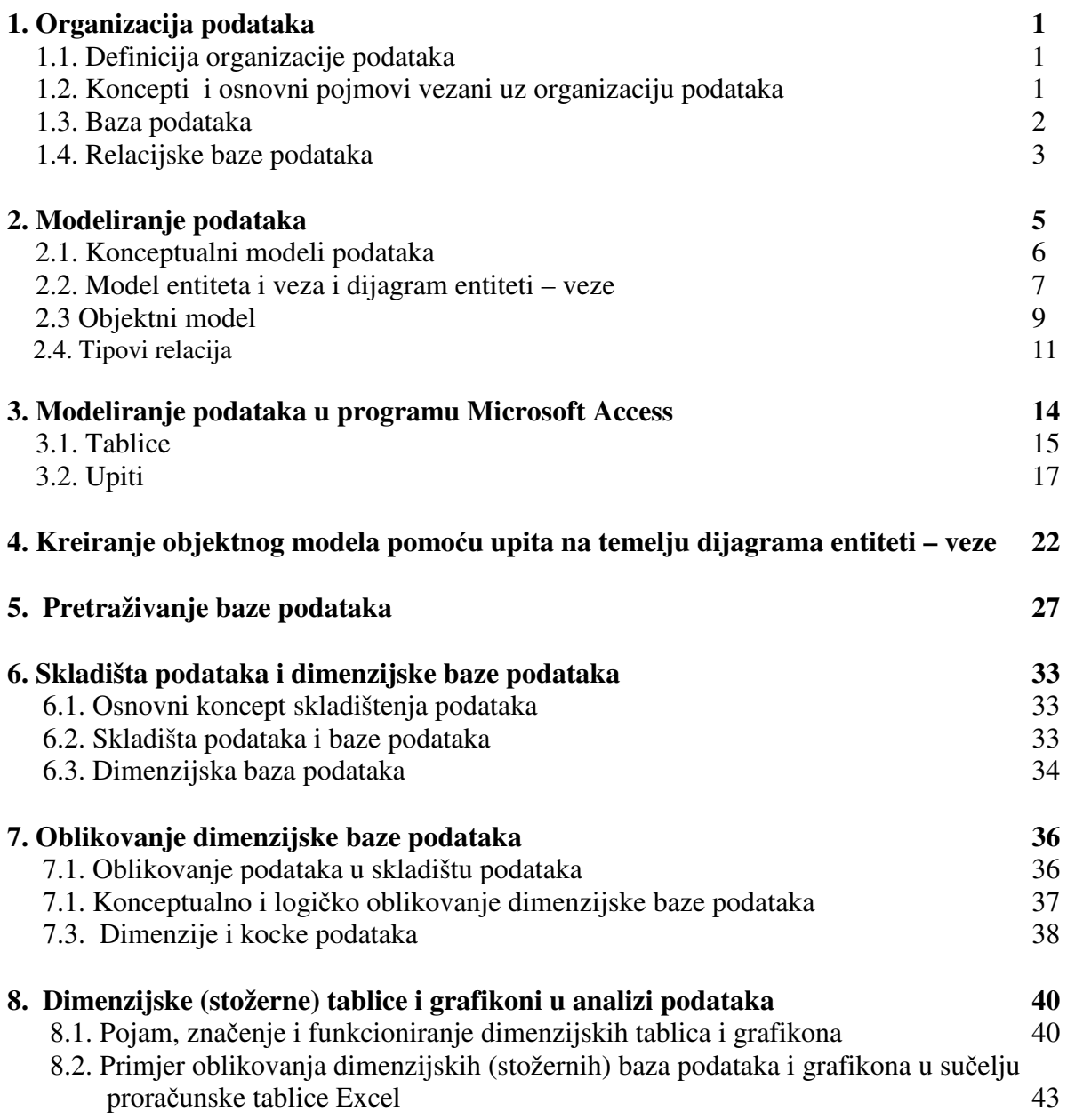

## **Literatura 57**

#### **ORGANIZACIJA PODATAKA**

#### **1.1. Definicija organizacije podataka**

Organizacija podataka (*eng. data organisation*) u tehničkom smislu definira se kao fizički i prostorni raspored podataka u memoriji koji može biti slijedni (sekvencijalni), indeksno-slijedni i izravni [10]. Organizacija podataka je postupak kojim se podaci i informacije informaijskog sustava (IS) dovode u određeni red da bi se mogli kvalitetnije obraditi (procesuirati) odnosno pronalaziti, prihvatiti, memorirati, ažurirati, diseminirati, i prikazati odgovarajućim korisnicima [16]. Temeljni oblici organizacije podataka su datoteke i baze podataka [4], [15].

#### **1.2. Koncepti i osnovni pojmovi vezani uz organizaciju podataka**

U ovom poglavlju razmatraju se koncepti i osnovni pojmovi vezani uz organizaciju podataka [10], [11], [16].

Podatak (engl. data) jest formalizirani znakovni prikaz činjenica, pojmova i naredbi, pogodan za priopćavanje, interpretiranje i analognu ili digitalnu obradu. Podatak može biti bilo kakva forma u kojoj je fizički zabilježen neki događaj, zapažanje ili činjenica, forma koja može prenijeti informaciju. S motrišta računalne obrade podataka, podatak je niz znakova koji predočuju informaciju, a mogu se obraditi ili proizvesti računalom. Podatak se može prezentirati u obliku vrijednosti, brojeva, znakova ili simbola koji predočuju informaciju, a nižu se prema zadanim pravilima.

Entitet je objekt promatranja o kojem se prikupljaju, sređuju, pohranjuju i obrađuju, jednom riječju, organiziraju podaci, da bi se iz njih izvlačile informacije. Entiteti su obično prikazani u obliku tablica (primjerice tablica o poduzećima, djelatnicima, robama). Entiteti imaju razna obilježja (atribute), nama zanimljiva, i za promatranje, i za uporabu (primjerice poduzeće može imati sljedeća obilježja: šifru, naziv, adresu, djelatnost, prihod, rashod, saldo itd.).

Datoteka (engl. file) organizirani je skup podataka koji se obrađuju kao cjelina. U tehničkom smislu datoteka je skup međusobno povezanih zapisa u memoriji računala (ili na bilo kojem mediju za spremanje podataka). Datoteke se dijele na izvršne ili izvedbene (executable file), konfiguracijske (configuration file), sistemske (system file) i datoteke podataka (data file). a Za datoteku podataka koriste se i sinonimi skup podataka (data set) i banka podataka (data bank). Datoteka se sastoji od većeg broja slogova iste vrste, logički povezanih prema određenom kriteriju. Primjerice, pojam djelatnici može predstavljati datoteku zapisa koji opisuju obilježja entiteta djelatnika nekog poduzeća. Dimenzije datoteke određuje broj zapisa u njoj.

Slog podataka (engl. record) skup je susjednih podataka koji se obrađuje kao cjelina i čini tvorbeni element datoteke. Sinonimi za slog podataka su zapis i blok podataka. S motrišta entiteta, slogovi podataka su zapisi o nekom entitetu, koji sadržajem pojedinih stavki utvrđuju obilježja i sadrže vrijednosti obilježja nekog entiteta. Primjerice, u tablici koja predstavlja entitet poduzeća, svako poduzeće predstavljeno je jednim zapisom (slogom), papoduzeće Transadria može biti predstavljeno jednim slogom (zapisom) koji odgovara retku tablice i u kojem su upisane vrijednosti obilježja. Slog (zapis) sastoji se od polja.

Atribut je opis entiteta koji služi za određivanje, identificiranje, klasificiranje, kvantificiranje ili izražavanje stanja entiteta (tablice). U tablici je svaki atribut definiran stupcem(primjerice atribut Djelatnost u tablici Poduzeća ili atribut Zanimanje u tablici Djelatnici).

Polje (eng. field) najmanja je jedinica kojom se operira u bazi podataka i najčešće označava oblik u kojem se upisuju ili spremaju upisani podaci. Polje je ograničeno brojem znakovnih mjesta, a tip polja određuje se prema vrsti znakova koji će se u njemu spremati (primjerice "integer" za cjele brojeve, "character" za slova i nizove znakova). Polje predstavlja presjek određenog stupca (obilježja) i retka (zapisa) u tablici. Primjerice, u tablici Poduzeća, presjek obilježja Djelatnost i retka ŠifraPoduzeća definira polje u koje je upisana vrijednost obilježja.

Ključ sloga jest polje koje na jedinstveni način određuje zapis u datoteci. Upotrebljava se za dohvat određenog zapisa datoteke ili za sortiranje zapisa datoteke. Ključ sloga uvodi se zbog brže identifikacije slogova u memoriji. Postoje dvije vrste ključeva: primarni i sekundarni ključ. Primarnim ključem služimo se za identifikaciju sloga podataka datog identiteta. Primjerice, za entitet poduzeća primarni ključ je atribut ŠifraPoduzeća, pri čemu je zadovoljen uvjet da se svakoj vrijednosti obilježja ŠifraPoduzeća može pridružiti točno jedan slog (zapis, redak) tablice poduzeća.

Sekundarni ključ (dodatni ključ, strani ključ) upotrebljava se kao ključ dostupan do određenog zapisa u datoteci i ne mora na jedinstven način određivati zapis u datoteci. Sekundarni ključ kopija je originala primarnog ključa i dodaje se u tablicu s kojom se želi ostvariti veza. Primjerice, ako je ŠifraPoduzeća primarni ključ tablice Poduzeća i ako se želi napraviti veza s tablicom Djelatnici, onda se u tablicu Djelatnici dodaje obilježje ŠifraPoduzeća, tako da ima iste parametre (naziv, tip podatka...).

#### **1.3. Baza podataka**

Baza podataka je skup ustrojenih, logički povezanih zapisa ili datoteka koje sadrže zapise s međusobno povezanim podacima, a korisnici ih mogu rabiti u različite svrhe. Baza podataka temelji se na organiziranom skupu podataka pohranjenih u računalu, skupu koji se može automatski pretraživati. Baza podataka sadrži i pomoćne datoteke, a među njima su najznačajnije datoteke s indeksima (ključevima) koje automatiziraju održavanje i pretraživanje [10].

Baza podataka je koncipirana kao zbirka zapisa, u računalu pohranjenih na sustavan način, takav da joj se računalni program može obratiti prilikom odgovaranja na problem. Svaki se zapis za bolji povratak i razvrstavanje obično prepoznaje kao skup elemenata (činjenica) podataka. Predmeti vraćeni u odgovoru na upitnike postaju informacije koje se mogu koristiti za stvaranje odluka koje bi inače mogle biti mnogo teže ili nemoguće za stvaranje. Računalni program korišten za upravljanje i ispitivanje baze podataka nazvan je sustav upravljanja bazom podataka (SUBP). Svojstva i dizajn sustava baze podataka uključeni su u proučavanje informatičke znanosti.

U najgrubljim crtama iskazano, baza podataka predstavlja skup datoteka, organiziranih tako da budu ujednačene (unificirane) s obzirom na strukturu, te povezanih tako da uključuju minimalnu redundanciju podataka i omogućuju korisnicima pristup podacima uz minimalna ograničenja. Dakle, koncept baze podataka evoluira iz koncepta datoteka podataka, odnosno predstavlja njegovu nadogradnju [11].

 Ujednačenost (unificiranost) strukture baze podataka ostvaruje se primjenom usklađenih (kompatibilnih) modela podataka, na temelju kojih se strukturiraju datoteke što čine bazu podataka. S motrišta tri temeljne vrste logičkih modela podataka, moguće je razviti i tri osnovna tipa baza podataka: 1) hijerarhijske baze podataka, 2) mrežne baze podataka i 3) relacijske baze podataka [11]. Danas se najviše koriste relacijske baze podataka [5].

Postoji softver za kreiranje, održavanje i korištenje baza podataka, a najčešće danas korištene baze su Access (uz neku inačicu operativnog sustava Windows), Dbase 3+ i Clipper (za starija računala koja koriste operativni sustav MS DOS) i još neka. No prije izrade baze na računalu potrebno je provesti neke organizacijske korake (za koje nije potrebno znati ništa o programiranju i spomenutim programima), a čije je razumijevanje za korisnika vrlo važno [5].

#### **1.4. Relacijske baze podataka**

Relacijske baze podataka jesu baze kod kojih su podaci smješteni u jednu tablicu ili više tablica koje su međusobno povezane. Takve baze mogu biti na jednom računalu za samo jednog korisnika ili na jednom od računala u računalnoj mreži kojoj može pristupiti više korisnika. Postoje baze gdje su podaci distribuirani na više računala u mreži. U tom slučaju svi korisnici imaju pristup podacima bez obzira gdje se nalaze, naravno u skladu sa svojim ovlastima. Ne moraju svi korisnici imati iste ovlasti. Neki podatke ne smiju ni vidjeti, drugi ih smiju vidjeti, ali ih ne smiju mijenjati, a najviša razina ovlasti dozvoljava i promjenu podataka [6].

Podaci se u relacijskoj bazi podataka nalaze u relacijama odnosno tablicama. Definicija relacije naziva se relacijskom shemom. Relacija se sastoji od njezina naziva i popisa atributa (njezinih obilježja) koji ulaze u sustav relacije. Relacija ili tablica sastoji se od zapisa prikazanih u redcima i atributa prikazanih u stupcima tablice. Osnovne su značajke relacije da:

 $\geq$  ne postoje dva jednaka retka ili stupca,<br>
edoslijed redaka i stupaca nije bitan.

redoslijed redaka i stupaca nije bitan.

Tablica (entitet) jest osnovni objekt u relacijskoj bazi podataka. Relacija se može sastojati od jedne ili više tablica. Primjer relacije prikazan je u tablici 1.1.

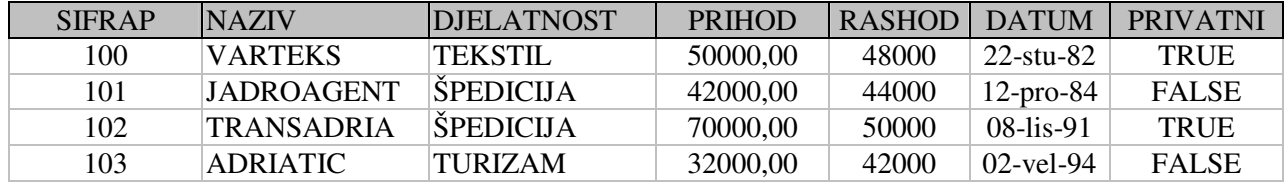

Tablica 1.1. Relacija Poduzeća

U primjeru u tablici 1.1. vidljivo je da zapisi (logički slogovi) odgovaraju recima, a atributi odgovaraju stupcima u tablici. Polja u relaciji odgovaraju presjecima redaka i stupaca. Podaci su upisani u poljima relacije.

Atribut čijim se podacima može jednoznačno identificirati svaki redak naziva se ključem. Počevši od skupa svih atributa moguće je pronaći više ključeva. Izabrani atribut nazivamo primarnim ključem.

Primarni ključ relacije jest obilježje ili skupina obilježja o čijim su vrijednostima u funkcijskoj ovisnosti svi zapisi u relaciji. Funkcijska ovisnost o ključu znači da jednoj vrijednosti obilježja koje predstavlja primarni ključ relacije može biti pridružen samo jedan zapis u relaciji.

Primjerice, u relaciji Poduzeća (tablica 1.1.), primarni ključ relacije je obilježje SIFRAP, zato što je za svaku vrijednost obilježja SIFRAP pridružen samo jedan zapis iz relacije poduzeća. To znači da su svi zapisi iz relacije Poduzeća funkcijski ovisni o obilježju SIFRAP.

Relacijska baza podataka sastoji se od skupa relacija, odnosno tablica. Definiciju baze podataka nazivamo relacijskom shemom baze podataka. Ona se sastoji od naziva relacija i popisa atributa (obilježja) koji ulaze u sastav relacija [4]. Na shemi 1.1. prikazan je primjer relacijske baze podataka koja sadrži podatke narudžbi, kupaca i roba.

Shema 1.1. Primjer relacijske baze i relacijske sheme baze podataka

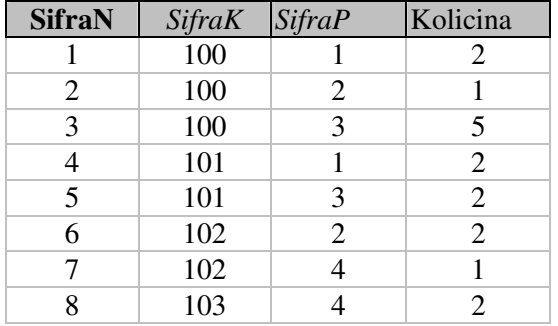

#### Narudzbe

#### Kupci

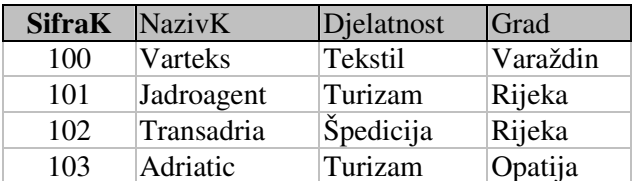

#### Proizvodi

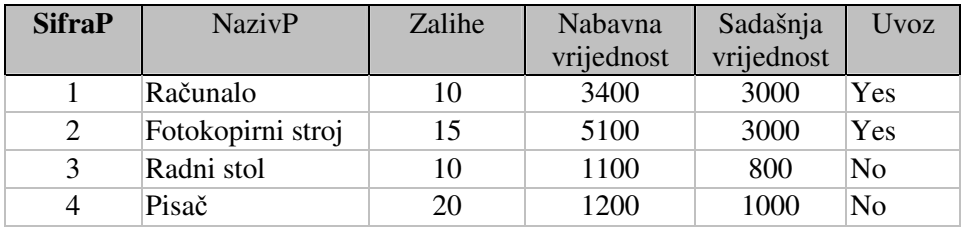

Narudzbe (SifraN, *SifraK*, *SifraP*, Kolicina)

Proizvodi (SifraP, NazivP, Zalihe, NabavnaVrijednost, SadasnjaVrijednost, Uvoz)

U relaciji Narudžbe atribut SifraK služi za povezivanje podataka ove relacije s relacijom Kupci. Atribut SifraK u relaciji Narudzbe strani je ili vanjski ključ, a označen je kurzivom. Atribut SifraP u relaciji narudžbe također je strani ključ koji služi za povezivanje relacije Narudzbe s relacijom Proizvodi. Strani ključ se vezuje (referencira) na primarni ključ. Taj se odnos naziva referencijalnim integritetom [4].

Kupci (SifraK,NazivK,Djelatnost,Grad)

#### **2. MODELIRANJE PODATAKA**

Model podataka simbolički je prikaz logičkih, vremensko-logičkih i hijerarhijskih odnosa među ljudima, stvarima i događajima u nekome sustavu, iskazanih podacima kao njihovim manifestacijama. Modeliranje podataka je postupak izrade stanovitog modela podataka i obavlja se tijekom procesa razvitka informacijskog sustava.

Model podataka je apstraktna reprezentacija podataka. On opisuje skupove podataka i njihovih međusobnih veza. To je strukturirani skup informacija koji opisuje stanja objektnog sustava, odnosno njegovog informacijskog sustava. Modeliranje podataka je proces koji počinje utvrđivanjem i analiziranjem zahtjeva korisnika za informacijama, a završava izgradnjom stabilne, ali prilagodljive baze podataka [11].

Ovisno o potrebama što se javljaju u pojedinim fazama razvitka informacijskog sustava, razlikuju se tri vrste modela podataka [11]:

 1) Konceptualni modeli podataka odražavaju način na koji korisnici budućeg informacijskog sustava shvaćaju događaje u sustavu, pa onda i podatke koji proizlaze iz takvih događaja.

 2) Logičke modele podataka stvaraju i koriste stručnjaci informatičari (projektanti) kao osnovu za oblikovanje i razvitak informacijskih sustava.

 3) Fizički modeli podataka predstavljaju način na koji stroj (elektroničko računalo) "vidi" podatke pohranjene u njegovoj memoriji.

Kod modeliranja podataka u informacijskom sustavu potrebno je ustanoviti objekte poslovnog sustava, odrediti atribute čije će se vrijednosti bilježiti te ustanoviti i međusobnu povezanost objekata. Opis objekata, njihovih atributa i odnosa naziva se konceptualnim opisom podataka. U skladu s konceptualnim opisom treba odrediti raspored podataka u datotekama odnosno tablicama. Opis takvog rasporeda naziva se logičkim opisom podataka. Finalni korak je odrediti gdje će se podaci nalaziti na fizičkom mediju i kako im pristupiti. Takav opis naziva se fizički opis podataka. Shematski prikaz koraka kod oblikovanja podataka nalazi se na shemi 2.1. [4].

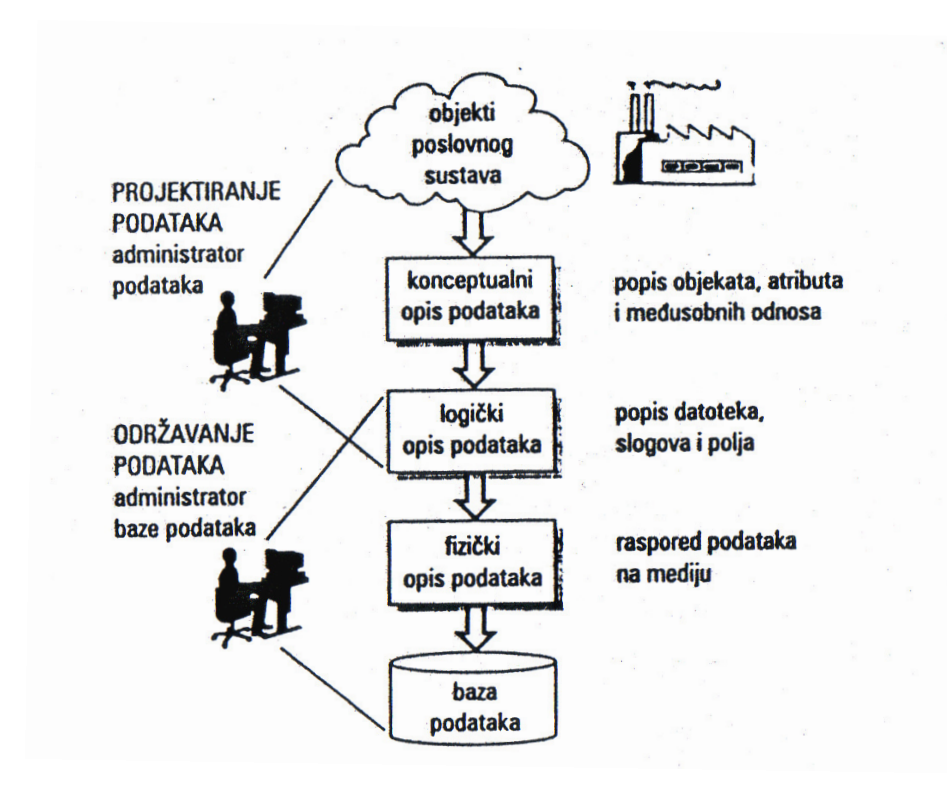

Shema 2.1. Koraci i poslovi pri oblikovanju baze podataka

Izvor: Čerić, V., Varga, M., (2004.)

#### **2.1. Konceptualni modeli podataka**

 Korisnik budućeg informacijskoga sustava postavlja neke zahtjeve (specifikacije) glede strukture događaja u tom sustavu, a oni definiraju:

a) poželjnu strukturu podataka u budućem informacijskom sustavu

b) poželjne načine korištenja podataka u budućem informacijskom sustavu.

 Struktura podataka u budućem informacijskom sustavu mora vjerno odražavati strukturu događaja u tom sustavu. Korisnika ne zanima kako će se to izvesti, već ga zanimaju samo mogući načini korištenja podataka u budućem sustavu, oni mu moraju odgovarati, bitibiti prihvatljivi.

 Zbog toga će konceptualni opis podataka biti najopćenitiji simbolički prikaz odnosa među događajima, pa onda i među podacima u budućem informacijskom sustavu.

 Prema definiciji, konceptualni model podataka je cjelovit, konzistentan i neredundantan opis podataka u informacijskom sustavu [17].

#### **2.2. Model entiteta i veza i dijagram entiteti - veze**

 Pojam entiteta ključni je pojam na kojemu se zasniva ova vrsta konceptualnih modela podataka.

Općenito, entitet se definira na različite načine [17]:

- Entitet je nešto što postoji i što se u stvarnom svijetu može identificirati.
- Entitet je stvaran ili apstraktan predmet ili događaj o kojemu se u informacijskom sustavu prikupljaju podaci.
- Entitet je konkretna ili apstraktna posebnost, koncept ili objekt od interesa. Po svojim se obilježjima može razlučiti od okolice.
- Entitet je biće, bitnost, suština.

 Sve su ove definicije djelomično točne, tj. točne su, ali ne i potpune. Možda će ipak najkorektnija biti maksimalistička definicija pojma entiteta koja glasi: Entitet je sve što se može definirati.

Stanje u entitetima stvarnog sustava u informacijskom sustavu predočujemo podacima o tim entitetima gradeći model podataka. Baza podataka fizička je realizacija modela podataka [14]

 Nju ćemo imati u vidu u svim daljnjim razmatranjima problematike izrade i korištenja modela entiteta i veza (engl. Entity-Relationship Model, akr. ERM).

 Model entiteta i veza grafički je model kojim se stvarni ili zamišljeni svijet prikazuje pomoću odnosa tri osnovna elementa:

a) entiteta

b) veza

c) atributa.

Izrada modela entiteta i veza smatra se korakom u analizi postojećeg informacijskog sustava kojim se prepoznaju informacijski zahtjevi korisnika. Ti informacijski zahtjevi zapravo opisuju očekivanja korisnika u svezi s budućim informacijskim sustavom.

Postupak izrade modela entiteta i veza nije rigorozno determiniran (precizno utvrđen). Provodi se, uglavnom, u tri koraka [17]:

- 1. Prikupljanje i analiza korisničkih informacijskih zahtjeva
- 2. Oblikovanje modela:
	- utvrđivanje entiteta
	- utvrđivanje veza među entitetima
	- utvrđivanje ključeva entiteta
	- utvrđivanje ograničenja pri unosu, brisanju i promjeni ključeva
	- utvrđivanje atributa entiteta
- 3. Konsolidacija modela.

 Osnovne su **metode prikupljanja i analize informacijskih zahtjeva** korisnika **intervjuiranje** (ispitivanje) **korisnika i analiza postoje**ć**e sistemske dokumentacije.** Cilj je steći uvid u postojeće stanje informacijskog sustava i očekivanja korisnika u vezi s novim sustavom.

 U prvom koraku faze oblikovanja modela – utvrđivanju entiteta – definiraju se svi entiteti što trebaju postojati u novom sustavu, utvrđuje se njihova bit i odabiru im se prikladni nazivi.

 U drugom koraku – utvrđivanju veza – istražuju se potrebni vremenskologički i hijerarhijski odnosi (veze) među entitetima, pridaju im se odgovarajući nazivi i otklanjaju se, eventualno, nepotrebne i redundantne veze.

 U trećem koraku – utvrđivanju ključeva entiteta – identificiraju se sve moguće pojave entiteta u sustavu (nazivaju se ključevima) i definiraju im se moguće vrste.

 U četvrtom koraku – utvrđivanju ograničenja unosa, brisanja i promjene ključeva – definira se koje se pojave entiteta mogu izbaciti, odnosno zabraniti (suspendirati) u novome sustavu.

 U petome, posljednjem koraku oblikovanja modela utvrđuju se atributi entiteta, dakle svojstva što pripadaju isključivo promatranome entitetu, a ne i ona što proizlaze iz veze promatranoga entiteta s drugim entitetima. Atributima se, na kraju, pridodaju odgovarajući nazivi, odnosno imena.

 U trećoj, i posljednjoj fazi izrade modela entiteta i veza model se konsolidira, tj. izrađuje se njegova konačna verzija. Ako se radi o složenim informacijskim sustavima, njihovi će modeli entiteta i veza biti također složeni, pa će se nerijetko sastojati od više **podmodela.** Važno je da svi podmodeli, kao i cjelokupan model, vjerno opisuju zahtjeve korisnika glede strukture budućeg informacijskog sustava i načina njegova korištenja.

 U koncepciji modela entiteta i veza kao grafičko sredstvo koriste se dijagrami, a jedan od najpoznatijih je dijagram entiteti – veze. Taj dijagram objasnit će se na primjeru u nastavku. Također objasnit će se povezivanje konceptualnog modela podataka na primjeru dijagrama entiteti – veze i programa Access za baze podataka [6].

Dijagram entiteti - veze (engl. entity-relationship, ER diagram) jest specijalizirani dijagram koji služi opisivanju odnosa između entiteta u bazi podataka [3]. Entitet predstavlja nešto što postoji u stvarnom svijetu te posjeduje značajke koje ga opisuju i po kojima se razlikuje od svoje okoline. Veze pokazuju odnos između entiteta, a mogu izražavati i ulogu entiteta koji povezuju. ER dijagram može sadržavati i atribute koji predstavljaju neka obilježja ili značajke entiteta, kao i ključeve koji predstavljaju atribute koji entitete jednoznačno identificiraju [8].

Dijagram entiteti-veze koristi se kada imamo podatke koje želimo čim svrsishodnije spremiti u onoliko datoteka, koliko je najbolje. Dijelovi dijagrama entiteti - veze su: entitet, za objekat o kojem se podaci prikupljaju, atribut kao obilježje entiteta i veza, ukoliko se između dva entiteta uspostavlja veza. Na shemi 2.2. prikazani su simboli dijagrama entiteti - veze [6].

Shema 2.2. Simboli dijagrama entiteti – veze

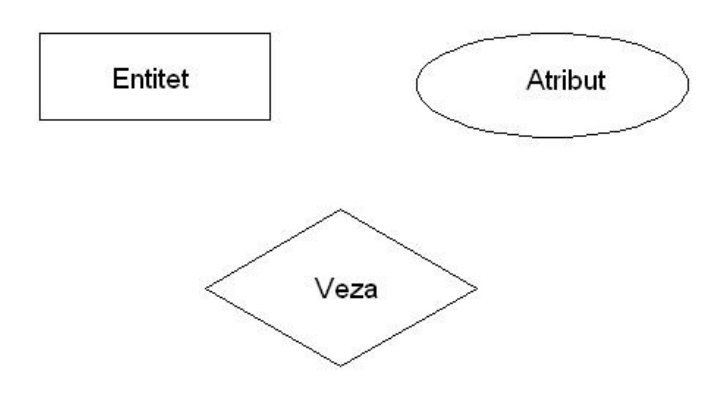

Izvor: Čičin-Šain, M., Vukmirović, S, Čapko, Z. (2006.)

Shema 2.2. prikazuje simbole dijagrama entiteti - veze Entiteti su označeni pravokutnicima, atributi su označeni simbolom ovala (elipse), a veze su označene simbolom romba (dijamanta).

Dijagram entiteti – veze razmotrit će se na primjeru relacijske sheme Narudzbe, razmatrane u poglavlju "Relacijske baze podataka" (vidjeti shemu 1.1.). Relacijska shema Narudzbe može se predstaviti dijagramom entiteti - veze koji je prikazan na shemi 2.3.

Shema 2.3. Primjer dijagrama entiteti – veze

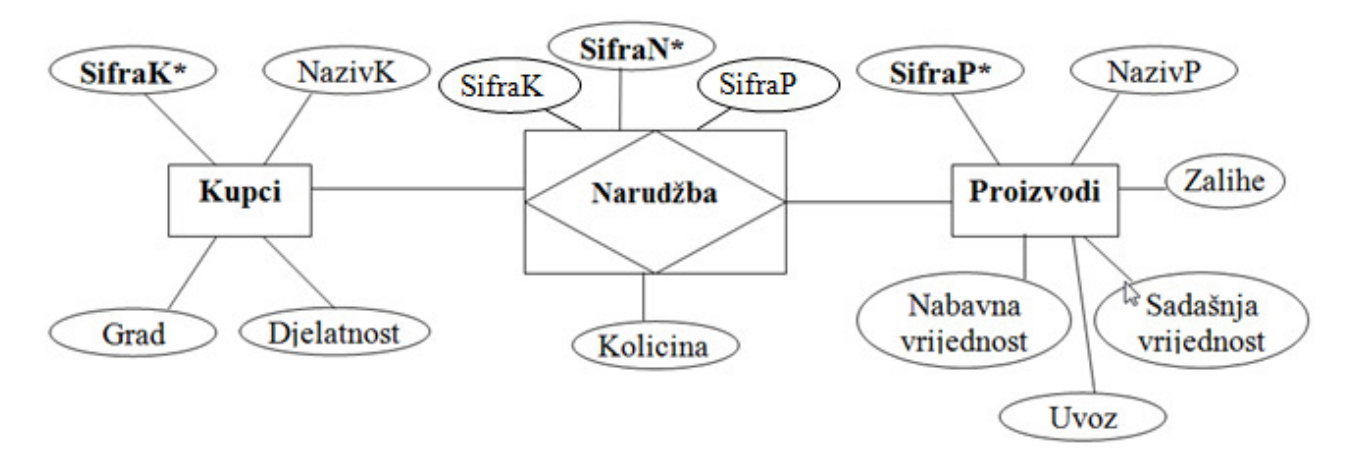

Na shemi se vidi da je simbol veze (romb) postavljen unutar tablice Narudzbe. Iz sheme je vidljivo da entiteti Kupci i Proizvodi nisu izravno povezani nego se veza ostvaruje putem entiteta Narudzbe. To znači da je entitet Narudzbe istovremeno i veza između Kupaca i Proizvoda.

#### **2.3 Objektni model**

Model entiteti-veze i relacijski model podataka uspješno se primjenjuju u poslovnim informacijskim sustavima u kojima su podaci razmjerno jednostavnog tipa. Međutim, pojavom nestandardnih aplikacija, kao što su uredsko poslovanje, projektiranje podržano računalstvom, ekspertni sustavi, baze znanja, javlja se potreba za "bogatijim" tipovima podataka, kojih u ovim modelima nema. U posljednje vrijeme uvode se novi, kompleksniji modeli, od kojih mnogi pripadaju objektno orijentiranim modelima podataka (kraće, objektnim modelima) [17].

U objektnim modelima podaci se definiraju kroz objekte, a sam model implementira kroz objektnu bazu podataka. U njoj korisnik vidi skup objekata koji mogu biti vrlo kompleksni. Korisnik upravlja kompleksnošću baze podataka dodavajući ili izuzimajući objekte, ili ih međusobno kombinira u nove kompleksne objekte. U samom je objektu, što je posebno važno, opisano i njegovo ponašanje. Sve što je vezano uz objekt, opisano je u objektu i izvan njega nema ništa što bi opisivalo njegovu strukturu ili ponašanje. Pristup objektima, odnosno njegovim podacima, opisan je metodama, funkcijama, servisima ili operacijama definiranim za svaki objekt [17].

 Objektni modeli orijentirani procesima usmjereni su na upravljanje organizacijom. S motrišta objektno orijentiranih modela informacijski sustav bitno utječe na strukturu, funkciju i ponašanje organizacijskog sustava. Uz opisivanje organizacije, objektni model je čimbenik strateškog razvoja informacijskog sustava u funkciji stvaranja potrebnih informacija donositeljima odluke tijekom samih procesa donošenja odluka.

Središnji pojam objektnog modela jest objekt kao cjelina koja se po svojim obilježjima u cijelosti može odvojiti od okruženja. Objekt je apstrakcija nečega u programskoj domeni o čemu se prikupljaju podaci i što sadrži vrijednost svojih obilježja i svojeg ponašanja. Svaki objekt ima atribute, tj. svojstva koja ga opisuju, a svi objekti koji imaju jednake značajke, pripadaju istoj klasi. Objekti imaju prepoznatljivo ponašanje koje se opisuje operacijama tj. servisima [1].

Usmjerenost na objekt strategija je organiziranja sustava kao zbirki predmeta koji djeluju jedan na drugi. Ta strategija kombinira podatke i ponašanja. Primjenjiva je na mnoga područja tehnologije, uključujući hardver, programske jezike, baze podataka, korisnička sučelja i proizvodnju softvera. Takav pristup razvoju softvera superioran je proceduralnom pristupu, npr. kod pristupa usmjerenog na objekt moguće je organizirati strukture baza podataka i funkcionalnost programa oko iste paradigme. Baze podataka i programi mogu se razvijati zajedno radi olakšane konceptualizacije, upotpunjavanja, održavanja i moguće ponovne upotrebe [1].

Svaki objekt o kojem se prikupljaju podaci treba imati određena svojstva (atribute) te je prilikom odluke o tome što će biti predmet zanimanja, potrebno nabrojiti svojstva što ih takvi predmeti posjeduju i koje je potrebno na neki način obilježiti. Svi objekti koji su se bilježili u bazi podataka, posjeduju jednaka svojstva (atribute), ali se međusobno razlikuju po vrijednostima pojedinih svojstava. Broj atributa može biti različit i određuje se u skladu s potrebama korisnika. Prije određivanja atributa i njihovih vrijednosti treba paziti da se kao sadržaj polja, u načelu određuju nepromjenjiva svojstva [1].

 Osnovni pojmovi objektnog modeliranja jesu objekti, klase objekata, atributi, operacije, metode i instance. Dijagrami klasa opisuju klase u sustavu i njihove međusobne odnose i konstruiraju se u skladu s temeljnim principima objektnog modeliranja. Objekt je konkretizacija nečega što postoji u vremenu i prostoru i predstavlja primjerak (instance) klase. Svaki objekt ima *jedinstven* indentitet, atribute (svojstva), operacije (akcije, ponašanje). Objekti se prikazuju pravokutnicima. Opći model klase objekta prikazan je na shemi 2.4.a, opći model klase objekta na shemi 2.4.b [1].

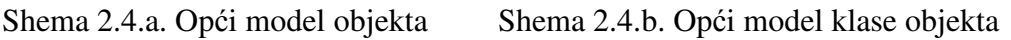

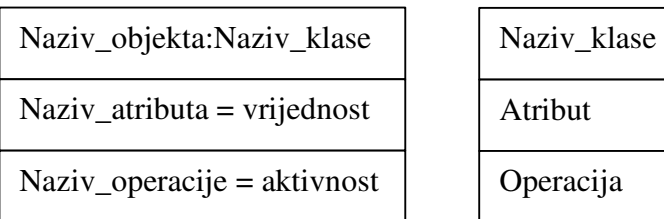

Izvor: Blaha, M., R., Premerlani, W. (1998.)

Dijelovi klase su svojstva (atributi). Atribut je imenovano svojstvo klase objekta koje opisuje neku od vrijednosti (stanja, informacija) koje sadržavaju svi objekti promatrane klase. Atributi definiraju strukturu klase i kreiraju se na temelju analize klase objekata i problema, te primjenom znanja iz domene koja je relevantna za određeni atribut. Koncept atributa jednak je istom konceptu modela entiteti – veze [17], [1].

Primjeri atributa mogu, primjerice, biti djelatnost poduzeća ili pak prihod koji poduzeće ostvaruje. Svaki atribut definiran je domenom koja označava raspon vrijednosti koja se tom atributu može pridružiti. Primjerice, u klasi objekata Poduzeća pri kreiranju atributa Djelatnost relevantne informacije o domeni tog atributa mogu biti spremljene u dokumentu o registriranim djelatnostima koji je pohranjen u Gospodarskoj komori. Domena atributa Prihod

u klasi objekata Poduzeća može biti određena procijenjenim minimalnim i maksimalnim vrijednostima prihoda koje poduzeće može postići. Primjerice, interval [0, 10000] definira raspon od 0 do 10 tisuća kn.

Simbol objekta ima tri dijela: gornji, srednji i donji. U gornjem dijelu nalazi se naziv objekta, u srednjem popis atributa, a u donjem aktivnosti objekta. U kontekstu modeliranja podataka i povezivanja objektnih i relacijskih modela koristit će se pojednostavljeni objektni model koji sadrži dva dijela: naziv objekta i popis atributa. Primjer objekta i klase objekta prikazan je na shemi 2.5.a i 2.5.b.

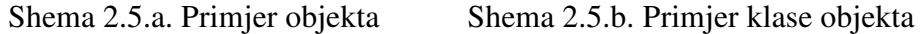

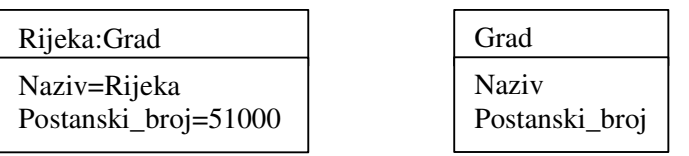

Relacijska shema Narudzbe, razmatrana u poglavlju "Relacijske baze podataka" (vidjeti shemu 1.1.) i predstavljena dijagramom entiteti – veze (vidjeti shemu 2.3.), može se predstaviti objektnim modelom na sljedeći način (shema 2.6.).

Shema 2.6. Objektni model relacijske sheme baze podataka Narudzbe

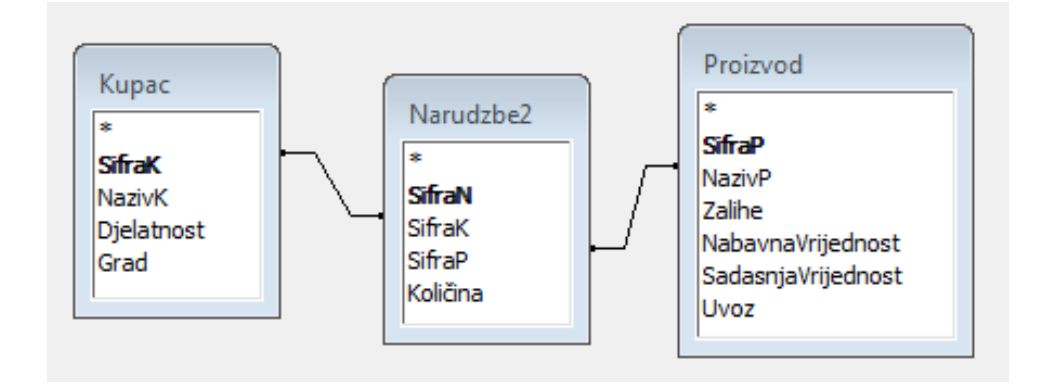

Na shemi se vidi da su primarni ključevi označeni podebljanim slovima. Poveznicama su označene veze tablica (entiteta). Objektni model vizualno pokazuje povezanost tablica putem veza između primarnih i stranih ključeva.

#### **2.4. Tipovi relacija**

Povezivanje tablica omogućava da se na temelju zadanog upita prikupljaju relevani podaci koji su razmješteni u različitim tablicama. Pri povezivanju tablica potrebno je definirati odnos (relaciju) između tablica. Osnovni tipovi relacija su: 1:1, 1:N, N:1 i N:N.

#### **Relacija "jedan prema više" (1:N)**

Jedan zapis iz jedne tablice povezan je s više zapisa iz druge tablice. To je osnovni oblik povezivanja tablica u relacijskim bazama podataka. Zapis iz prve tablice može imati više pripadnih zapisa iz druge tablice, ali svaki zapis iz druge tablice ima samo jedan pripadni zapis u prvoj tablici. Zapisi se povezuju preko primarnog ključa koji je smješten u prvoj tablici i stranog ključa koji je u drugoj tablici.

Primjerice, tablica "Poduzeće" vezana je s tablicom "Djelatnici" pri čemu jedno poduzeće može zapošljavati više djelatnika, a jedan djelatnik može biti u redovitom radnom odnosu u samo jednom poduzeću. Tip relacije može se definirati kao "Poduzeće 1: N Djelatnici ".

Relacija 1:N na primjeru povezivanja relacija "Poduzeća" i "Djelatnici prikazan je relacijskom shemom (shema 2.7.), dijagramom entiteti – veze (shema 2.8.) i objektnim modelom (shema 2.9.).

Shema 2.7. Relacijska shema na primjeru tipa relacije 1:N

Poduzece **(SifraP**, NazivP, Grad, Djelatnost) Djelatnici (**MATBR**, Ime, Prezime, Zanimanje, *SifraP*)

Shema 2.8. Dijagram entiteti – veze na primjeru tipa relacije 1:N

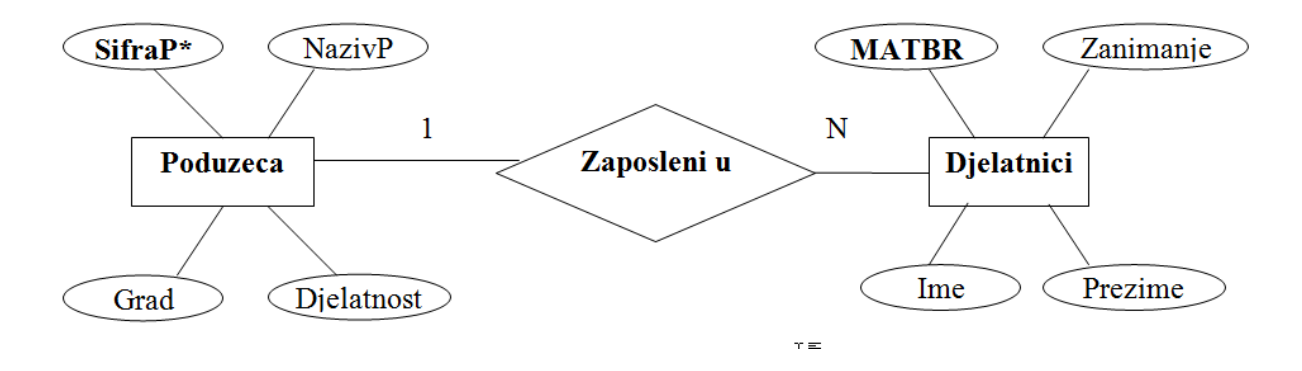

Shema 2.9. Objektni model na primjeru tipa relacije 1:N

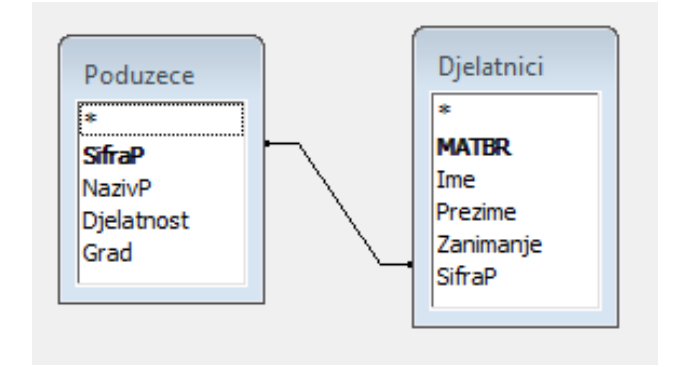

#### **Relacija "Više prema više" (N:N)**

Pretpostavimo da smo stvorili tri tablice o narudžbama. Tablica Kupac sadrži podatke o poduzećima koja naručuju proizvode. Tablica Proizvod sadrži podatke o proizvodima. Tablica Narudžbe sadrži podatke o transakcijama poduzeća, odnosno podatke o količini proizvoda koju je nabavilo određeno poduzeće.

Tablice Kupac i Proizvodi posredno su povezane preko tablice Narudžbe. Tablica Narudžbe sadrži atribut SifraK (strani ključ) koji je isti kao i atribut SifraK u tablici Kupac (primarni ključ), i atribut SifraP koji je isti kao u tablici Proizvodi. Kombinacija vrijednosti polja SifraK i SifraK daje informaciju o tome koje je poduzeće nabavilo koju robu.

Relacija N:N na primjeru povazivanja relacija "Kupac", "Narudzbe" i "Proizvodi" prikazana je relacijskom shemom (shema 2.10.), dijagramom entiteti – veze (shema 2.11.) i objektnim modelom (shema 2-12.).

Shema 2-10. Relacijska shema na primjeru tipa relacije N:N

Narudzbe (SifraN, *SifraK*, *SifraP*, Kolicina) Kupci (SifraK,NazivK,Djelatnost,Grad) Proizvodi (SifraP, NazivP, Zalihe, NabavnaVrijednost, SadasnjaVrijednost, Uvoz)

Shema 2-11. Primjer dijagrama entiteti – veze na primjeru tipa relacije N:N

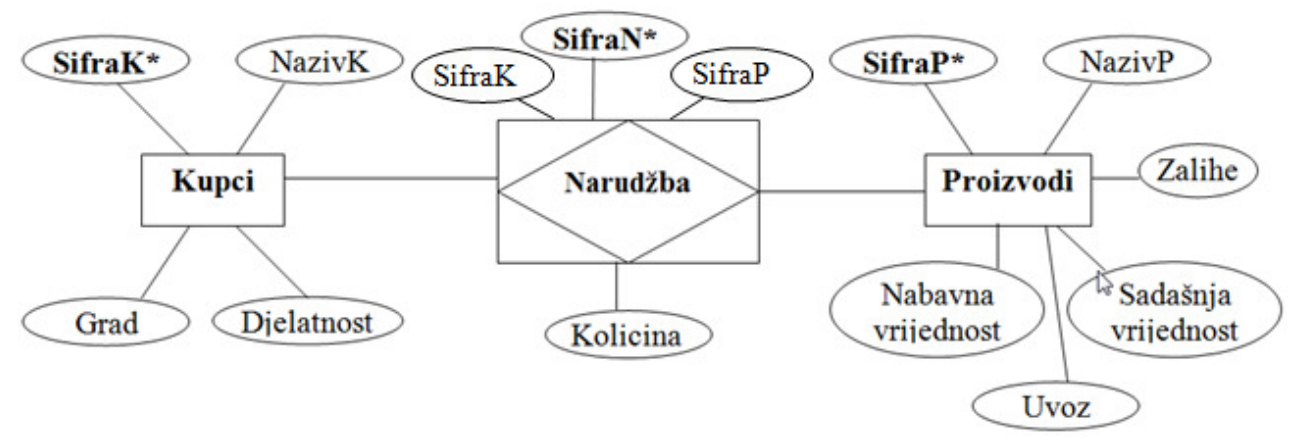

Shema 2.12. Objektni model na primjeru tipa relacije N:N

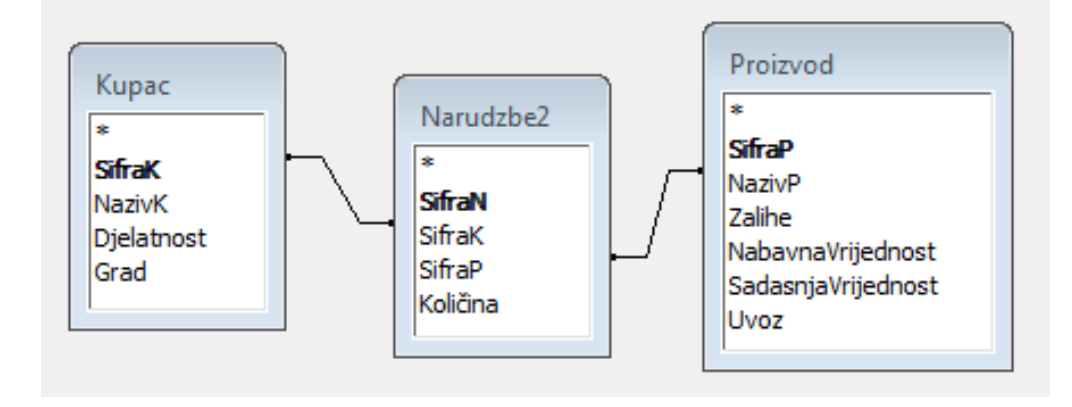

#### **3. MODELIRANJE PODATAKA U PROGRAMU MICROSOFT ACCESS**

Microsoft Access je interaktivni sustav za razvoj, izgradnju, korištenje i održavanje relacijskih baza podataka u Windows okruženju. Za razliku od drugih programa za rad s bazama podataka u Accessu se cijela baza podataka nalazi u jednoj datoteci, što olakšava kreiranje, mijenjanje, upravljanje i administriranje bazom podataka. U ovom poglavlju razmatraju se uporaba i značenje programa Access. Razmatra se i opisuje funkcioniranje i uporaba tablica i upita u modeliranju podataka [5], [6], [13], [18].

Access omogućava skupljanje, spremanje i organiziranje informacija, kao i stvaranje izvješća koja služe kao podloga za donošenje poslovnih odluka. Kao najznačajnije mogućnosti Accessa mogu se navesti [4]:

- unos podataka izravno u bazu podataka uz mogućnost uvoza podataka iz drugih programa
- povezivanje tablica te prikupljanje i sistematiziranje podataka iz različitih tablica na temelju definiranih informacijskih potreba
- sortiranje, indeksiranje i organiziranje podataka na željeni način
- brzo i fleksibilno stvaranje izvješća
- jednostavno i brzo kreiranje različitih oblika formi za unos podataka, koje se prema potrebi mogu prilagoditi korisniku.

Access je program za rad s relacijskim bazama podataka. U relacijskoj su bazi podaci vezani relacijama i strukturirani tako da se osigurava minimalna zalihost (redundancija, ponavljanje) podataka. Time se osigurava postojanost i integritet podataka u bazi.

Baza podataka Access sastoji se od šest osnovnih gradivnih objekata. To su:

- Tablice (engl. Tables)
- Upiti (engl. Queries)
- Maske za unos podataka (engl. Forms)
- Izvješća (engl. Reports)
- Makro programi koji sadrže kreirane rutine i procedure (engl. Macros)
- Moduli dijelovi koji sadrže izvorni kod Access Basic jezika (engl. Modules).

U nastavku će se putem postupaka i riješenih primjera opisati funkcioniranje, uporaba i značenje ovih objekata. Koristit će se verzija Access 2003.

Za Access bazu postoji mnogo literature, a može joj se pristupiti u izborniku Access pomoći (eng. Help). Ta je literatura dostupna pri svakom korištenju programa i dobro je što prije na nju se naviknuti.

Najbrži način otvaranja programa Access jest klik na ikonu programa Access ili na neku Access bazu. U tom je slučaju potrebno spomenutu ikonu ili njezinu prečicu smjestiti na radni stol.

Drugi je način otvaranje programa u izborniku Programs na gumbu Start.

Kada je poslovanje istraženo i kada je odlučeno koji će se podaci nalaziti u kojoj tablici, tek tada ima smisla kreirati bazu podataka. Kreirati bazu znači dati bazi ime i pripremiti je da može primiti svoje objekte. Svaka Access baza ima nastavak mdb.

Nakon što je pozvan Access program, nova se baza kreira sljedećim postupkom:

- 1. Izabrati za novu bazu Blank Database
- 2. U prozor File Name upisati (dodijeliti) naziv bazi podataka poduzeca 1.mdb
- 3. Kliknuti na gumb Create.

Time je kreirana ljuska prazne baze podataka koja u sebi nema ni jedan objekt. Nakon kreiranja bazu možemo spremiti, pozivati i puniti objektima.

Napomena: Iako Access prihvaća i slova poput ć i č, bolje je za sve nazive objekata koristiti slova engleske abecede jer mogu nastupiti problemi pri prijenosu baze s računala na računalo.

 Prvi objekti koji se dodaju u bazu najvjerojatnije su tablice. U bazi će biti onoliko tablica koliko ima entiteta u dijagramu objekt - veza, nakon postupka normalizacije. Tablice (engl. Table) skupovi su podataka o pojedinom entitetu, npr. o poduzećima, djelatnicima, robama, kupcima. Svaki je entitet predstavljen atributima (obilježjima) koji ga opisuju. Tablice se sastoje od redaka (engl. Rows) i stupaca (engl. Columns). Prije kreiranja tablice korisno je izraditi dijagram objekt - veza.

Stupci tablice sadržavaju istovrsne podatke i predstavljaju obilježja (atribute) tablice (npr. nazivi poduzeća, djelatnosti, prihodi, rashodi). Tablica će imati onoliko stupaca koliko u dijagramu objekt - veza postoji za taj entitet atributa.

Tablica se puni podacima tako da se oni u nju upisuju redak po redak. Iz dijagrama objekt - veza nije vidljivo koliko će redaka imati tablica. Svaki se redak sastoji od n podataka pa se redak zove i n-torka, a koriste se još i sinonimi kao zapis ili slog (engl. Record).

Redci sadrže podatke o jednom subjektu (npr. poduzeću Transadria, djelatniku Marijanu). Svaki je redak zapis o jednom subjektu. Zapis čini skup obilježja atributa koji opisuju svaki pojedini subjekt. Primjerice, u tablici Poduzeća (tablica 3.1.), zapis o poduzeću (subjektu) Transadria čine vrijednosti obilježja SIFRAP, NAZIV, GRAD, DJELATNOST, PRIHOD, RASHOD i PRIVATNI u retku poduzeća Transadria. Pojedini su podaci smješteni u polja (Fields). Polja su mjesta križanja redaka (zapisa) i stupaca u tablici. Polje sadržava jedan podatak.

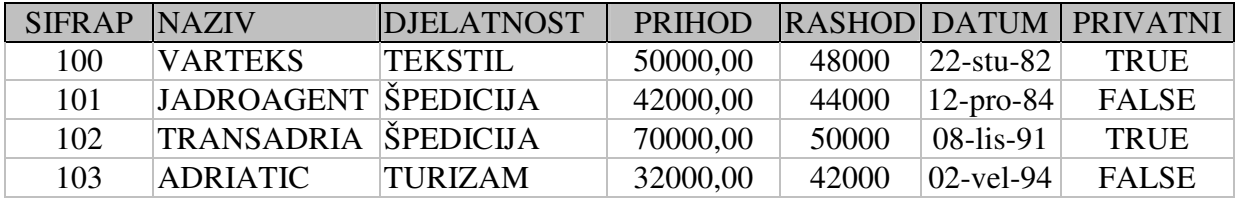

Tablica 3.1. Tablica u bazi podataka Access na primjeru entiteta Poduzeća

#### **3.1. Tablice**

Prije unosa tablice potrebno je kreirati strukturu tablice, dakle upisati naslove stupaca odnosno polja i definirati ta polja po tipu i eventualno po još nekom svojstvu. Pri tome se definira i atribut ili grupa atributa koji će biti primarni ključ. Kreiranje strukture tablice objasnit će se na primjeru tablice Poduzeća.

U bazi Poduzeca1.mdb želimo kreirati tablicu Poduzeca. U bazi se bira objekt tablica (eng. Tables) i bira opcija za novu tablicu (eng. New). Struktura tablice gradi se u pogledu za projektiranje (eng. Design view). Na ekranu se dobije mreža u kojoj se polje po polje mogu dodavati pojedina obilježja. Obilježja se definiraju tako da im se dodjeljuje ime (eng. Field name) i vrsta podataka (eng. Data type), a u donjem dijelu sheme mogu im se dodatno podešavati još neka svojstva (eng. Field properties).

Ime polja može biti bilo kakva kombinacija slova, brojeva i znakova, uključujući naša slova. Preporučuju se kratka imena polja bez naših slova i posebnih znakova jer će se time izbjeći problemi kompatibilnosti prigodom prelaska s računala na računalo, iz jedne vrste baze podataka u drugu i sl. Ako se želi ljepši ispis polja, to se može postići pomoću svojstva za ispis polja (eng. Caption) u dijelu za svojstva polja (eng. Field properties) gdje se mogu koristiti svi znakovi, bez ikakvog ograničenja.

Ako se vrsta podatka (eng. Data type) ne specificira, onda se podrazumijeva da je polje tekstualne vrste (eng. Text). Ostale vrste podataka koje se e koriste kao alternativa tekstualnim, jesu brojčane (eng. Numeric), logičke (eng. Yes/No), datumske (eng. Date),

novčane (eng. Currency) i još neke. Kao brojčane potrebno je definirati polja s kojima se računa, a ne sva polja koja sadrže brojke. Tako npr. telefonski broj nije dobro definirati kao numeričko polje jer se ne bi mogle upisati nule na početak broja, a to nije ni potrebno jer se s njim ionako ne obavljaju računske operacije. Na shemi 3.1. je prikazana struktura tablice Poduzeća.

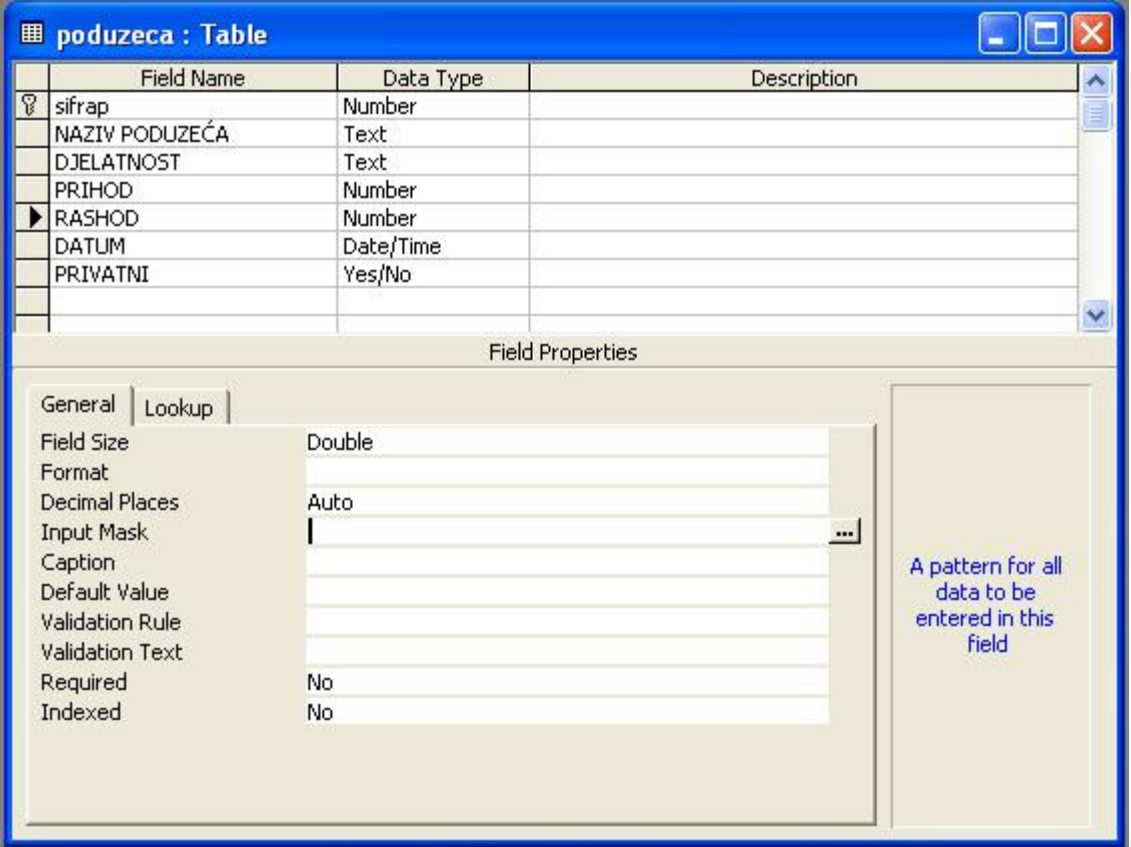

Shema 3.1. Struktura (design) tablice Poduzeća

Postupak je sljedeći:

- 1. Kliknuti na gumb Tables i gumb New
- 2. U okviru za dijalog New Table kliknuti na opciju Design View. Nudi se i opcija upisa direktno u tablicu, ali se ona ne preporuča jer se tako ne može definirati tip podataka ni primarni ključ.
- 3. Otvara se okvir za upis strukture tablice (eng. Table Design). Gornji se dio okvira sastoji od tri stupca u koji se upisuju nazivi obilježja (eng. Field Name), definira tip polja za svako pojedino obilježje (eng. Data Type) i upisuju komentari opisi obilježja (eng. Description).
- 4. U prvi redak stupca Field name upisati naziv obilježja SIFRAP (šifra poduzeća).
- 5. U prvi redak stupca Data Type definirati tip polja za obilježje SIFRAP. Klikom se na trokutić u polju Data Type javljaju ponuđeni tipovi podataka: Text (znakovni), Number (numerički), Date/Time (datumski), Yes/No (logički) i ostali tipovi podataka. Za obilježje SIFRAP izabrat će se Text.
- 6. U donjem su dijelu prozora Table design nabrojene karakteristike svojstava (eng. Properties) za upisana obilježja. Unos i promjena podataka u poljima svojstava vrijedi za ono obilježje (eng. Field) u kojem je pokazivač pozicioniran. Ta su svojstva različita ovisno o tipu podataka. Ovisno o zadanim karakteristikama obilježja

definiraju se (popunjavaju) svojstva u Designu ili se polja tih svojstava ostavljaju nepopunjena (nepromijenjena).

- 7. U primjeru za obilježje SIFRAP u svojstvu Field Size (veličina polja) umjesto ponuđene vrijednosti 50 (znakova) upisat će se vrijednost 8.
- 8. U polju Caption može se upisati naziv obilježja koje će se javiti na maski tablice (primjerice Šifra poduzeća, tako da u maski umjesto ″sifrap″, koji je upisan kao ime obilježja nakon otvaranja tablice, u zaglavlju piše ″Šifra poduzeća″).
- 9. Nakon popunjavanja svojstava za prvo upisano obilježje (u primjeru "sifrap"), klikne se u novi redak stupca Field Name i u skladu s opisanim postupkom upisuju se podaci za sljedeće obilježje.
- 10. Nakon što se upišu sva obilježja i za njih definiraju potrebna svojstva, označava se primarni ključ tablice koji jedinstveno identificira svaki zapis u tablici. Primarni se ključ može sastojati od samo jednog obilježja ili od više obilježja čija kombinacija vrijednosti jednoznačno određuje zapise u tablici.
- 11. Primarni ključ ne dopušta da se nađu dva ista zapisa u tablici. U dizajnu tablice u primjeru kao primarni ključ označit će se obilježje "sifrap". Ključ se označava tako da se označi redak obilježja "sifrap" i klikne na ikonicu ključa.
- 12. Tablica se zatvara klikom na znak x u gornjem desnom kutu. U prozoru Table Name upisuje se naziv tablice: "Poduzeca". Napomenimo da bi Access prihvatio i naziv tablice koji koristi naša slova, dakle "Poduzeća", ali je naša slova bolje izbjegavati u nazivima objekata jer može doći do problema pri prelasku s računala na računalo ili na novu inačicu softvera. Time je tablica kreirana, ali ona u tom trenutku ima zaglavlja, ali ne i podatke za pojedina poduzeća (u našem primjeru četiri).

Za unos podataka potrebno je tablicu otvoriti (eng. Open). Na ekranu se pojavljuje tablica spremna za unos podataka. Podaci se unose redak po redak i na kraju se tablica zatvori. Struktura tablice može se naknadno mijenjati, npr. dodati ili ukloniti neki stupac, promijeniti tip podatka ili njegov naziv. Kad god se mijenja struktura tablice, poziva se rad u pogledu za oblikovanje (eng. Design view).

 Kada smo napravili tablicu, možemo je spremiti, ponovo učitati, podatke iz tablice učitati, ispisati, sortirati, mijenjati, prepisati u Excel ili Word… No prava se korist od tablica javlja tek u suradnji s drugim Accessovim objektima, od kojih ćemo mi upoznati upite.

#### **3.2. Upiti**

Tablice su temeljne sastavnice relacijske baze podataka. Tablice se međusobno povezuju relacijama. Upit služi za dobivanje željenih informacija koje su pohranjene u bazi podataka. Podaci koji čine potrebnu informaciju, najčešće su razmješteni u više tablica, a da bi se ta informacija dobila, potrebno je povezati tablice. Upit omogućava sakupljanje podataka iz više tablica kako bi se dobila relevantna (tražena) informacija.

Odgovor na svaki upit može biti nova tablica. Ta je tablica rezultat upita, dinamičke je prirode i zato se zove dinamički skup podataka (engl. Dynaset). Vrijednosti upita nisu fiksne, nego se mijenjaju ovisno o promjeni podataka u tablicama na kojima postavljamo upit i koje se povezuju u upit. Primjerice, u upit se mogu povezati tablice o poduzećima i djelatnicima. Ako se u poduzeću zaposli novi djelatnik, evidentiranje će se zapošljavanja tog djelatnika u tablici Djelatnici automatski evidentirati i u upitu.

Povezivanje tablica omogućava da se na temelju zadanog upita prikupljaju relevantni podaci koji su razmješteni u različitim tablicama. Pri povezivanju tablica potrebno je definirati odnos (relaciju) između tablica. Osnovni tipovi relacija su:

- ことの かいしゃ  $1:1$
- $\Box$ N: 1
- $\Box$  $1 : N$
- $\Box$  $N \cdot N$ .

Povezivanje se tablica uspostavlja pomoću ključeva, pri čemu je:

- **primarni klju**č na strani 1

- **strani klju**č na strani N.

Primjerice, u bazi Narudzbe četiri tablice (entiteta) imaju primarni ključ (tablica 3.2.).

Tablica 3.2. Tablice (entiteti) u bazi Narudzbe i primarni ključevi

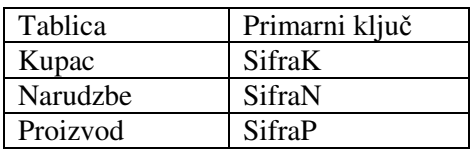

Tablice Kupac i Proizvod su u relaciji N:N jer se svakom zapisu (slogu) u tablici Kupac može pridružiti jedan ili više zapisa u tablici Proizvod, a svaki zapis u tablici Kupac može se pridružiti jednom ili više zapisa u tablici Proizvod.

Narudžba specificira koji kupac je naručio koji proizvod, pa je u 1:N relaciji s tablicom Kupac i tablicom Proizvod. Jedan kupac može imati N zapisa u tablici Narudzbe, ali se sve te narudžbe odnose na jednog kupca. Isto vrijedi i za tablicu Proizvod, gdje je N na strani tablice Narudzbe, ali se sve te narudžbe odnose na isti Proizvod. Zato je šifra kupca (SifraK) u tablici Narudzbe strani ključ, a isto tako i šifra proizvoda (SifraP) u tablici Proizvodi.

Oblikovanje relacijske baze podataka pomoću upita u Accessu prikazat će se na primjeru baze podataka Narudzbe koji je opisan u poglavlju Relacijske baze podataka i prikazan na shemama 2.7., 2.8. i 2.9. Postupak oblikovanja upita prikazan je na shemama 3.2., 3.3. i 3.4.

U prvom koraku kreira se struktura (design) vezne tablica Narudzbe. Kreiranje strukture tablice Narudzbe prikazano je na shemi 3.2.

Shema 3.2. Kreiranje strukture (designa) vezne tablice Narudzbe

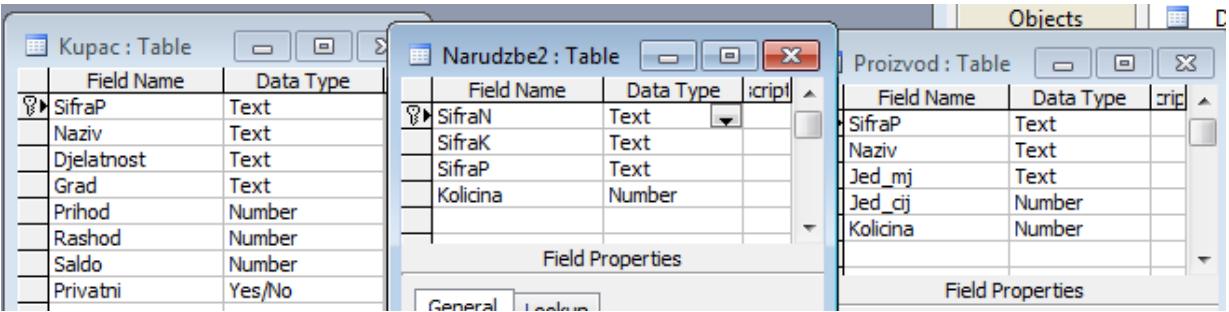

U drugom koraku otvara se novi upit kako je prikazano na shemi 3.3.

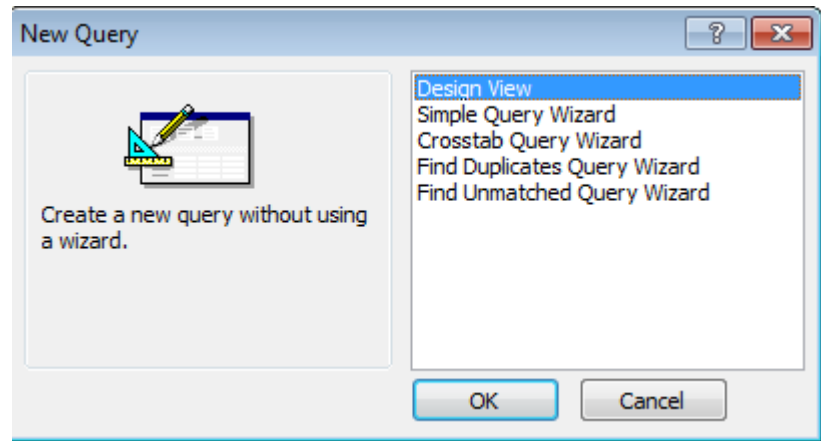

U trećem koraku uvrštavaju se u strukturu (design) upita tablice Kupac, Narudzbe i Proizvod (shema 3.4.).

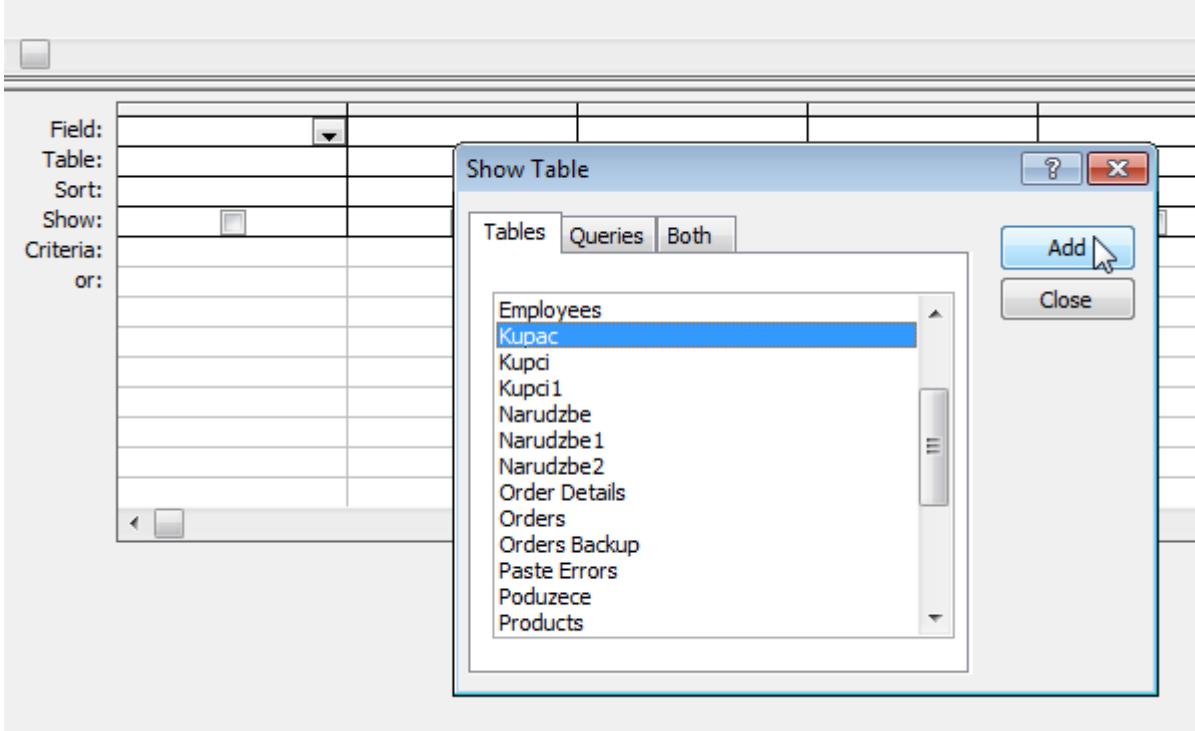

Shema 3.4. Uvrštavanje tablica u strukturu upita

Na shemi 3.5. prikazana je relacijska baza podataka Narudžbe, kreirana u obliku strukture (designa) upita u Accessu. U strukturu upita uvrštena su obilježja SifraN i Kolicina iz tablice Narudzbe, NazivK iz tablice Kupac i NazivP iz tablice Proizvod.

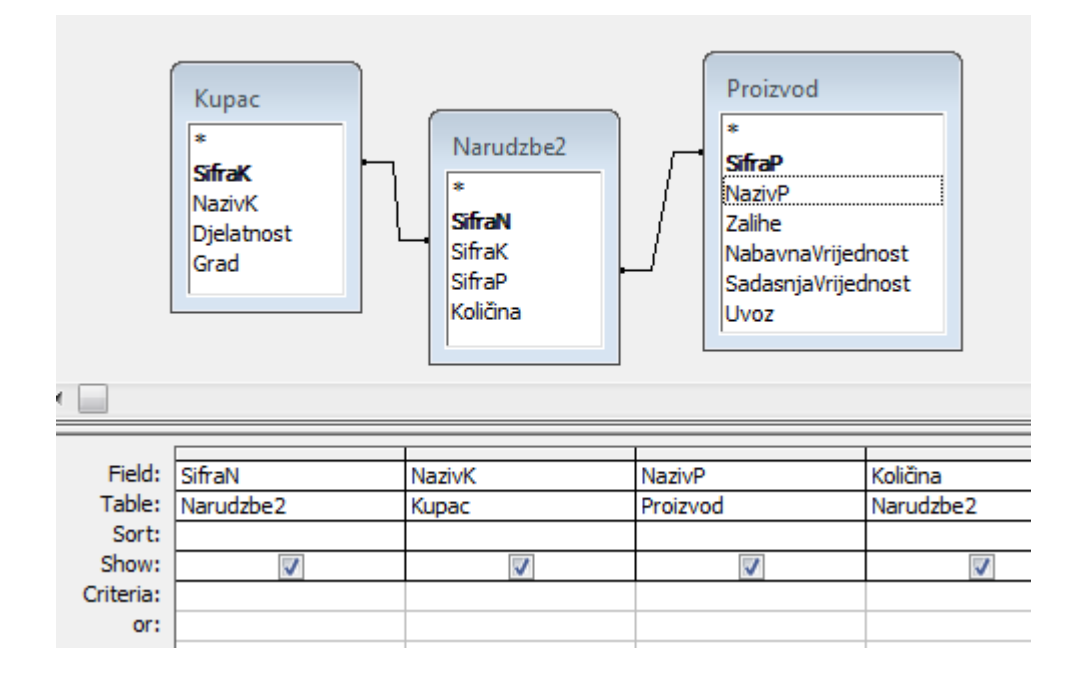

Shema 3.5.

Na shemi 3.6. prikazan je način popunjavanja zapisa upita (unosa podataka). Podaci se upisuju u relacijsku bazu podataka upisom u veznu tablicu Narudzbe. U primjeru na shemi 1. vidi se da je Varteks naručio 4 računala i 2 radna stola, Anitatours i Jadrolinija su naručili računalo, a Jadrolinija je naručila 2 pisača.

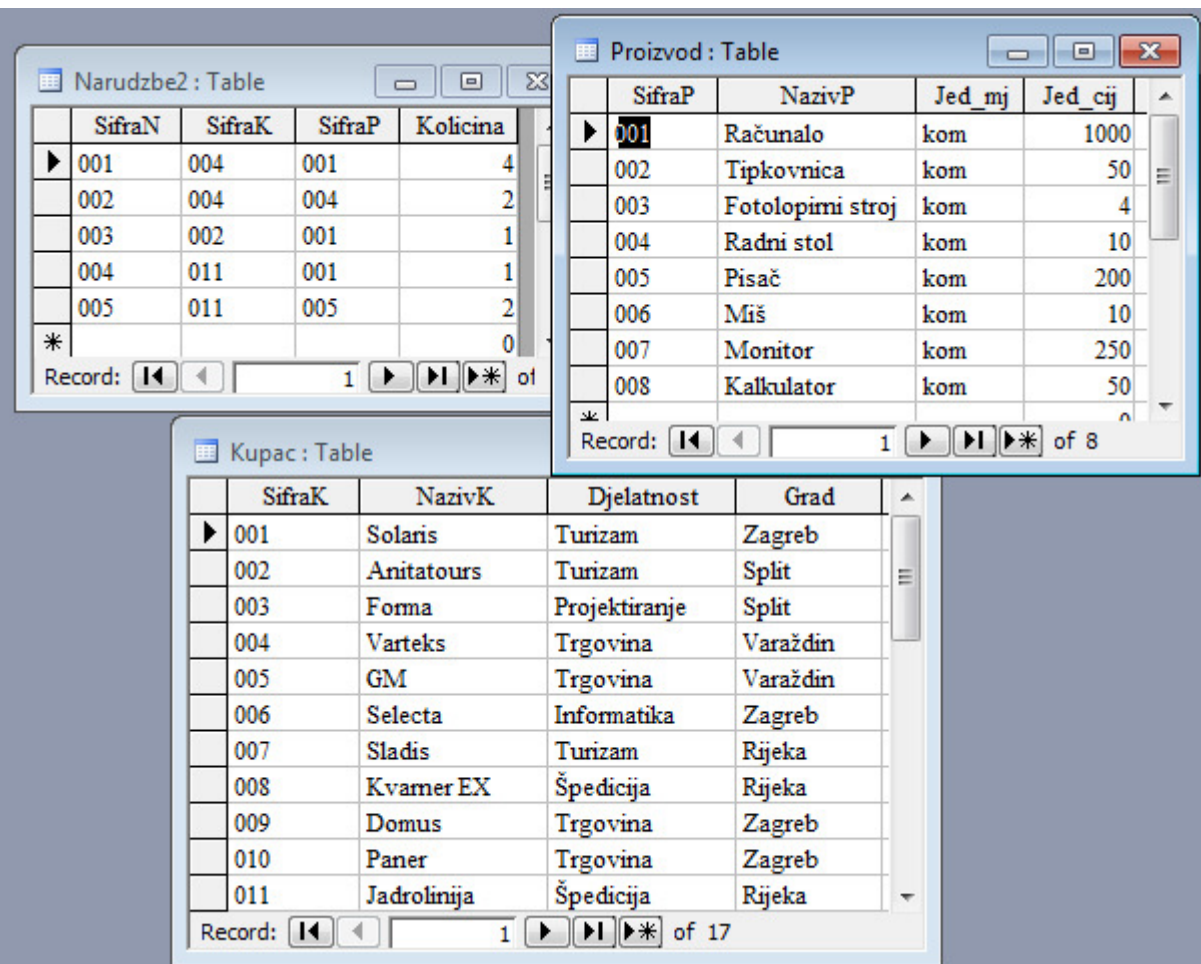

Shema 3.6. Popunjavanje upita u relacijskoj bazi Narudzbe unosom podataka u veznu tablicu Narudzbe

#### **4. KREIRANJE OBJEKTNOG MODELA POMO**Ć**U UPITA NA TEMELJU DIJAGRAMA ENTITETI - VEZE**

U primjerima su zadani dijagrami entiteti – veze na temelju kojih treba kreirati objektni model pomoću upita u Accessu.

#### **Riješeni primjeri**

Primjer 1. Zadan je dijagram entiteti – veze. Nacrtajte relacijsku shemu. Kreirajte objektni model pomoću upita u Accessu. Napomena: u dijagramu nije definiran strani ključ. Na temelju definiranog tipa relacije trebate prepoznati obilježje koje ćete izabrati za strani ključ i upisati ga u odgovarajuću tablicu.

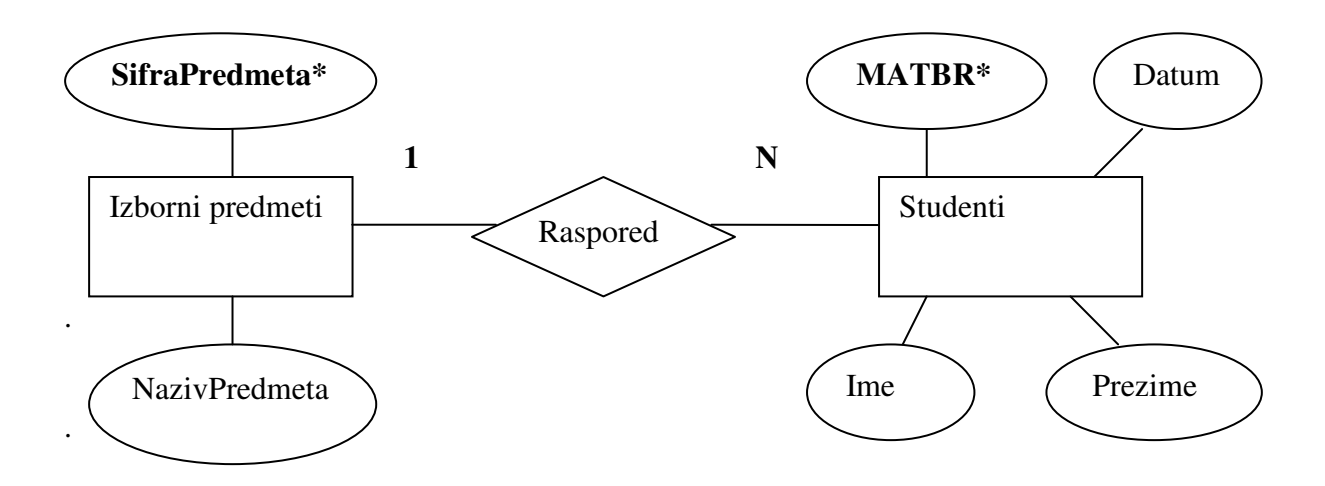

#### **Rješenje:**

#### **Relacijska shema**

**Izborni\_predmeti** (**SifraPredmeta**, NazivPredmeta) **Studenti** (**MATBR**, Datum, Ime, Prezime, *SifraPredmeta*)

#### **Objektni model u strukturi (designu) upita**

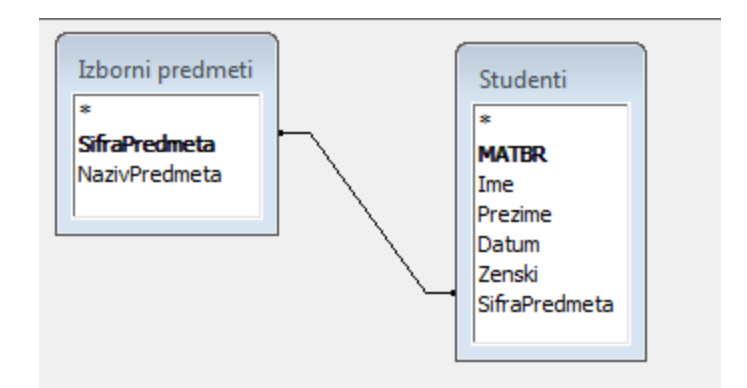

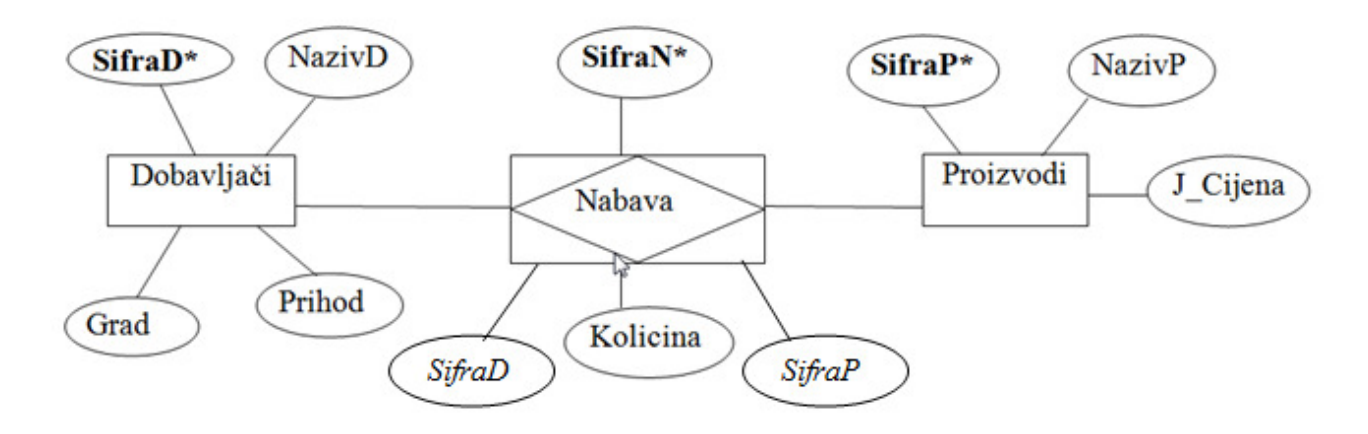

Primjer 2. Zadan je dijagram entiteti – veze. Kreirajte objektni model pomoću upita u ccessu.

#### **Rješenje:**

#### **Relacijska shema**

**Dobavlja**č**i** (**SifraD**, NazivD, Grad, Prihod) **Nabava** (**SifraN**, *SifraD, SifraP*, Kolicina) **Proizvodi** (**SifraP**, NazivP, Cijena)

#### **Objektni model u strukturi (designu) upita**

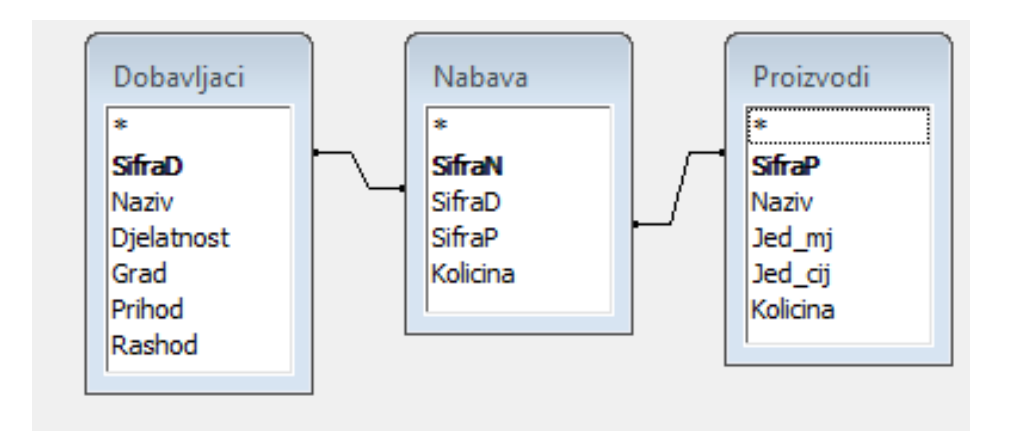

Primjer 3. Zadan je složeni dijagram entiteti - veze. Kreirajte objektni model pomoću upita u Accessu.

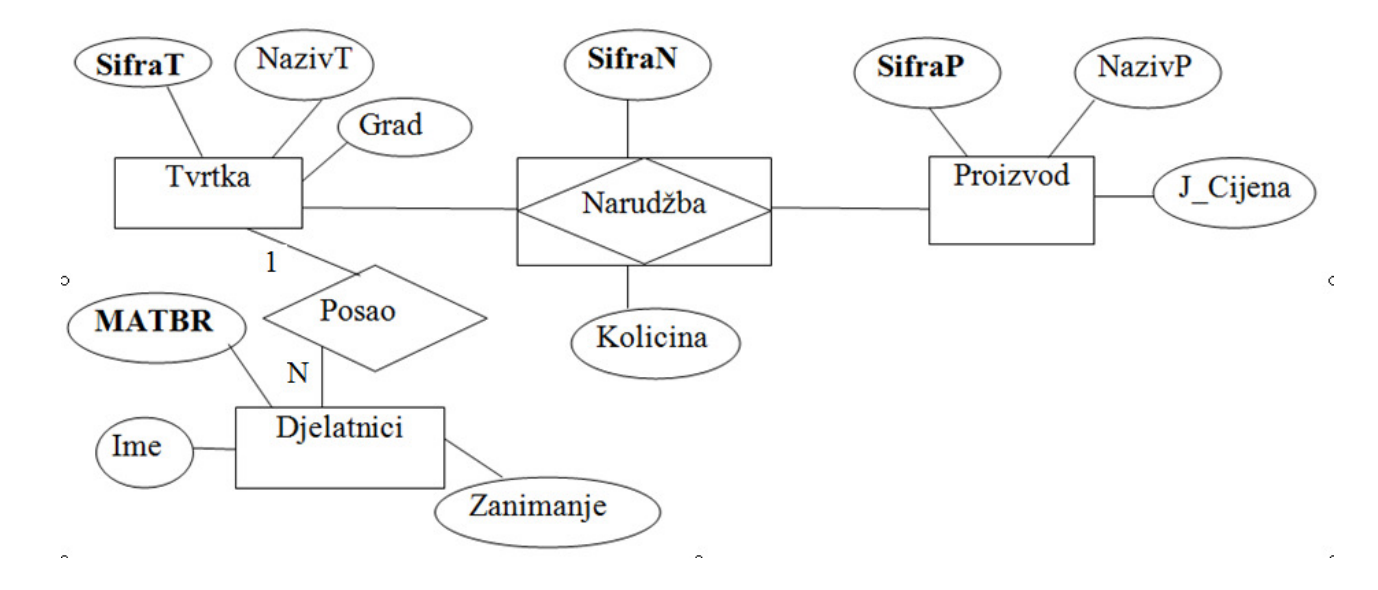

#### **Relacijska shema**

**Tvrtka (SifraT**, NazivT, Grad) **Djelatnici (MATBR***, SifraT*, Ime, Zanimanje) **Narudžba (SifraN**, *SifraT, SifraP*, Kolicina) **Proizvod (SifraP**, NazivP, J\_Cijena)

#### **Objektni model u strukturi (designu) upita**

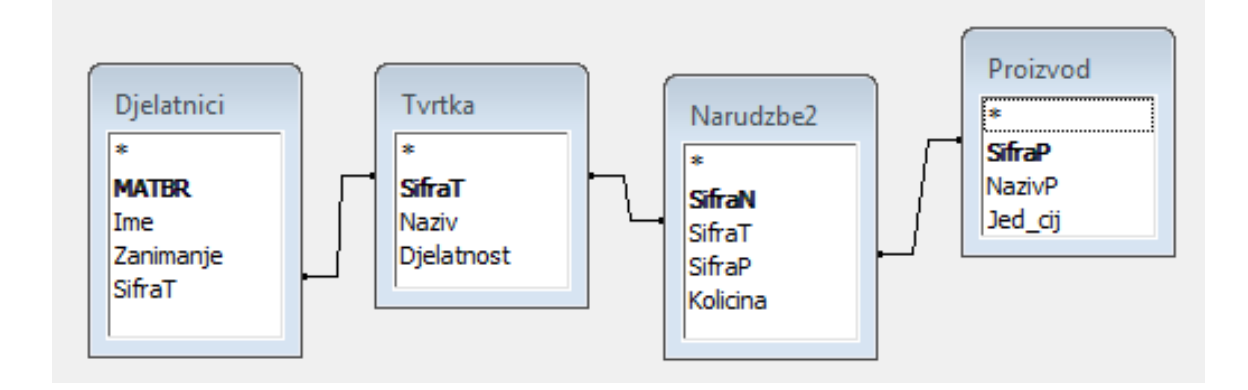

#### **Primjeri za vježbu**

Primjer 1. Zadan je dijagram entiteti–veze. U primjeru svaki student može izabrati samo jedan izborni predmet, a svaki izborni predmet može upisati više studenata.

Kojim atributom i u kojoj tablici upotpuniti dijagram ?

Nacrtajte relacijsku shemu. Kreirajte objektni model pomoću upita u Accessu.

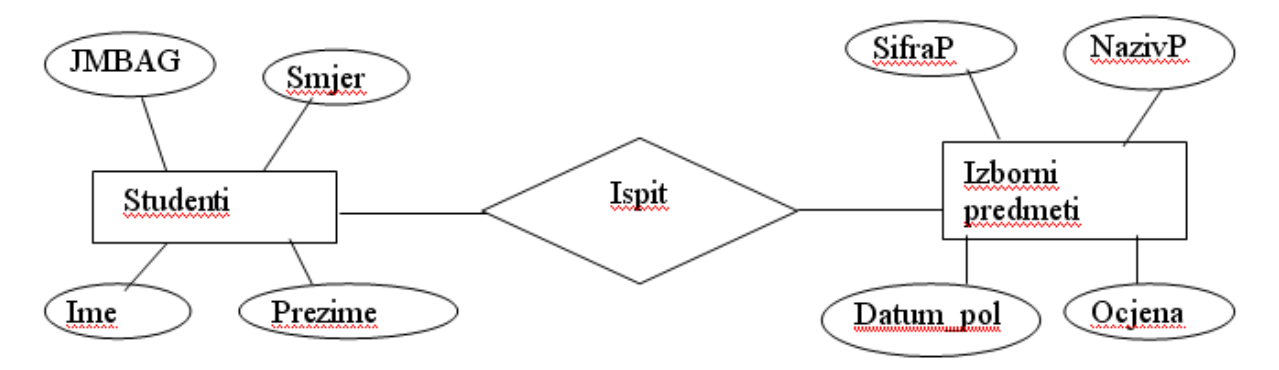

Primjer 2. Zadan je dijagram entiteti–veze. Kojim atributima i u kojoj tablici upotpuniti dijagram ? Nacrtajte relacijsku shemu. Kreirajte objektni model pomoću upita u Accessu.

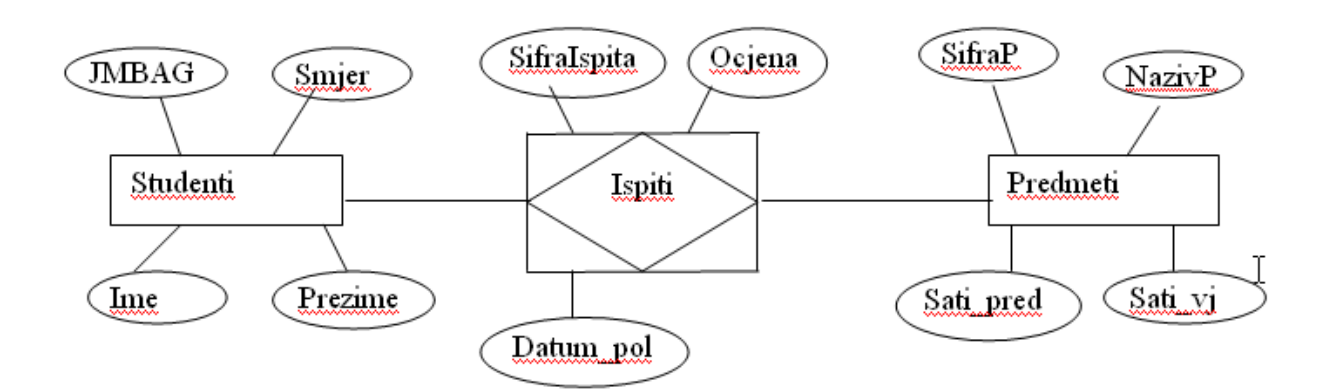

Primjer 3. Zadan je dijagram entiteti–veze. Svaki auto može biti registriran na samo jednog kupca, a svaki kupac može imati više registriranih auta.

Upotpunite dijagram dodavanjem odgovarajućeg atributa u odgovarajuću tablicu.

Nacrtajte relacijsku shemu. Kreirajte objektni model pomoću upita u Accessu.

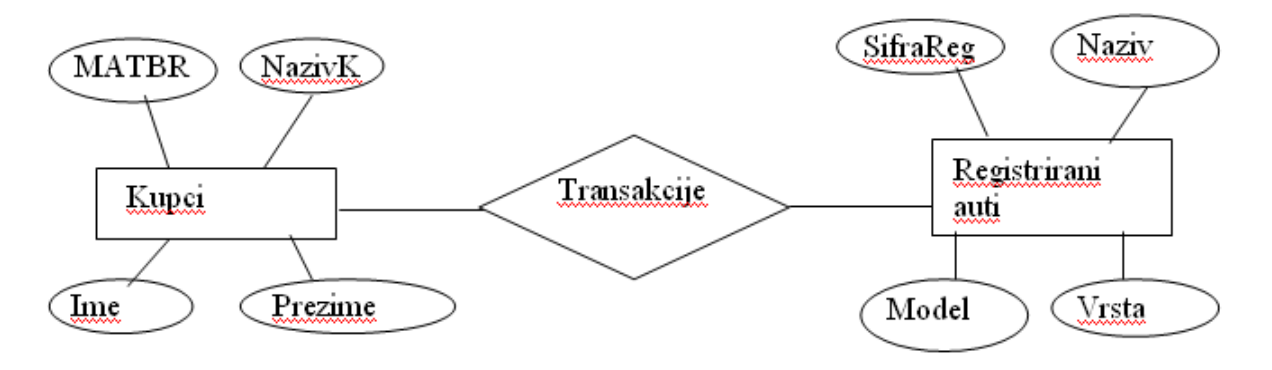

Primjer 4. Zadan je objektni model prikazan u obliku strukture (designa) upita. U primjeru studenti su na studentskoj praksi uz mentorstvo djelatnika. Svaki student je pridružen točno jednom djelatniku, a svakom djelatniku se može pridružiti više djelatnika. Nacrtajte dijagram objekti veze. Nacrtajte relacijsku shemu.

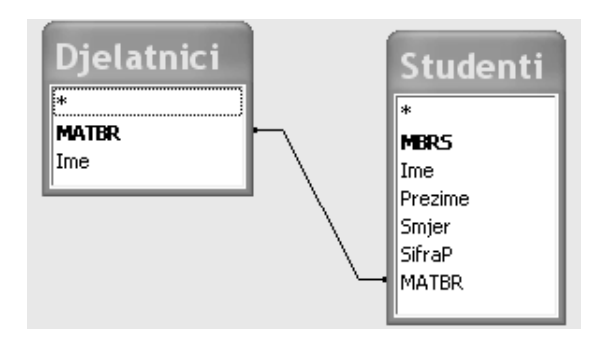

Primjer 5. Zadan je objektni model prikazan u obliku strukture (designa) upita. Nacrtajte dijagram objekti - veze. Nacrtajte relacijsku shemu.

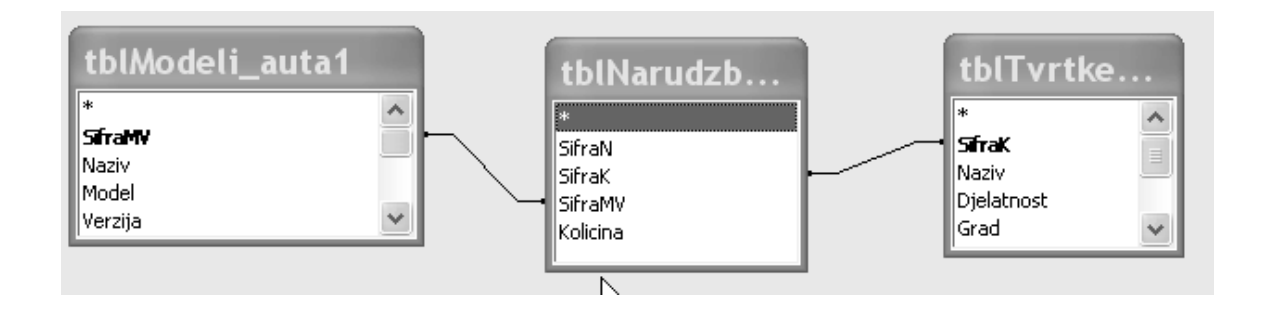

## **5. PRETRAŽIVANJE BAZE PODATAKA**

Metode pretraživanja baze podataka prikazat će se na primjeru relacije Poduzeća. Kreirana je struktura (design) upita koja sadrži relaciju Poduzeća (shema 5.1.).

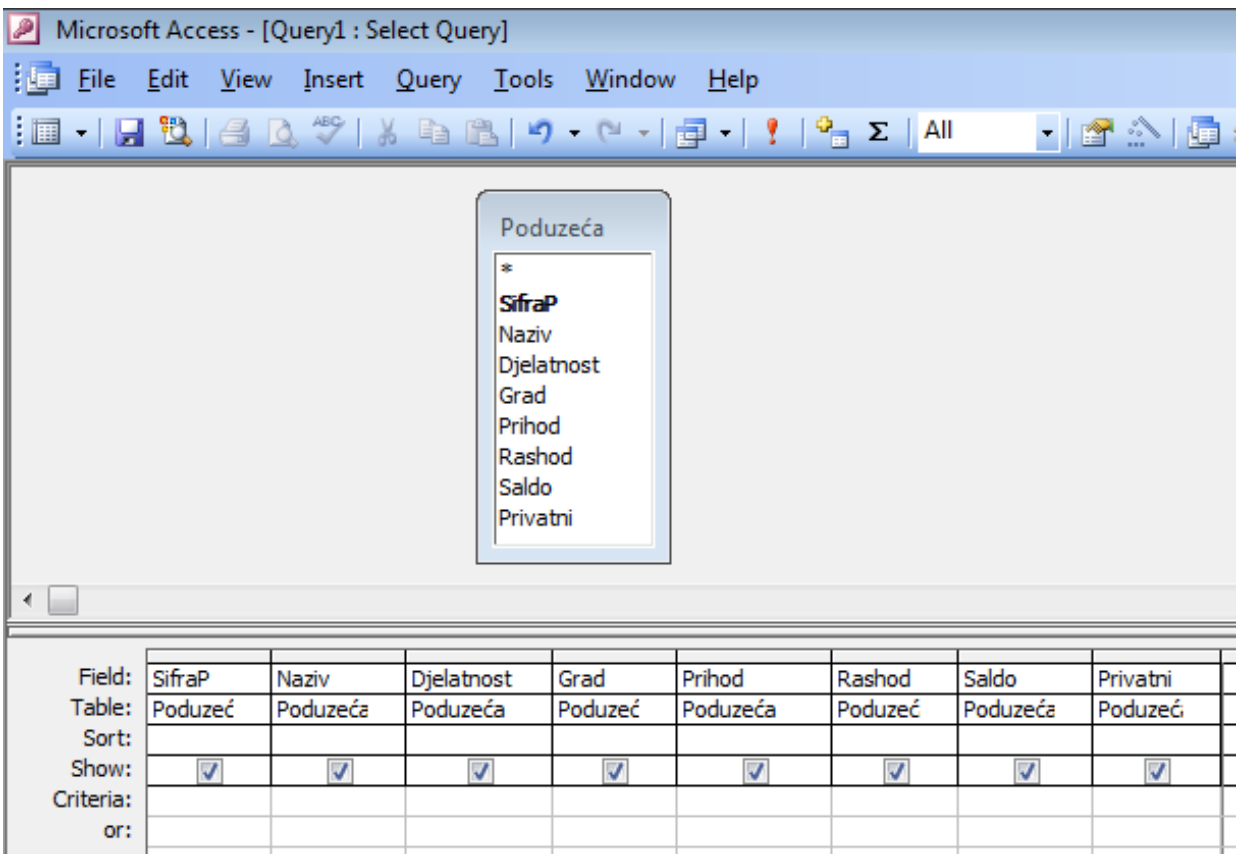

Shema 5.1. Struktura (design) upita koji sadrži relaciju Poduzeća

#### **Primjeri jednostavnih i složenih uvjeta za pretraživanje baze podataka**

#### **Jednostavni uvjeti kod kojih su parametri (numeri**č**ka vrijednost ili tekst) unaprijed zadani**

#### **Primjer 1.**

Postaviti uvjet koji izdvaja (selektira) poduzeća po nazivu i ispisuje podatke za poduzeće JADROAGENT.

Postupak:

- 1. Kliknuti mišem u polje smješteno u stupcu NAZIV i retku *Criteria*.
- 2. Upisati naziv poduzeća "JADROAGENT".
- 3. Klikom na trokutić zatvoriti design upita te klikom na gumb *Yes* memorirati upisani uvjet.
- 4. Klikom na ikonicu View (u lijevom gornjem uglu) otvoriti upit Poduzeća i Djelatnici. Ispisuju se podaci za poduzeće JADROAGENT.

#### **Rješenje za primjer 1.**

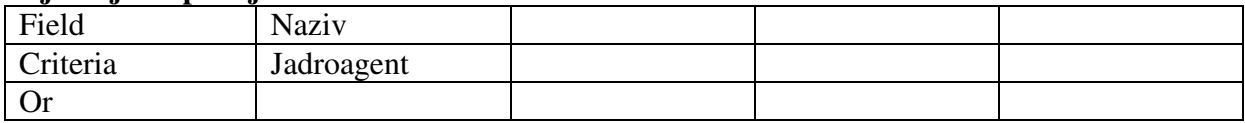

#### **Primjer 2.**

Postaviti uvjet koji izdvaja (selektira) poduzeća po prihodu i ispisuje zapise poduzeća čiji je prihod veći od 50000.

#### **Rješenje za primjer 2.**

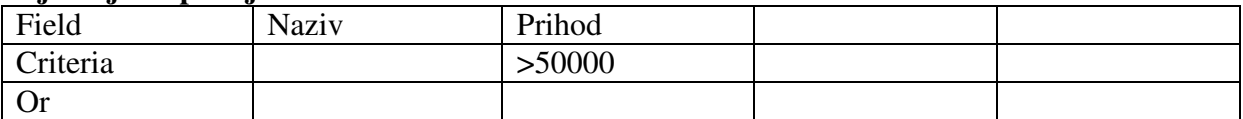

**Jednostavni uvjeti kod kojih parametri (numeri**č**ka vrijednost ili tekst) nisu unaprijed zadani, odnosno koji korisniku omogu**ć**avaju upis vrijednosti (ili teksta) nakon otvaranja upita** 

#### **Primjer 3.**

Postaviti uvjet koji izdvaja (selektira) poduzeća po prihodu i ispisuje zapise poduzeća čiji je prihod veći od vrijednosti koju je upisao korisnik.

#### **Rješenje za primjer 3.**

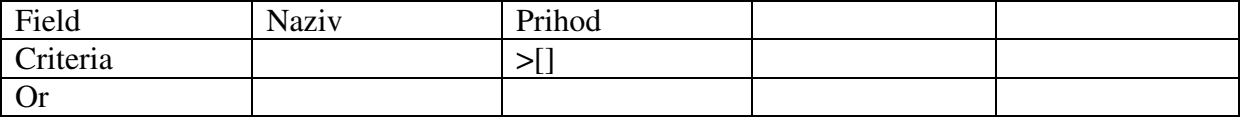

Nakon otvaranja upita pojavljuje se prozor u koji korisnik upisuje vrijednost prihoda, nakon čega se ispisuju zapisi poduzeća čija je vrijednost prihoda veća od upisane vrijednosti. Znak **[** dobije se kombinacijom tipki Alt Gr i F, a znak **],** kombinacijom tipki Alt Gr i G.

#### **Primjer 4.**

Postaviti uvjet koji izdvaja (selektira) poduzeća po prihodu i ispisuje zapise poduzeća čiji je prihod veći od vrijednosti koju je upisao korisnik. Pritom se iznad prozora treba javiti poruka "Upiši minimalni prihod".

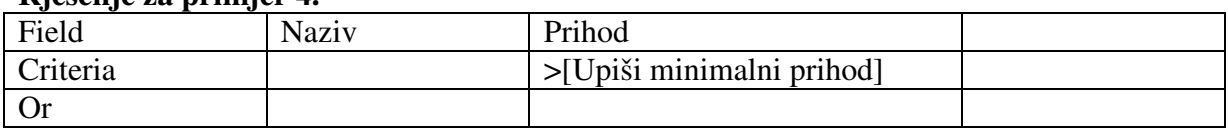

#### **Rješenje za primjer 4.**

Nakon otvaranja upita pojavljuje se prozor s porukom tako da upit može koristiti i korisnik koji nije kreirao design upita.

#### **Primjer 5.**

Postaviti uvjet koji izdvaja (selektira) poduzeća po nazivu, tako da se nakon otvaranja upita javlja poruka "Upiši naziv poduzeća" i ispod nje prozor u koji korisnik upisuje naziv poduzeća .

#### **Rješenje za primjer 5.**

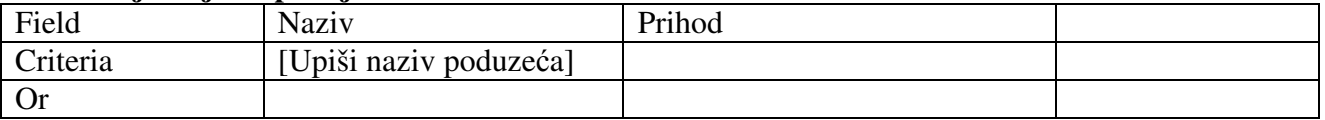

#### **Upisivanje složenih (višestrukih) uvjeta u upit kod kojeg su parametri (tekst ili numeri**č**ka vrijednost) unaprijed zadani.**

#### **Postavljanje uvjeta tipa And (uvjet "I", oba uvjeta trebaju biti ispunjena)**

#### **Primjer 6.**

Postaviti uvjet koji izdvaja (selektira) poduzeća čiji je prihod veći od 40000 i čiji je rashod manji od 50000 (oba uvjeta trebaju biti ispunjena).

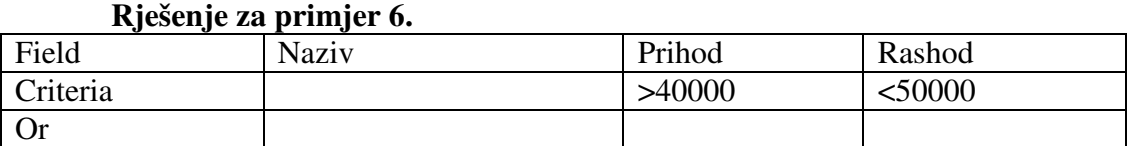

Upisivanjem uvjeta za različita obilježja u istom retku znači da su oni povezani operatorom AND.

#### **Primjer 7.**

Postaviti uvjet koji izdvaja (selektira) poduzeća koja se bave trgovinom i čiji je rashod veći od 50000.

#### **Rješenje za primjer 7.**

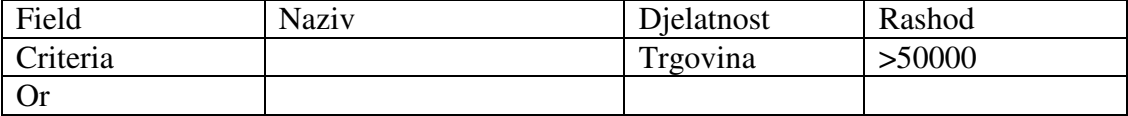

#### **Primjer 8.**

Postaviti uvjet koji izdvaja (selektira) poduzeća čiji je prihod veći od 40000 i manji od 60000.

#### **Rješenje za primjer 8.**

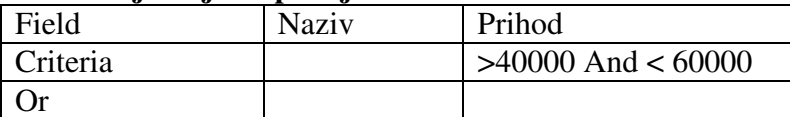

Kada je zadano više uvjeta za jedno obilježje, ono se povezuju upisom operatora And.

#### **Postavljanje uvjeta tipa Or (uvjet "ILI", dovoljno je da je jedan od dva uvjeta ispunjen)**

#### **Primjer 9.**

Postaviti uvjet koji izdvaja (selektira) zapise za poduzeća Adriatic ili Jadrolinija. **Rješenje za primjer 8.** 

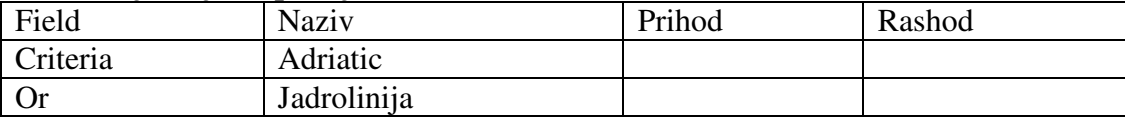

#### **Primjer 10.**

Postaviti uvjet koji izdvaja (selektira) poduzeća čiji je prihod manji od 40000 ili veći od 60000.

## **Rješenje za primjer 10.**

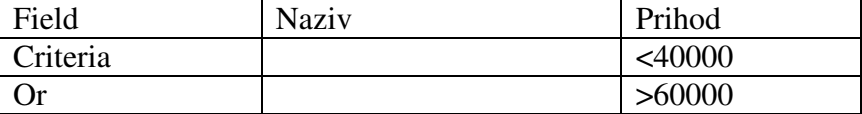

Upisivanjem uvjeta za različita obilježja u različitim recima (dijagonalno ili jedan ispod drugog) znači da su oni povezani operatorom OR.

#### **Isti primjer mogao se riješiti i metodom negacije, odnosno kombiniranom uporabom operatora And i Not.**

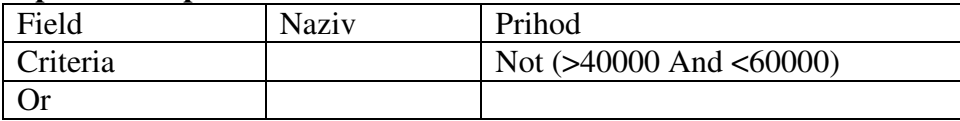

#### **Postavljanje kombiniranih složenih uvjeta tipa AND i OR**

#### **Primjer 11.**

Postaviti uvjet koji izdvaja (selektira) zapise za poduzeća Adriatic ili Jadrolinija, čiji je prihod veći od 50000.

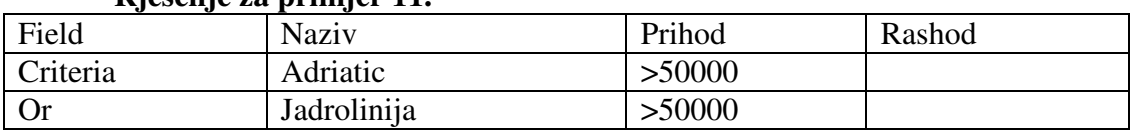

#### **Rješenje za primjer 11.**

#### **Primjer 12.**

Postaviti uvjet koji izdvaja (selektira) zapise za poduzeća Adriatic ili Jadrolinija (čiji je prihod veći od 50000), ili za poduzeće Varteks.

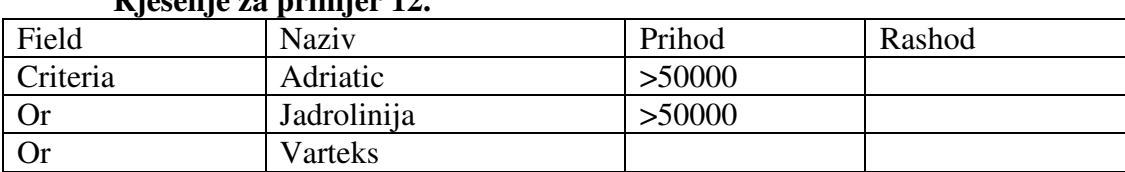

## **Rješenje za primjer 12.**

**Postavljanje složenih uvjeta kod kojih parametri (numeri**č**ka vrijednost ili tekst) nisu unaprijed zadani, odnosno koji korisniku omogu**ć**avaju upis vrijednosti (ili teksta) nakon otvaranja upita** 

#### **Primjer 13.**

Postaviti uvjet tako da se nakon otvaranja upita pojave dvije poruke, prva "Upiši minimalni prihod" i (nakon toga) druga "Upiši maksimalni rashod". Nakon što korisnik upiše vrijednosti u prozor prve i u prozor druge poruke, ispisuju se zapisi poduzeća kod kojeg je vrijednost prihoda veća od upisane vrijednosti i čija je vrijednost rashoda manja od upisane vrijednosti. Uvjeti su povezani operatorom tipa AND.

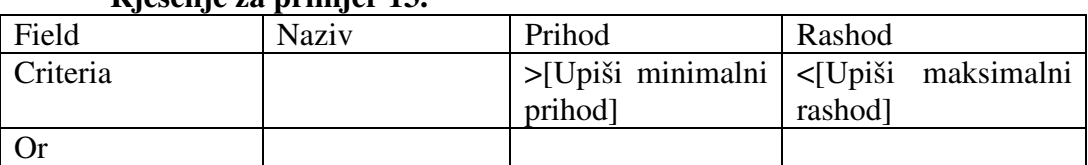

#### **Rješenje za primjer 13.**

#### **Primjer 14.**

Postaviti uvjet tako da se nakon otvaranja upita pojave dvije poruke, prvo ona "Upiši maksimalni prihod", a zatim "Upiši minimalni rashod". Nakon što korisnik upiše vrijednosti u prozor prve i u prozor druge poruke, ispisuju se zapisi poduzeća čija je vrijednost prihoda manja od upisane vrijednosti ili čija je vrijednost rashoda manja od upisane vrijednosti. Uvjeti su povezani operatorom tipa OR.

#### **Rješenje za primjer 14.**

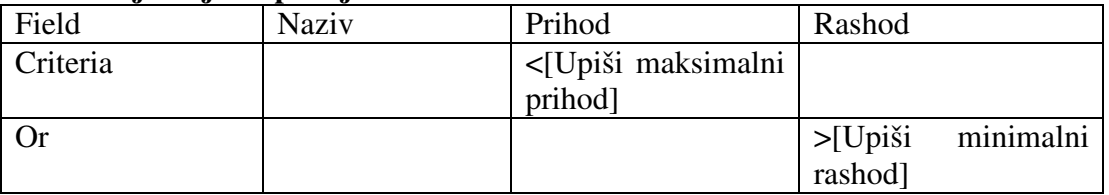

#### **Primjer 15.**

Postaviti uvjet koji selektira zapise poduzeća čiji je prihod manji od 40000 ili veći od 60000, ili čiji je rashod u rasponu između minimalne i maksimalne vrijednosti koje je upisao korisnik. Može se pisati da je prihod u intervalu (40000, 60000) ili rashod u intervalu (Min, Max). Nakon otvaranja upita javlja se poruka "Upiši minimalni rashod] te potom poruka "Upiši maksimalni rashod".

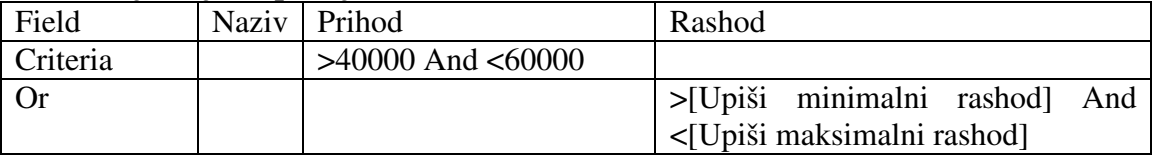

#### **Rješenje za primjer 15.**

#### **Dodavanje prora**č**unskog polja**

#### **Primjer 1.**

U designu upita između obilježja RASHOD i PRIVATNI umetnuti obilježje OMJER u kojem se izračunava i ispisuje kvocijent između prihoda i rashoda.

#### Postupak:

- 1. Kliknuti mišem u stupac PRIVATNI i iz izbornika *Insert* pozvati naredbu *Columns*.
- 2. U umetnutom praznom stupcu u retku *Field* upisati formulu PRIHOD-RASHOD kojom se izračunava OMJER. Pritiskom na tipku *Enter* pomaknuti se u polje ispod i potvrditi upisani izraz. Uz izraz automatski se dodaje i opći naziv Expr1, tako da je u polju upisano: Expr1:PRIHOD-RASHOD. Izraz Expr1 bit će upisan u zaglavlju kao naziv obilježja, a formula će izračunavati i upisivati SALDO za svako pojedino poduzeće u stupcu.
- 3. Klikom miša vratiti se u polje u kojem je upisan izraz i umjesto naziva obilježja Expr1 upisati naziv obilježja OMJER.

#### **Rješenje primjera**

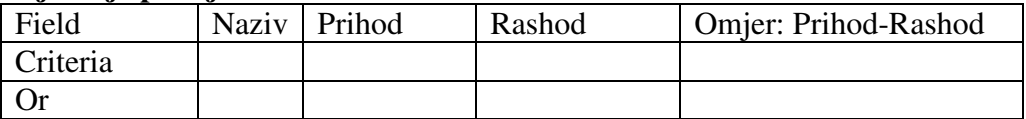

#### **6. SKLADIŠTA PODATAKA I DIMENZIJSKE BAZE PODATAKA**

#### **6.1. Osnovni koncept skladištenja podataka**

 Skladište podataka (*engl. data warehouse*) skup je podataka organizacije na kojem se temelji sustav potpore odlučivanju. Skladište podataka treba podacima potpuno "pokriti" jedno ili više poslovnih područja (npr. nabave, prodaje), a podaci u skladištu trebaju biti sveobuhvatni, tj. "integrirani" od unutarnjih podataka organizacije, ali i podataka iz njenog okruženja. Podaci moraju obuhvatiti duži vremenski period (pet, deset ili više godina), jer su vremenske analize poslovno vrlo značajne. Orijentiranost prema poslovnim analizama ne zahtijeva od skladišta da se podaci promptno ažuriraju kao u bazi podataka [4].

Poduzeće koje analizira ponašanje svojih kupaca ponaša se "inteligentno", npr. ima sve podatke o kupcu, u bazi podataka bilježi svaku njihovu aktivnost koja je s njom povezana. Radi na tome da analizom svih podataka vlastitog poslovanja i vanjskih čimbenika dobije informacije koje koristi u donošenju optimalnih poslovnih odluka i na kraju ostvari profit i osigura daljnju egzistenciju. Svrha skladišta podataka jest napraviti efikasan informacijski resurs koji će prikupljati potrebne analitičke informacije i učiniti ih dostupnim u prikladnom obliku [4].

#### **6.2. Skladišta podataka i baze podataka**

Baza podataka je skup povezanih podataka koji se obrađuju u jednoj aplikaciji ili informacijskom sustavu. U bazi podataka podaci su strukturirani tako da učinkovito poslužuju transakcijsku obradu, nakon obavljene obrade transakcijski su podaci potrebni još samo za izradu izvještaja u okviru upravljačkog izvještajnog sustava i nakon toga se sve rjeđe koriste, te se konačno arhiviraju na arhivskim medijima. Skladištenjem podataka nastoje se takvi podaci ponovo i efikasno iskoristiti, što znači da se rješenje nalazi u analitičkoj obradi podataka. Zbog analitičke je obrade struktura podataka u skladištu podataka dimenzijski organzirana i razlikuje se od strukture istih podataka u transakcijskoj bazi podataka. Poslovne analize često su vremenski orijentirane pa skladište podataka treba sadržavati podatke za duži vremenski period [4].

Odvajanjem baze podataka i skladišta podataka, u bazi podataka zadržava se učinkovitost transakcijske obrade, a u skladištu podataka ostvaruje mogućnost dobre analitičke obrade. Danas uz korištenje jačih sustava za upravljanje bazom podataka moguće je transakcijske podatke baze podataka i analitičke podatke skladišta podataka držati u istoj fizičkoj bazi podataka. U takvoj bazi podaci su razdvojeni, a sustav za upravljanje bazom podataka sposoban je istovremeno izvršavati i transakcijske i analitičke obrade [4] .

#### **6.3. Dimenzijska baza podataka**

Osnova za razumijevanje razlike relacijskog i dimenzijskog modela podataka jest način pohranjivanja i predstavljanja podataka. Podaci su u relacijskoj bazi podataka pohranjeni u obliku tablica gdje svaki red tablice predstavlja jedan slog, a svaki slog je podijeljen na polja (stupci u tablici) u kojima su pohranjeni podaci. U multidimenzijskoj bazi podataka osnovni način predstavljanja podataka jeste matrica podataka ili ukrštena tablica koja čini dimenzijsko područje (engl. array). Područje je osnovna komponenta multidimenzijske baze podataka [9].

Ideja dimenzijske baze podataka jeste da se skoro svaki tip poslovnih podataka može predstaviti kao dio kocke (engl. cube) podataka gdje ćelije kocke sadrže mjerljive vrijednosti, a rubovi kocke određuju prirodne dimenzije podataka. Podrazumijeva se više od tri dimenzije u modeliranju tako da bi se kocka trebala zvati hiperkocka, iako su termini kocka i podatkovna kocka uobičajeni.

 Dimenzija je obilježje kroz koju se prati poslovanje, odnosno dimenzija određena pojavom kroz koju se prati posao. U primjeru na shemi 6.1. dimenzije su: tržište, proizvod i vrijeme. Dimenzije pripadaju kategorijalnim (kvalitativnim) obilježjima. Dimenzije vremena mogu biti izražene u godinama, kvartalima, mjesecima ili danima. Dimenziju tržišta može se kategorizirati po državama, regijamama ili gradovima [4].

Shema 6.1.

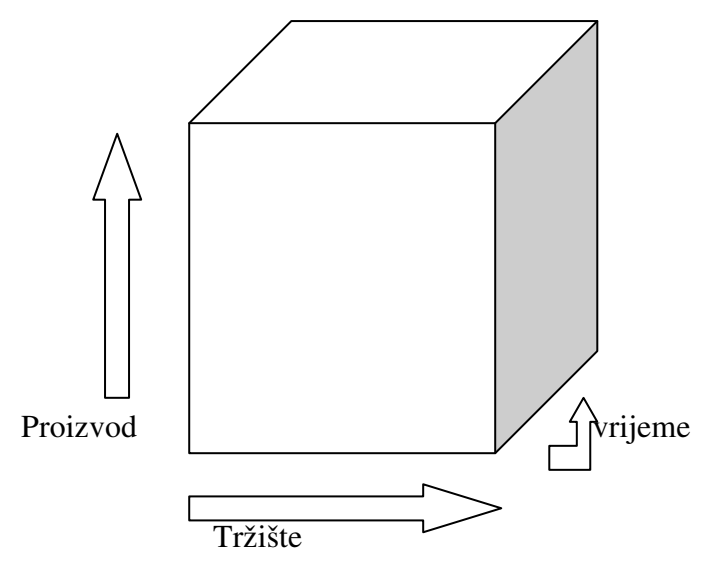

Izvor: Čerić, V, Varga, M. (2004.)

Multidimenzijsko područje predstavlja višu organizacijsku razinu od relacijske tablice. Ovakva struktura sama po sebi sadrži vrijednu "inteligenciju", s obzirom na odnose između podataka, jer su određene "perspektive" izravno ugrađene u strukturu kao dimenzije, umjesto da se pohrane u polja. Ovakva "inteligentna" struktura prezentira informacije krajnjem korisniku na znatno organiziraniji način, osiguravajući usput i značajne prednosti u performansama izvršavanja zahtjeva. Naime, za razliku od relacijske strukture koja mora proći kroz svaki pojedinačni slogkako bi pronašla sve odgovarajuće slogove, multidimenzijska struktura "presreće upite na pola puta" time što predstavlja podatke na unaprijed organiziran način [9].

Vrijednost ili mjera je kvantitativno obilježje čiji podaci pripadaju intervalnoj ili omjernoj skali (numeričko, diskretno ili kontinuirano obilježje). Dimenzijski prikaz podataka u mnogim je primjerima vizualniji od tabličnog jer se tako prikazani podaci lakše interpretiraju. U tablici 6.1. tablični je prikaz podataka, a u tablici 6.2. primjer dimenzijskog prikaza podataka [4].

| Proizvod | Vrijeme | Količina narudžbe |
|----------|---------|-------------------|
| 506      | 01/2004 | 123               |
| 506      | 02/2004 | 134               |
| 506      | 03/2004 | 78                |
| 893      | 01/2004 | 348               |
| 893      | 02/2004 | 876               |
| 893      | 03/2004 | 65                |

Tablica 6.1. Tablični prikaz podataka

Tablica 6.2. Dimenzijski prikaz podataka

Vrijeme

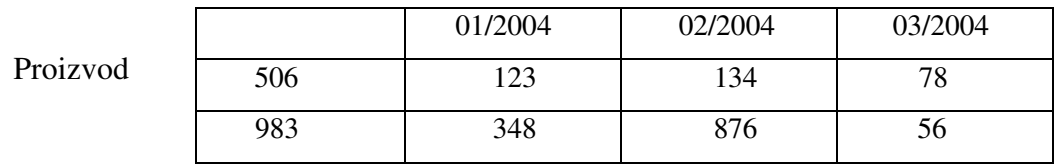

Izvor: Čerić, V, Varga, M. (2004.)

U prvom primjeru prikazan je tablični prikaz podataka, a u drugom dvodimenzionalni prikaz podataka prodaje proizvoda. U običnom tabličnom prikazu trima stupcima vidimo podatke proizvoda, vremena i količine prodanih proizvoda, ali ako nas zanima prodaja proizvoda po mjesecima, bit će prikladniji dimenzijski prikaz, u kojem prvu dimenziju čini proizvod, drugu vrijeme, a količina narudžbe je zapisana u presjecištu podataka, što znači da se u ovom modelu promatra odnos dimenzija Vrijeme i Proizvod.

 Zaključujemo da je dimenzijski prikaz pogodniji kada nas zanima međuodnos "dimenzijskih" obilježja, dok je klasični tablični prikaz pogodniji kad nas taj odnos ne zanima. Što je među obilježjima veći broj unutarnjih međuodnosa, to je veća vjerojatnost da će njihova dimenzijska analiza rezultirati vrijednim poslovnim informacijama [4].

#### **7. OBLIKOVANJE DIMENZIJSKE BAZE PODATAKA**

#### **7.1. Oblikovanje podataka u skladištu podataka**

Skladište podataka puni se izvorima podataka unutar organizacije i vanjskim izvorima. Postupcima ekstrakcije, transformacije i punjenja dobivaju se osnovni podaci, daljnjom obradom dobivaju se višedimenzionalni podaci koji, različitim analitičkim metodama obrade, omogućuju dobivanje različitih oblika informacija potrebnih za menadžerovo poslovno odlučivanje. Najveća prednost dimenzijske strukture obrade podataka jest mogućnost vizualne prezentacije, zato se u skladištu podataka najčešće koristi dimenzijska struktura podataka [3].

 Za oblikovanje skladišta podataka mogu se primijeniti ista pravila kao pri oblikovanju baze podataka. Za svaki poslovni proces izrađuje se područno skladište podataka kao dimenzijska struktura, odnosno kocka koja na dijagramu eniteta ima zvjezdasti oblik. *Spoj zvijezda* sastoji se od jedne velike središnje tablice i skupa, njoj pridruženih, manjih . Svaka dimenzija u shemi zvijezda opisuje se svojom tablicom, koja se naziva dimenzionalnom tablicom. Spoj zvijezda prikazan je na shemi 7.1 [3].

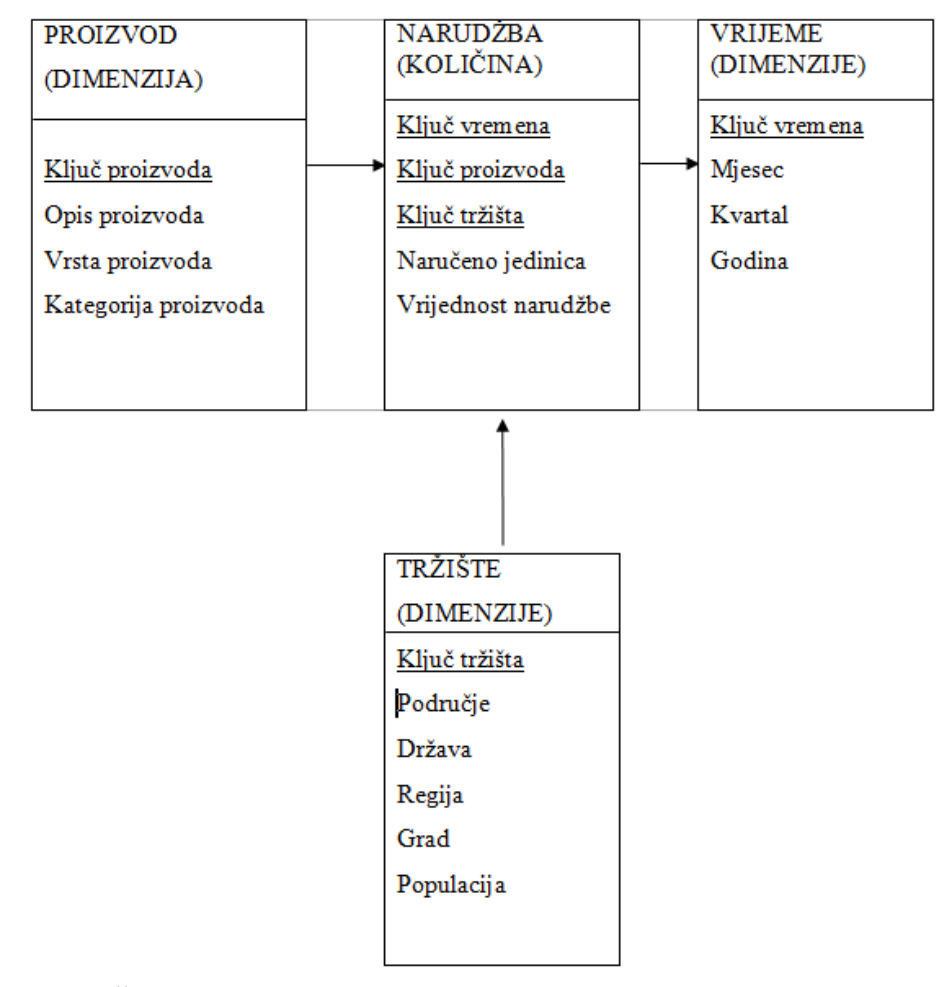

Shema 7.1. Primjer dimenzijske strukture podataka u obliku spoja zvijezda

Izvor: Čerić , V, Varga, M., Birolla, H. (1998.)

Skladište podataka građeno je u obliku dimenzijske baze podataka. Dimenzijsku bazu podataka možemo oblikovati konceptualno i logički [3].

#### **7.2. Konceptualno oblikovanje dimenzijske baze podataka**

Konceptualno modeliranje podataka u skladištu obavlja se na isti način kao što se izrađuje konceptualni model transakcijskih podataka (osnovni pojam konceptualnog opisa je objekt). Objekt je bilo koja stvar u poslovnom sustavu, stvarna ili apstraktna, o kojoj treba zabilježiti i pohraniti podatke. Konceptualni se odnos prikazuje dijagramom koji prikazuje objekte i njihov odnos [3].

Izrađuje se model entiteta i veza promatranog poslovnog područja, područja koje će biti obuhvaćeno podacima skladišta. Međutim, postoji jedna razlika kod dimenzijskog modeliranja u odnosu na modeliranje transakcijskih podataka, a ta razlika je u dijagramima. Jedan dijagram entitete i veza trebamo rastaviti na više dimenzijskih dijagrama. Npr. dijagram sustava za obradu transakcijskih podataka sastoji se od poslovnih procesa u poduzeću: prodaje, skladištenja, fakturiranja, kreditiranja itd. Preporučljivo je takav dijagram rastaviti na više jednostavnijih dijagrama, od kojih se svaki odnosi na jedan poslovni proces [3].

Logičko modeliranje podataka u skladištu obavlja se pretvorbom modela entiteta i veza u dimenzijski oblik u nekoliko koraka [3]:

- pronalaženje veza više prema više, koje sadrže numeričke, odnosno kvantitativne, vrijednosti. Svaka takva veza daje jednu tablicu vrijednosti. Ključ tablice vrijednosti sastavljen je od ključeva entiteta koji sudjeluju u vezi više – prema – više.
- sve ostale tablice su dimenzijske, tj. svi entiteti osim vezanih daju dimenzijske tablice. Dimenzijske tablice imaju jednostavan ključ. Svaki ključ dimenzijske tablice čini komponentu sastavljenog ključa tablice vrijednosti.

#### **7.3. Dimenzije i "kocke"**

U skladištu podataka najčešće se koristi dimenzijska struktura podataka. Najveća je prednost dimenzijske strukture podataka mogućnost vizualizacije podataka. Najčešće se govori o tri dimenzije (npr. roba, tržište, vrijeme), pa se podaci prikazuju kockama (ako je više dimenzija govorimo o hiperkocki), gdje dimenzija kocke opisuje jedan parametar (atribut) pojave ili objekta interesa. Bazu podataka možemo vizualizirati kao kocku sa tri dimenzije. Dimenzija je obilježje kroz koju se prati poslovanje (proizvod, vrijeme, regija...). Kocke omogućuju analizu podataka te odgovaraju na pitanja poput kada, što, gdje, kako. Ukoliko se analiza vrši putem dimenzija vrijeme, proizvod, tržište, grafički se to može prikazati pomoću kocke. "Kocka" prikazana na shemi 7.2. sastoji se od dimenzija proizvod (vertikalna os) , tržište (horizontalna os) i vrijeme (kosa, dimenzijska os). U primjeru vrijeme predstavljaju razdoblja u mjesecima, tržišta čine prodavaonice, a proizvode čine napitci [4], [7], [12].

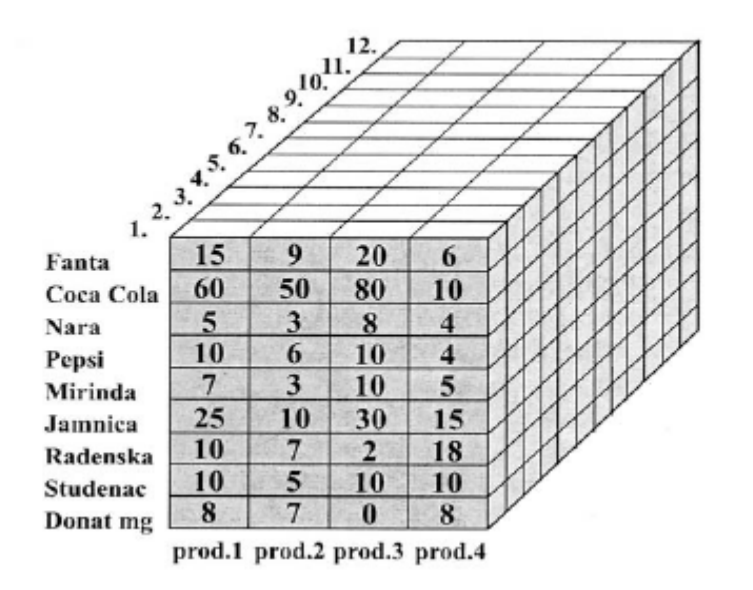

Shema 7.2. Prodaja bezalkoholnih pića po vrstama i prodavaonicama u Zagrebu

Izvor: Ćurko, K. (2001.)

Dimenzijski model podataka zapravo je vraćanje na stare načine jednostavnog i razumljivog promatranja baze podataka. Rečeno poslovnim rječnikom: robu prodajemo na tržištu u vremenu [7]. Primjerice, kocka na shemi 1. daje nam sljedeće informacije: prodaja napitka Pepsi u siječnju u prodavaonici 2 iznosi 10 novčanih jedinica (n.j.), prodaja studenca u siječnju u prodavaonici 1 iznosi 10 n.j. itd.

Kocka predstavlja interaktivni pristup matičnim podacima tvrtke koji su grupirani unutar dimenzija, te brojčanim podacima (mjerama). Kocke su hijerarhijski rađene što znači da se u okviru jedne dimenzije pojava može pratiti detaljizirano (analitički) ili agregirano (sintetički), što odgovara svim razinama odlučivanja. Prednost kocki nad statičnim izvieštajima jest taj što kocke omogućuju korisniku filtriranje podataka koji su mu potrebni, dok statični izvještaji uz potrebne informacije sadrže i podatke koje korisnik neće koristiti. Skladištenje podataka je proces koji ne završava inicijalnim učitavanjem podataka, već se osvježava novim podacima u više ili manje pravilnim vremenskim intervalima (npr. svaki dan, tjedan, mjesec). Iz toga slijedi da je skladištenje podataka kontinuiran i dugotrajan proces [2].

Multidimenzijske kocke omogućuju pretraživanje podataka za strateške potrebe, tj. dobivanje agregiranih podataka, ali isto tako omogućuje i analizu za operativne potrebe gdje se traže pojedinačni, detaljni podaci. Znači, za potrebe top menadžmenta mogu se dobiti skupni, agregirani podaci na razini tvrtke, kakvi su top menadžmentu i potrebni, dok se za operativni menadžment mogu dobiti podaci koji su detaljizirani do najmanje moguće mjere (pomoću akcije drill down) Pretraživanja mogu imati različiti fokus, npr. prema prodajnim ciklusima, prošireno na kupce ili gradove, ili prema metodama isporuke. Na početku procesa analitičar kreira sliku (data cube - kocka podataka) o prevladavajućoj bazi, jer se i dinamična promjenjiva okolina može analizirati [2].

Multidimenzijska kocka je strukturirani i optimizirani skup podataka koji sadržava svaku dimenziju i pogled, u skladu s zadanim postavkama parametara. Podaci koji se analiziraju mogu se oblikovati kao tablice, dijagrami ili obični brojevi. Oblikovanje se može mijenjati klikom. Kretanje unutar kocki je zaista jednostavno, Nije potrebno učiti nove metode, već se sve odvija jednostavnim klikanjem, na isti način kao što se kreće i Internetom. Slojevi informacija mogu se produbljivati, dolazeći na taj način do osnovnih podataka, prema kojima se mogu kvantificirati trendovi i smjernice. Još jedna prednost dimenzijskih kocki je ta da korisnik može sam raditi kocke tj. složiti ih na sebi prikladan način, sačuvati ih u svom spremniku unutar programskog sučelja, te za ubuduće imati još brži pristup potrebnim podacima. Na taj način će se još više ubrzati proces odlučivanja i poslovanja [2].

Kocke su dinamične i interaktivne. Preko kocki se pristupa matičnim podacima poduzeća koji su grupirani u više razina unutar dimenzija, te mjerama. Mjere su poslovni pokazatelji, brojevi, a najčešće su: količina, komadi, kilogrami, nabavna vrijednost, prodajna vrijednost, marža itd. Dimenzije su poslovni aspekti koji omogućuju analizu te odgovaraju na pitanja poput kada, što, gdje , kako. Dimenzije su : prodavaonice, artikli, vrijeme.. Kocku prikazujemo tablicom u čijim se stupcima i recima prikazuju mjere i dimenzije [2].

Dimenzijska kocka prikazat će se na primjeru izvještaja agregiranih podataka oblikovanog pomoću alata Cognos, tvrtke Cognos inc. koja prodaje softver za poslovnu inteligenciju i upravljanje poslovnim rezultatom i koji omogućava brzo i vidljivo istraživanje analitičke mogućnosti baze podataka poduzeća. U primjeru tablica 7.1. prikazuje jednu početnu kocku koja se pojavljuje u Cognosu. Daljnjim razvojem ove kocke i to metodom klikanja , te metodom "drag i drop", može se izraditi puno detaljniji izvještaj npr: promet samo jedne prodavaonice u određenom mjesecu. [2]

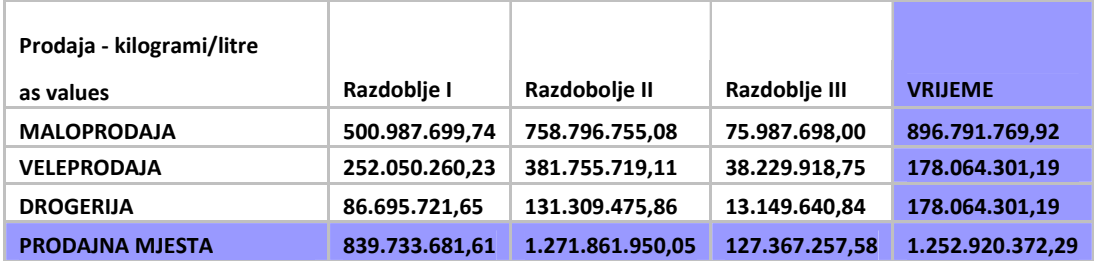

Tablica 7.1. Primjer izvještaja agregiranih podataka

Izvor: Crljenko Perković, L. (2009.)

#### **8. DIMENZIJSKE (STOŽERNE) TABLICE I GRAFIKONI U ANALIZI PODATAKA**

#### **8.1. Pojam, zna**č**enje i funkcioniranje dimenzijskih tablica i grafikona**

U dimenzijskoj analizi mogu se koristiti dimenzijske tablice i grafikoni u sučelju proračunske tablice Excel (*eng. Pivot Tables, Pivot Charts*). Dimenzijske tablice i grafikoni još se nazivaju stožerne, zaokretne ili izvedene tablice i grafikoni. Dimenzijske tablice služe za organizaciju (grupiranje) podataka prema određenim kriterijima [19], [24].

Dimenzijske ili stožerne tablice (Pivot Tables) omogućavaju organizaciju podataka prema određenim kriterijima i imaju velike mogućnosti u suvremenim poslovnim analizama. Glavna značajka stožernih tablica je da su dizajnirane za prezentiranje, analizu i upravljanje s velikim brojem podataka.

Osnovna moć dimenzijskih tablica je u tome što omogućavaju pretvaranje goleme količina podataka u sumarni izvještaj sa samo nekoliko klikova mišem. Druga možda i važnija osobina stožernih tablica je što omogućavaju da se iz velike količine podataka (zapisa i atributa) izluče trendovi i na osnovi njih donose poslovne odluke. Naime, program za oblikovanje dimenzijskih tablica i grafikona u Excelu (Pivot Table and Pivot Chart Wizard) u memoriji stvara višedimenzionalnu sliku naših podataka, koju zatim možemo transformirati i stvarati presjeke iz različitih perspektiva [22].

U oblikovanju i analizi dimenzijske baze podataka pomoću programa za oblikovanje dimenzijskih (stožernih) tablica i grafikona može se koristiti integrirana uporaba relacijske baze podataka u programu Access i proračunske tablice Excel. Objektni model relacijske baze podataka Narudžbe prikazan je u obliku strukture (designa) upita u Accessu. Model je prikazan na shemi 8.1.

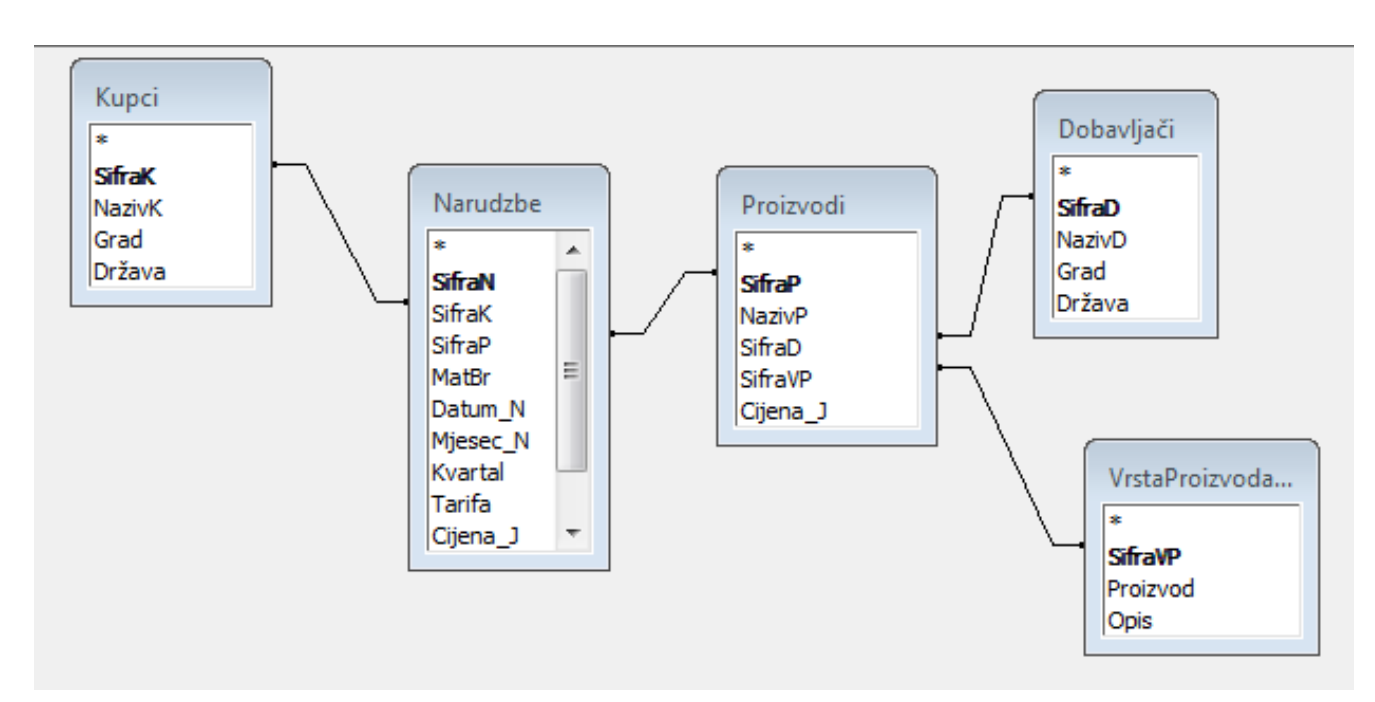

Shema 8.1. Objektni model relacijske baze podataka Narudžbe

Model na shemi 8.1 se može usporediti s modelom spoja zvijezde prikazanim na shemi 7.1. Na shemi 8.1. se vidi da je središnja tablica Narudžbe. Model sadrži sve dimenzije opisane u shemi zvijezda:

- 1. Tržište u tablici Kupci (obilježja Grad i Država)
- 2. Proizvod u tablici VrstaProizvoda (obilježje Proizvod)
- 3. Vrijeme u tablici Narudzbe (obilježja Datum, Mjesec, Kvartal)

Primjer uporabe dimenzijske tablice (Pivot Table) u dimenzijskoj analizi podataka prikazan je u tablici 8.1. Dimenzijska analiza narudžbi je izvedena prema dimenzijama tržišta (obilježje Država) i vremena (obilježje Kvartal). Dimenzijska analiza je izvedena u sučelju proračunske tabnlice Excel pomoću alata za izradu dimenzijske tablice (Pivot Table).

|                | $\mathsf{A}$        | В             | C              |              | F          |                    |
|----------------|---------------------|---------------|----------------|--------------|------------|--------------------|
| 3              | Average of Količina | <b>Država</b> |                |              |            |                    |
| $\overline{4}$ | <b>Kvartal</b>      | <b>Brazil</b> | <b>Germany</b> | <b>Italy</b> | <b>USA</b> | <b>Grand Total</b> |
| 5              |                     | 22,61         | 29,51          | 20,65        | 34,14      | 28,31              |
| 6              |                     | 21,85         | 27,50          | 11,40        | 18,42      | 22,20              |
| 7              |                     | 20,05         | 27,49          | 15,45        | 27,21      | 24,96              |
| 8              |                     | 18,93         | 27,87          | 10,91        | 27,66      | 25,07              |
| 9              | <b>Grand Total</b>  | 20,94         | 28,08          | 15,71        | 26,50      | 25,22              |

Tablica 8.1. Dimenzijska tablica analizi narudžbi prema kriterijima tržišta i vremena

Dimenzijska (stožerna) tablica predstavlja dinamički zbirni izvještaj s objedinjenim podacima iz baze podataka. Baza podataka može se nalaziti u drugoj datoteci, primjerice u bazi podataka u programu Access, te kopirati i analizirati u sučelju proračunske tablice Excel. Dimenzijska tablica omogućava da se velike količine zapisa (redaka) i atributa (stupaca) iz baze podataka grupiraju u zbirne prikaze podataka.

Na grafikonu 8.1. prikazan je dimenzijski grafikon u analizi narudžbi prema kriterijima tržišta i vremena.

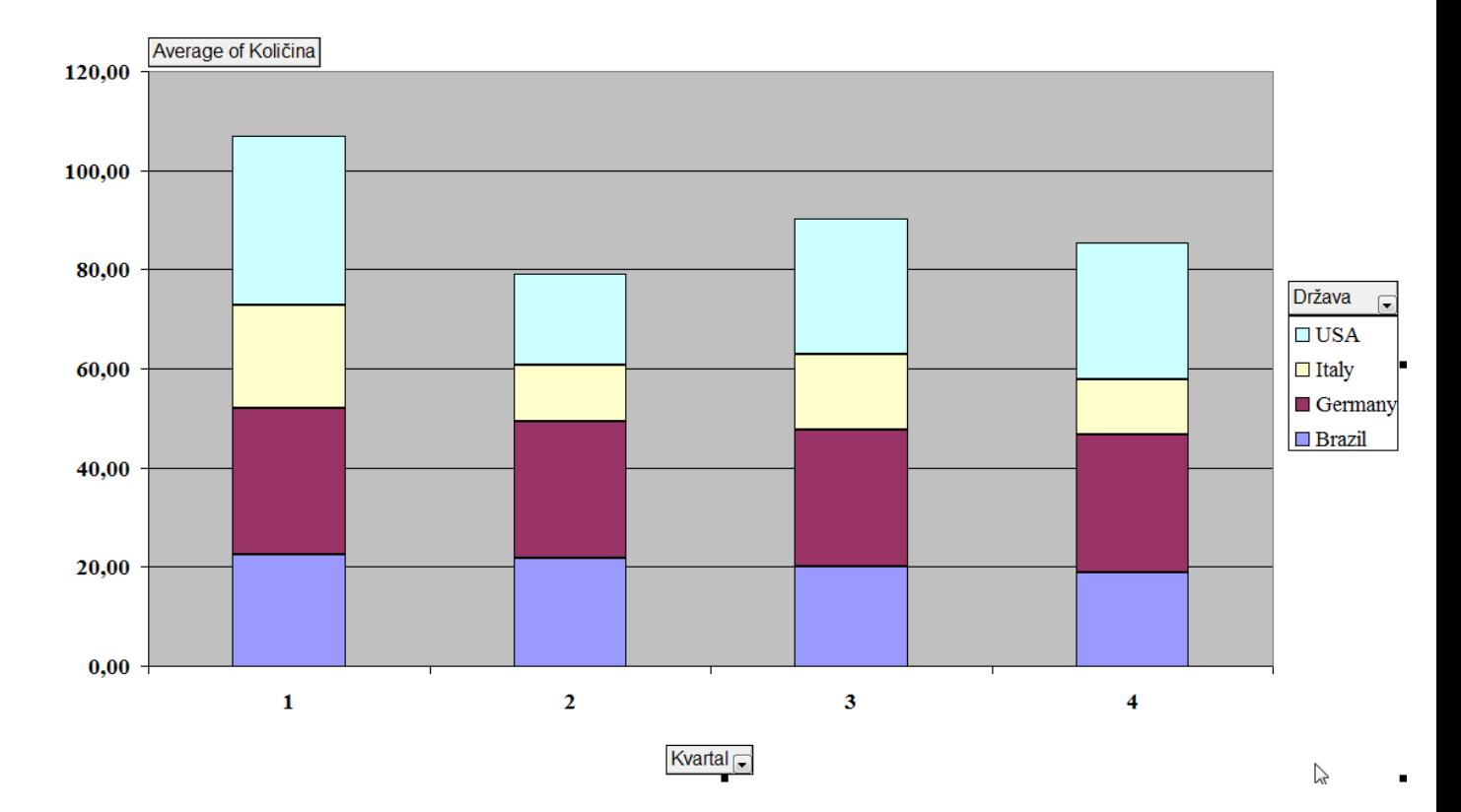

### Grafikon 8.1. Dimenzijski grafikon u analizi narudžbi prema kriterijima tržišta i vremena.

#### **8.2. Primjer oblikovanja dimenzijskih (stožernih) tablica i grafikona u su**č**elju prora**č**unske tablice Excel**

U primjeru oblikovanja dimenzijskih baza podataka koristit će se baza podataka Northwind, koja je sastavni dio programa Microsoft Access. Ova baza podataka sadrži primjere kreiranja tablica, organiziranja podataka u tablicama, povezivanja objekata i oblikovanja baze podataka pomoću upita [23]. Northwind je koncipiran kao sustav međusobno povezanih tablica, upita (query), obrazaca (formi) i izvješća (reports) i predstavlja izvrstan izvor za učenje [20]. Relacijska baza podataka Northwind oblikovana je objektnim modelom koji je prikazan na shemi 8.1. [21].

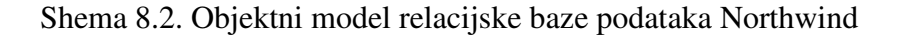

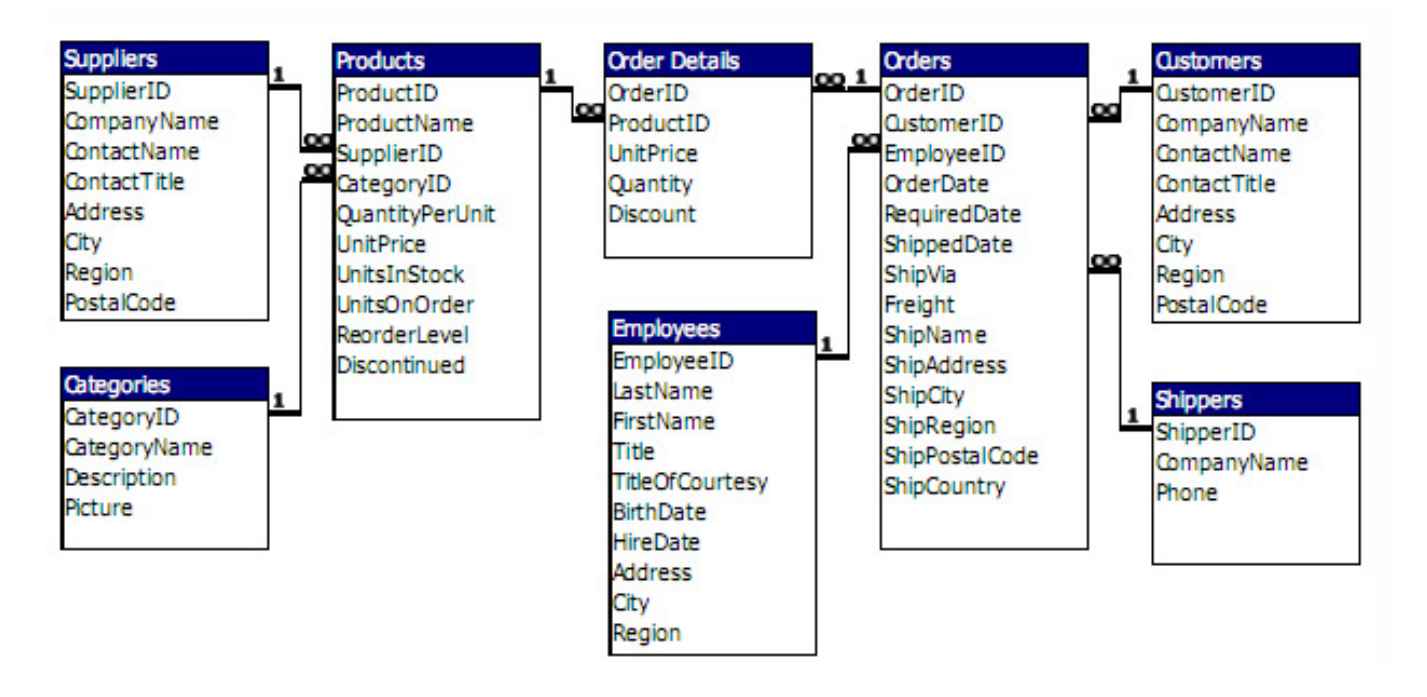

Izvor: Arrow of Time, Northwind Basic [20]

U primjeru, baza podataka Northwind je modificirana (pojednostavljena), a nazivi i atributi objekata su prevedeni na hrvatski jezik. Na shemi 8.3. je primjer baze podataka Narudžbe kreiran na primjeru baze podataka Northwind. Objektni model relacijske baze podataka Narudžbe priklazan je u obliku strukture (designa) upita u Accessu na shemi 8.3.

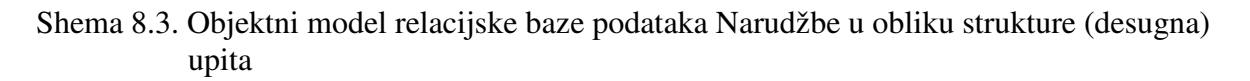

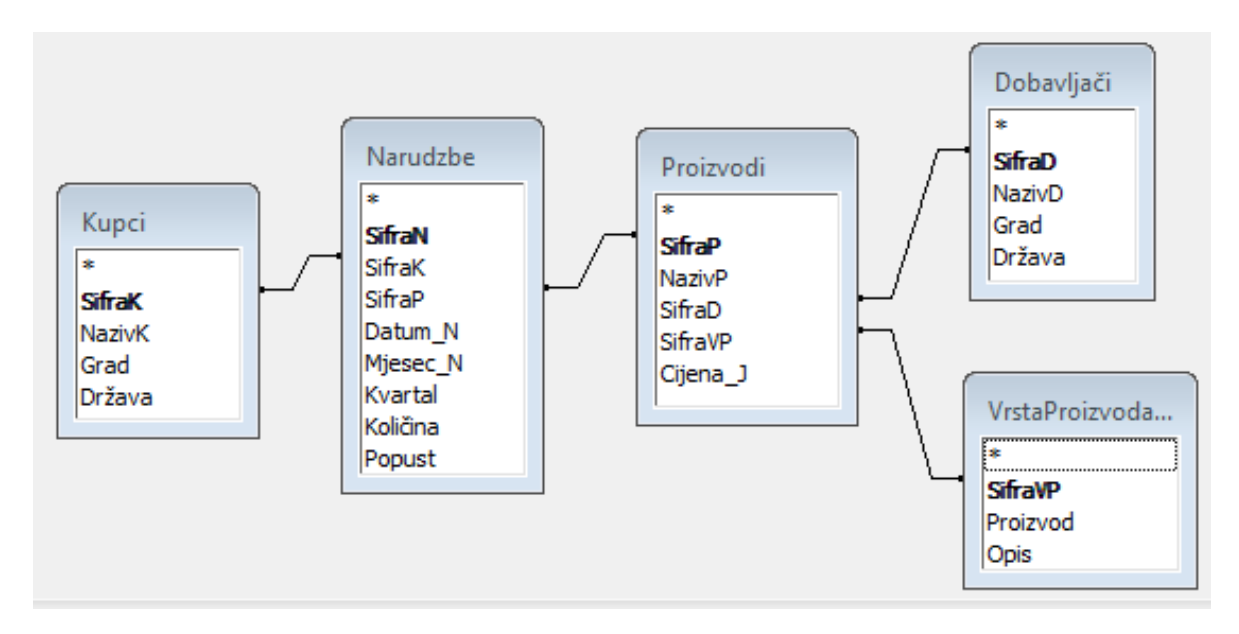

Baza podataka Narudžbe može se prikazati relacijskom shemom (shema 8.4.)

Shema 8.4. Relacijska shema baze podataka Narudzbe

**Kupac (SifraK**, NazivK, Grad, Drzava) **Narudzba (SifraN**, *SifraK*, *SifraP*, Datum\_N, Mjesec\_N, Kvartal, Kolicina, Popust) **Proizvod (SifraP**, NazivP*, SifraD*, *SifraVP*, Cijena\_J) **Dobavljac (SifraD**, NazivD, Grad, Drzava) **VrsteProizvoda (SifraVP**, Proizvod, Opis)

Iz relacijske sheme vidimo da je relacija Kupac povezana s relacijom Narudzba putem stranog ključa SifraK, koji je upisan (dodan) u tablicu Narudzba i označen kurzivom. Relacija Proizvod povezana je s relacijom Narudzbe preko stranog ključa SifraP. Relacija Dobavljač povezana je s relacijom Proizvod putem stranog ključa SifraD, a relacija VrsteProizvoda povezana je s relacijom Proizvod putem stranog ključa SifraVP. U relacijskoj bazi podataka Narudzbe sve relacije koje su navedene u relacijskoj shemi međusobno su povezane. Osim izravnih veza koje su prethodno navedene, postoje i neizravne (posredne) veze između relacija. Primjerice, tablice Dobavljač i VrsteProizvoda povezane su s tablicom Narudzbe putem relacije Proizvod.

Oblikovanje i analiza dimenzijskih (stožernih) baza podataka i grafikona prikazat će se na primjeru relacijske baze podataka Narudzbe. U ovom primjeru relacijska baza podataka Narudžbe sastoji se od entiteta: Kupci, Narudzbe, Proizvodi, Dobavljaci i VrsteProizvoda.

U primjeru kreiranja dimenzijske tabice zadani su sljedeći parametri:

- 1) Vrijeme, obilježje Kvartal
- 2) Tržište, obilježje Država (Brazil, USA, Njemacka, Italija) i
- 3) Mjerna vrijednost, srednje vrijednostima kolicina narudžbi, obilježje Količina

U skladu sa zadanim primjerom u strukturu designa upita uvršteni su odgovarajući atributi, kako je prikazano na shemi 8.5 Također pomoću uvjeta uporabom logičkog operatora OR selektirane su narudžbe iz Njemačke, Italije, SAD i Brazila.

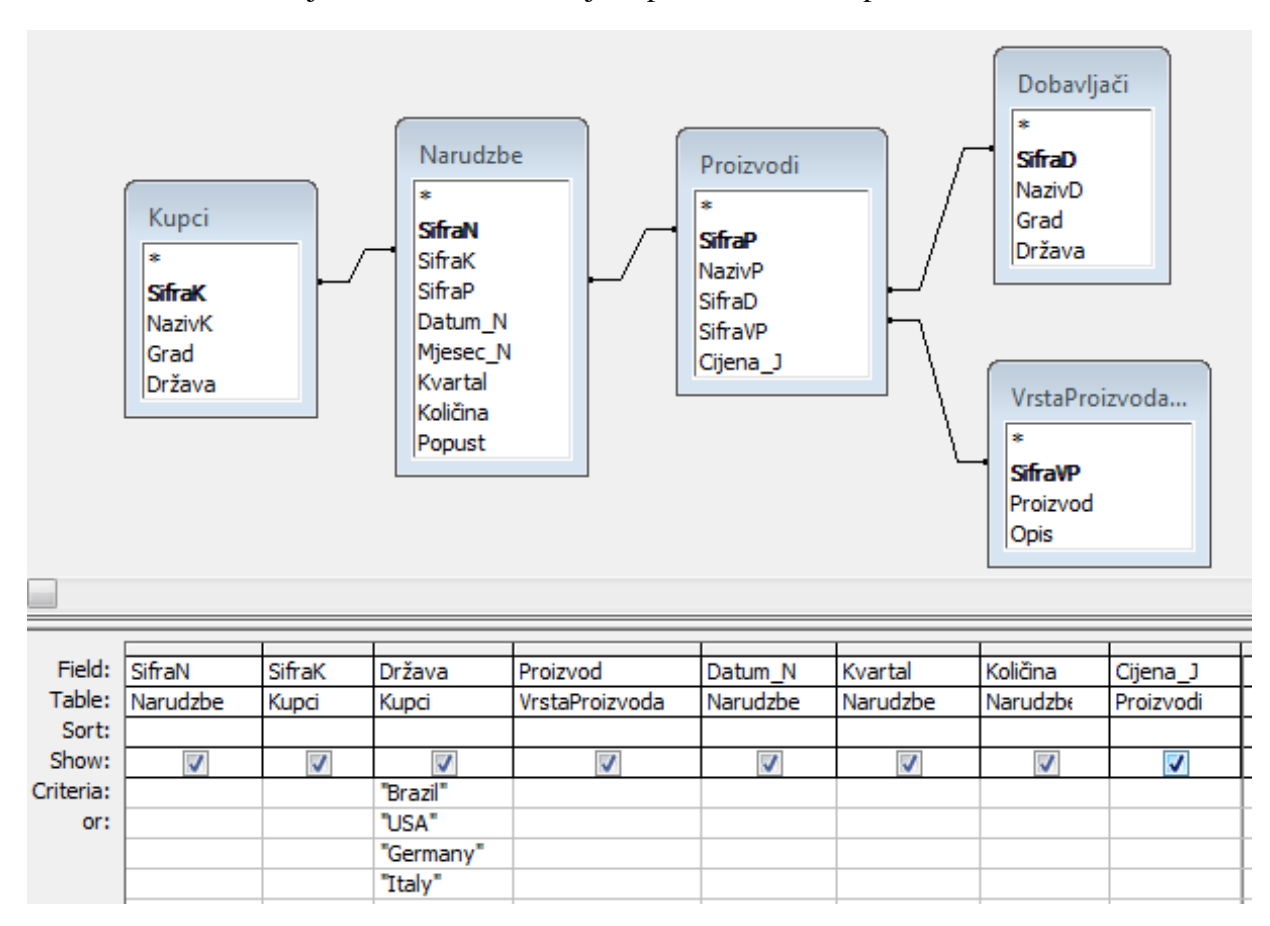

Shema 8.5. Uvrštavanje atributa i selektiranje zapisa u strukturi upita

Zapisi iz relacijske baze podataka u Accessu se kopiraju u sučelje proračunske tablice u Excelu, kako je prikazano na shemi 8.6.

Shema 8.6.Kopiranje zapisa iz Accessa u Excel

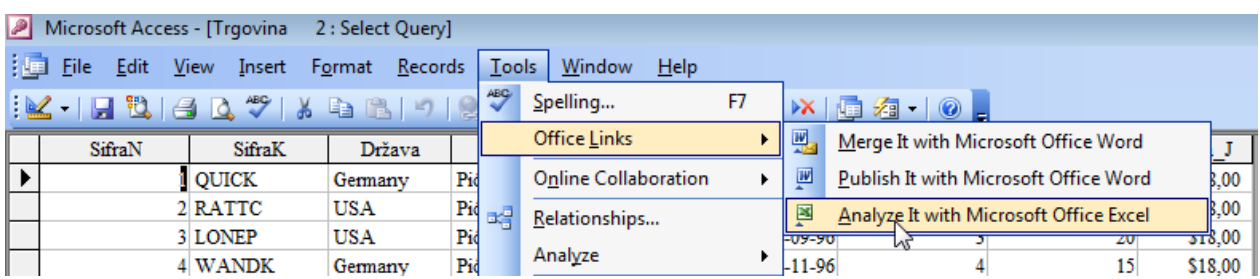

U tablici 8.2. su prikazani selektirani i kopirani zapisi iz baze podataka Access u proračunskoj tablici Excel.

|                | А             | B             | С             | D                 | Е              |                | G        | н        |            |
|----------------|---------------|---------------|---------------|-------------------|----------------|----------------|----------|----------|------------|
|                | <b>SifraN</b> | <b>SifraK</b> | <b>Država</b> | <b>Proizvod</b>   | Datum_N        | <b>Kvartal</b> | Količina | Cijena_J | Vrijednost |
| $\overline{c}$ |               | <b>QUICK</b>  | Germany       | Pića i napitci    | 20-08-96       | 3              | 45       | 18,00    | 810        |
| 3              | 2             | <b>RATTC</b>  | USA           | Pića i napitci    | 30-08-96       | 3              | 18       | 18,00    | 324        |
| 4              | 3             | <b>LONEP</b>  | <b>USA</b>    | Pića i napitci    | 30-09-96       | 3              | 20       | 18,00    | 360        |
| 5              | 4             | <b>WANDK</b>  | Germany       | Pića i napitci    | $07-11-96$     | $\overline{4}$ | 15       | 18,00    | 270        |
| 6              |               | <b>QUEEN</b>  | <b>Brazil</b> | Pića i napitci    | $07-01-97$     |                | 10       | 18,00    | 180        |
| 7              | 10            | <b>LEHMS</b>  | Germany       | Pića i napitci    | 30-04-97       | 2              | 40       | 18,00    | 720        |
| 8              | 19            | <b>QUICK</b>  | Germany       | Pića i napitci    | $03-10-97$     | $\overline{4}$ | 30       | 18,00    | 540        |
| 9              | 20            | <b>SAVEA</b>  | <b>USA</b>    | Pića i napitci    | 10-10-97       | $\overline{4}$ | 5        | 18,00    | 90         |
| 10             | 24            | <b>SAVEA</b>  | <b>USA</b>    | Pića i napitci    | 22-01-98       |                | 80       | 18,00    | 1440       |
| 11             | 27            | <b>WELLI</b>  | <b>Brazil</b> | Pića i napitci    | 24-02-98       |                | 20       | 18,00    | 360        |
| 911            | 2154          | <b>QUEEN</b>  | <b>Brazil</b> | Začini i mirodije | 04-05-98       | 2              | 28       | 13,00    | 364        |
| 912            | 2155          | <b>RATTC</b>  | <b>USA</b>    | Začini i mirodije | $06 - 05 - 98$ | $\overline{2}$ | 2        | 13,00    | 26         |

Tablica 8.2. Zapisi o narudžbama u sučelju proračnske tablice Excel

U nastavku se opisuje oblikovanje dimenzijske (izvedene) tablice (Walkenbach) i grafikona pomoću čarobnjaka (PivotTable and PivotChart Wizard) koji obuhvaća tri koraka (Step 1,2 i 3). Čarobnjak je prikazan na shemi 8.7.

Shema 8.7. Čarobnjak (Wizard) za izradu izvješća u obliku dimenzijskih (stožernih) tablica i grafikona

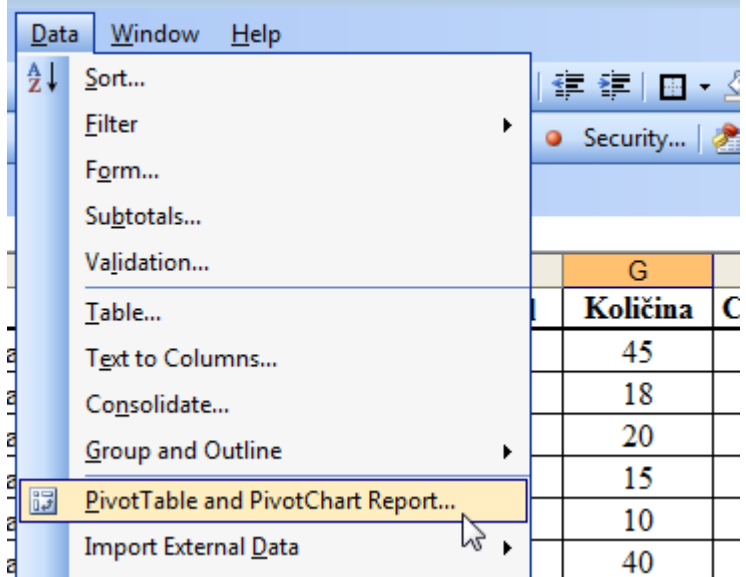

Na shemi 8.8. je prikazan prvi korak (Step) u kojem se definiraju izvori podataka i način oblikovanja podataka (dimenijska tablica ili grafikon).

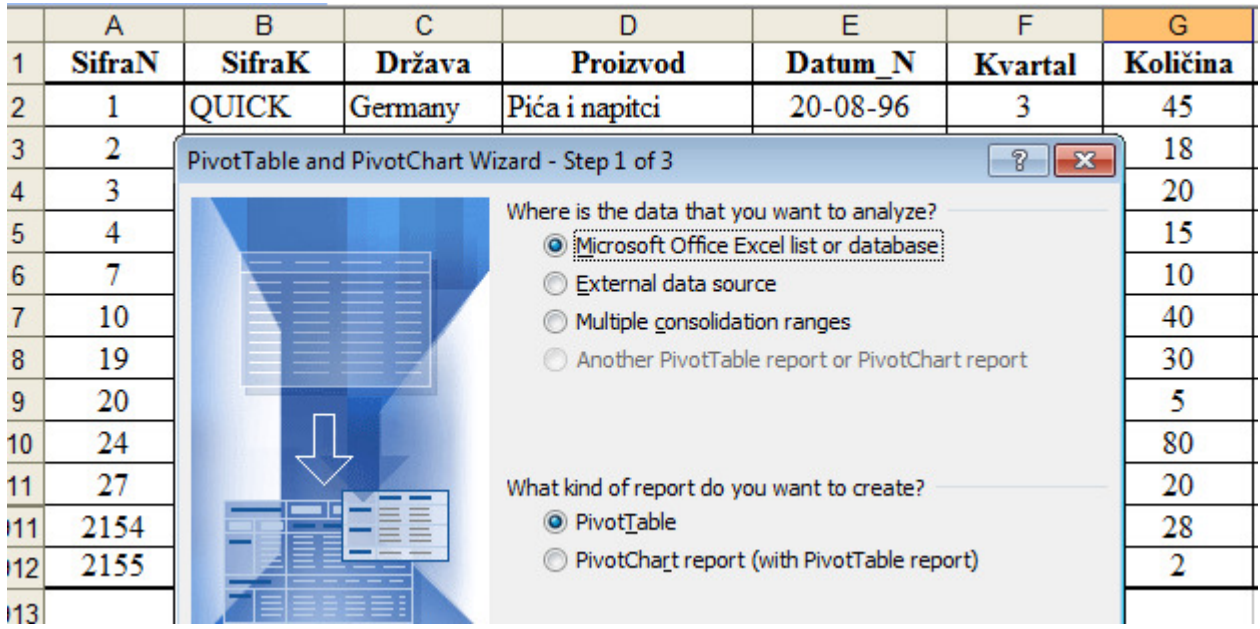

Shema 8.8. Definiranje izvora podataka i načina oblikovanja podataka

Na shemi 8.9. je prikazan drugi korak (Step) u kojem se označava adresno područje tablice.

Shema 8.9. Drugi korak – označavanje adresnog područja tablice

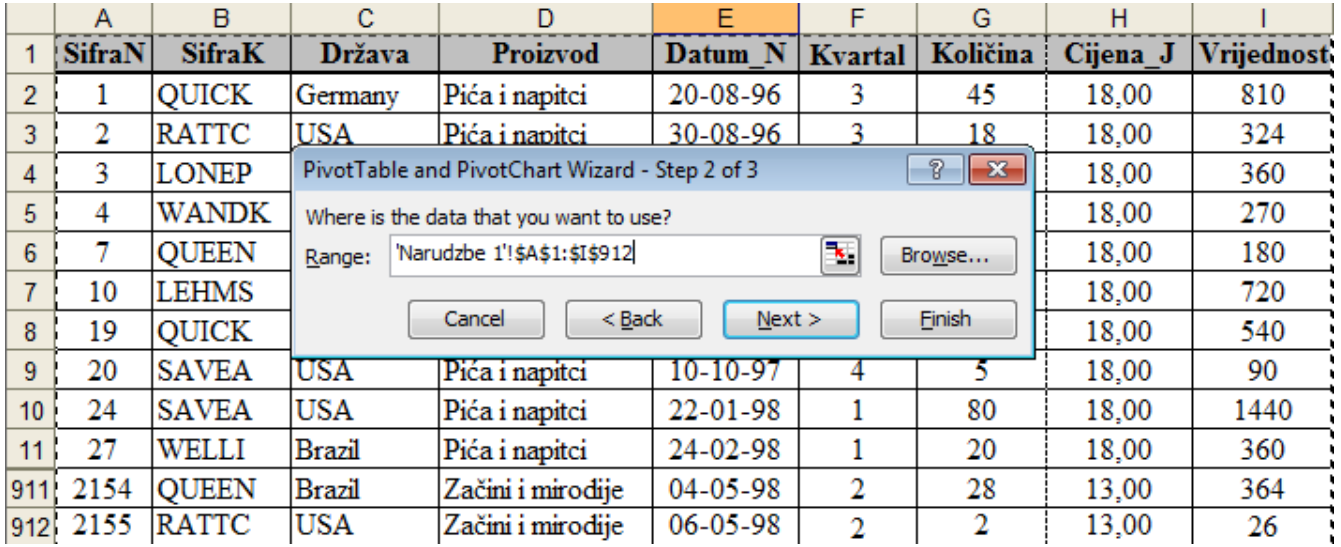

Na shemi 8.10. je prikazana kartica Layout u trećem koraku čarobnjaka u kojem se definira struktura podataka. U kartici se vidi da je Kvartal pozicioniran na osi X (segment retka – Row), Država na osi Y (segment stupca – Column) a numeričko obilježje pozicionirano u segmentu Data je srednja vrijednost količine narudžbe (Average of Kolicina).

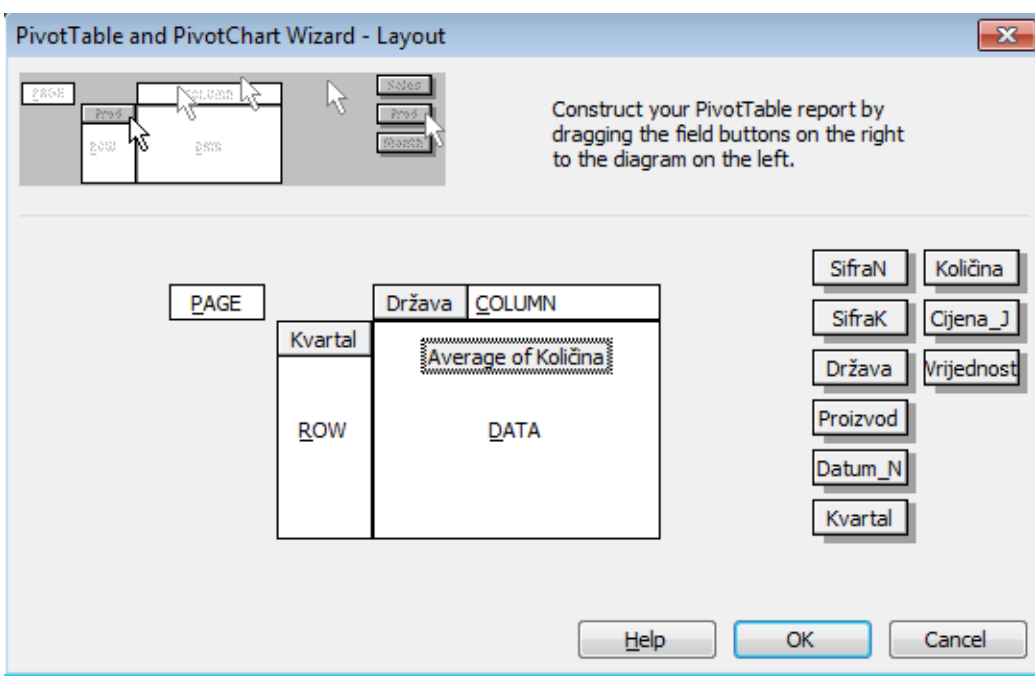

Shema 8.10. Definiranje strukture podataka u kartici Layout

Na shemi 8.11. je prikazana kartica trećeg koraka (Step 3).

Shema 8.11. Kartica trećeg koraka

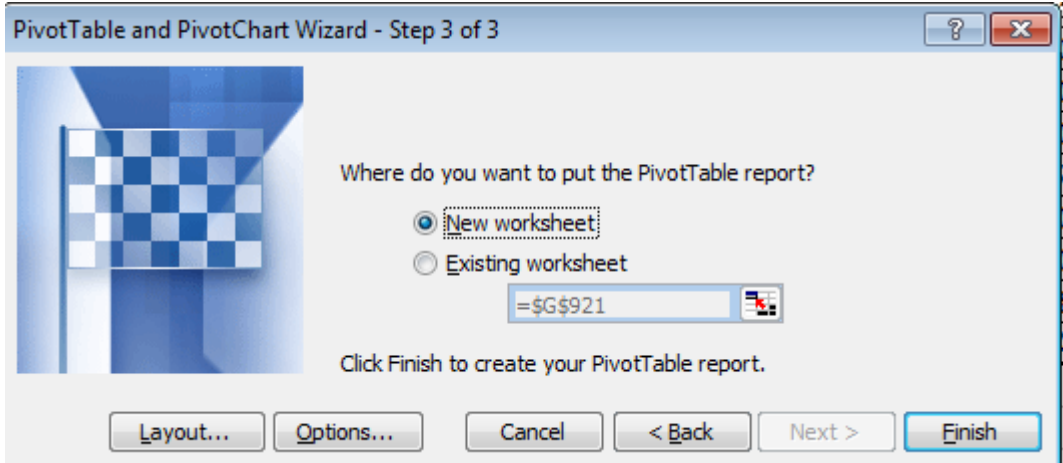

U tablici 8.3. prikazana dimenzijska tablica koja je oblikovana uporabom čarobnjaka.

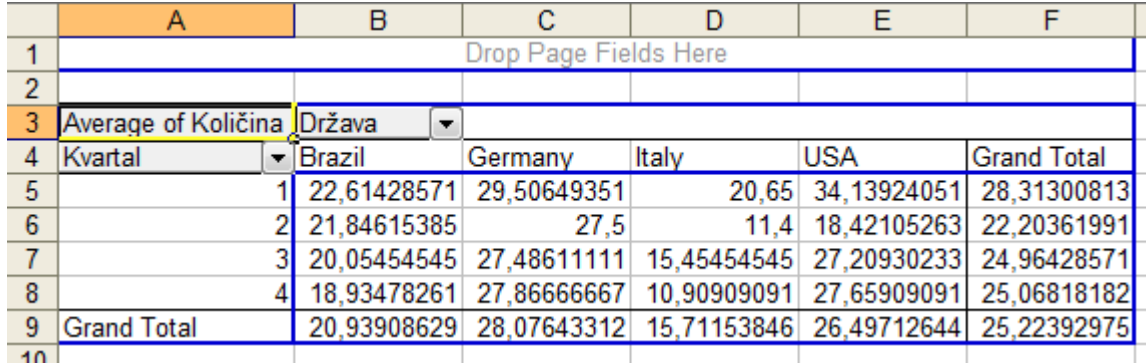

Tablica 8.3. Dimenzijska tablica oblikovana uporabom čarobnjaka.

U tablici 8.4. prikazana je uređena dimenzijska tablica uporabom opcija za oblikovanje fontova i paragrafa.

|                | $\mathsf{A}$               | B             | C              | D            |            |                    |
|----------------|----------------------------|---------------|----------------|--------------|------------|--------------------|
| 3              | <b>Average of Količina</b> | Država        |                |              |            |                    |
| $\overline{4}$ | <b>Kvartal</b>             | <b>Brazil</b> | <b>Germany</b> | <b>Italy</b> | <b>USA</b> | <b>Grand Total</b> |
| 5              |                            | 22,61         | 29,51          | 20,65        | 34,14      | 28,31              |
| 6              |                            | 21,85         | 27,50          | 11,40        | 18,42      | 22,20              |
| 7              |                            | 20,05         | 27,49          | 15,45        | 27,21      | 24,96              |
| 8              |                            | 18,93         | 27,87          | 10,91        | 27,66      | 25,07              |
| 9              | <b>Grand Total</b>         | 20,94         | 28,08          | 15,71        | 26,50      | 25,22              |

Tablica 8.4. Uređena dimenzijska tablica

Na shemi 8.12. je prikazana opcija PivotChart za oblikovanje dimenzijskog grafikona označavanjem dimenzijske tablice.

Shema 8.12. Oblikovanje dimenzijskog grafikona

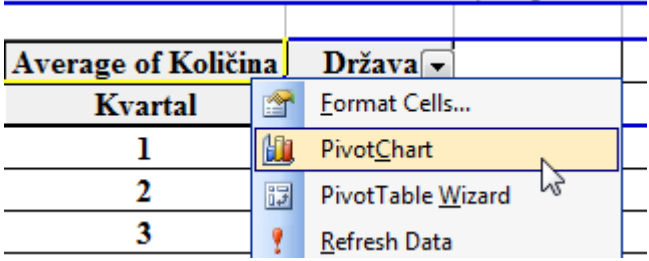

Stupčasti dimenzijski grafikon (Column) prikazan je na grafikonu 8.2.

Grafikon 8.2. Stupčasti dimenzijski grafikon

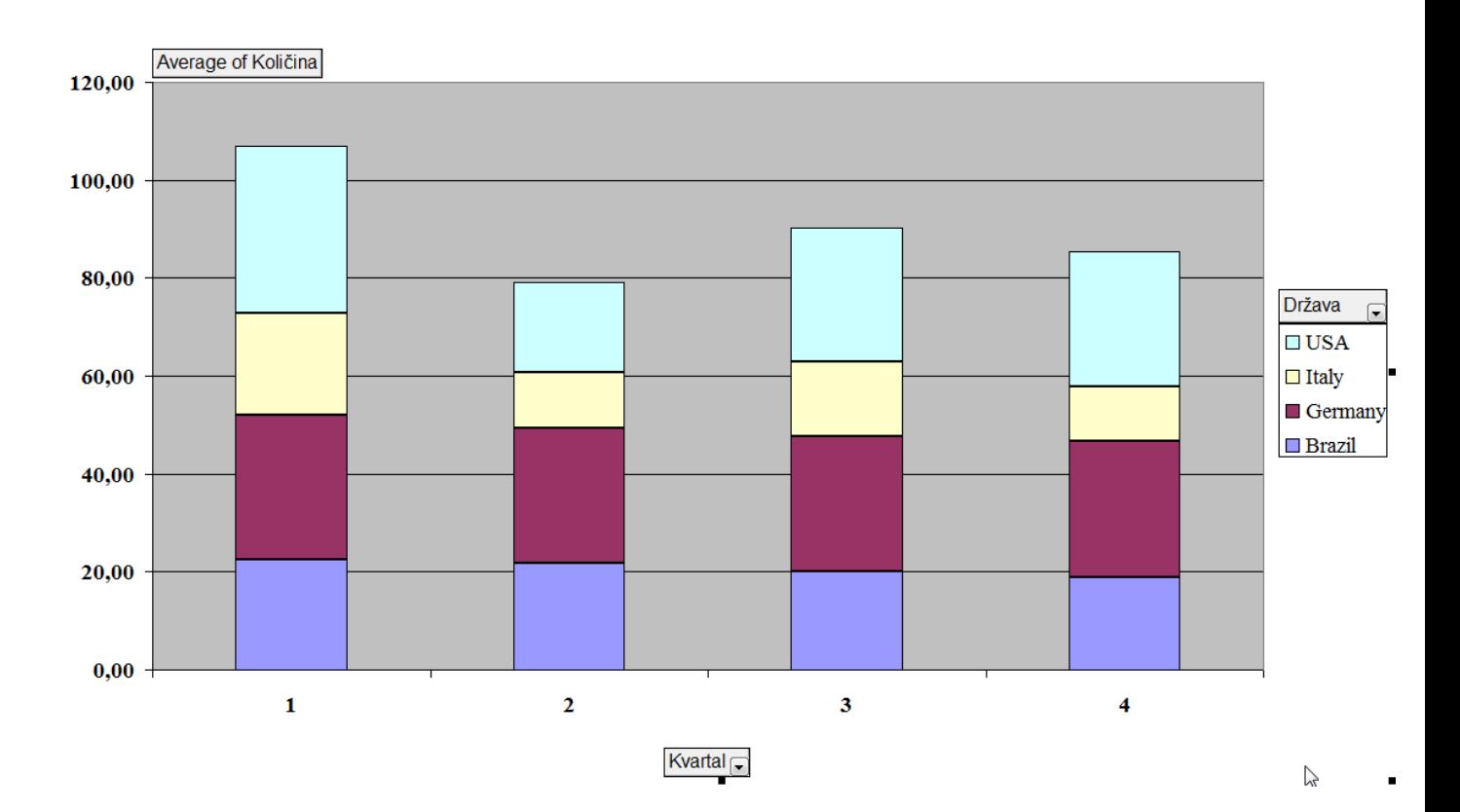

Dimenzijski grafikon se može jednostavno mijenjati i uređivati, Na shemi 8.13. prikazana je promjena tipa grafikona u kartici Chart Type.

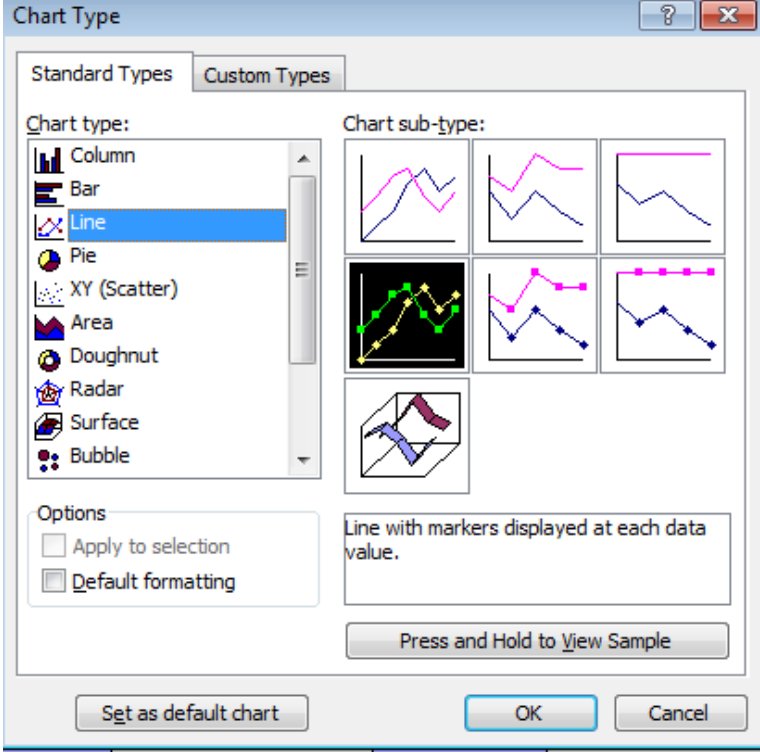

Shema 8.13.

## Na grafikonu 8.3. prikazan je linijski grafikon

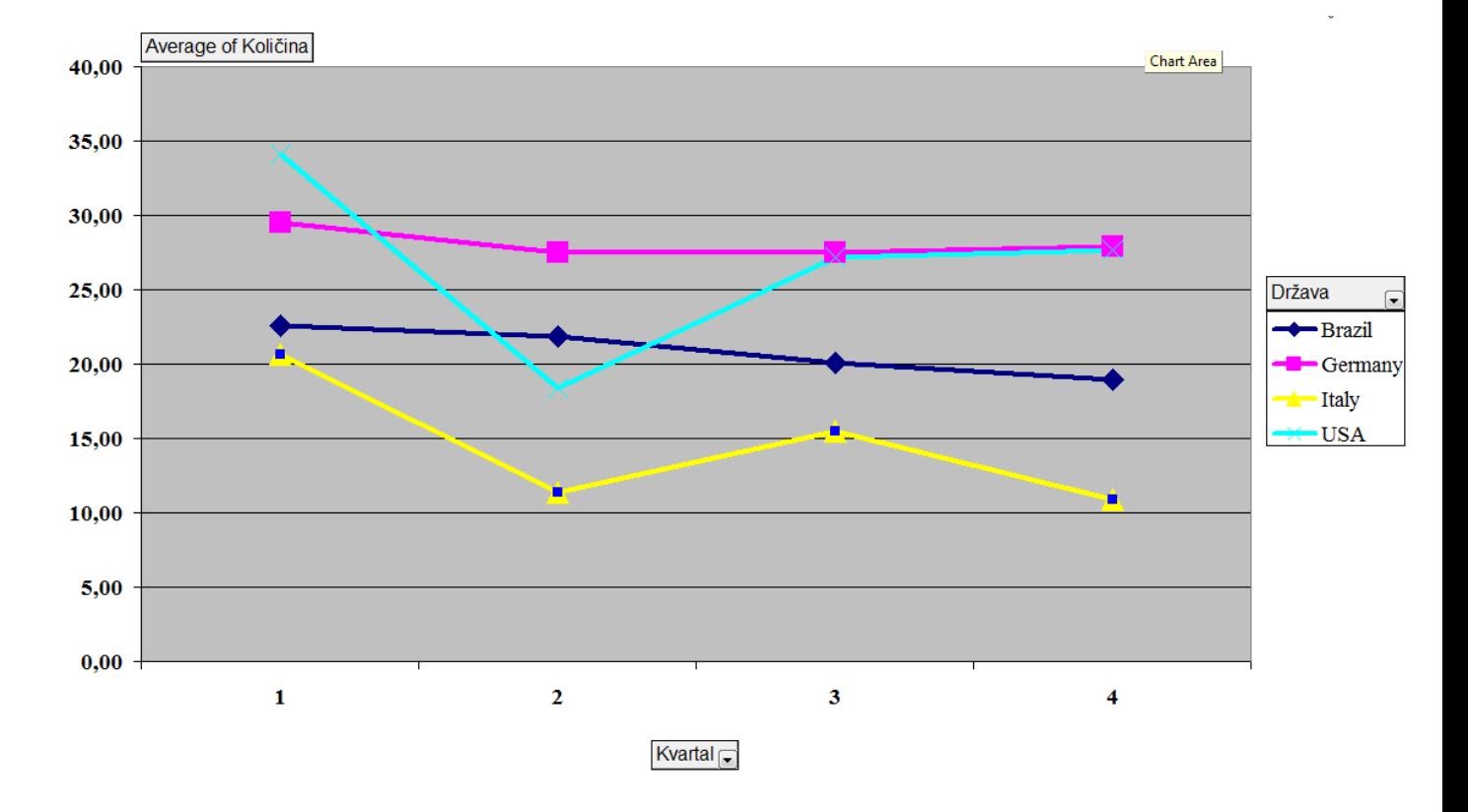

Grafikon 8.3. Linijski grafikon

Na shemi 8.14. prikazano je uređivanje koordinatnih osi.

50.00 Uređivanje osi Y (klikom desnom Format Axis Format Axis. Ĩ, 1997-2  $\overline{\text{Cleg}}$  $\sqrt{\frac{1}{C}}$ Clear tipkom miša na os Y 40.00 dobije se izbornik Uređivanje osi X 30,00 Format Axis za os Y (klikom desnom tipkom miša na os X 20,00 Izgled izbornika za dobije se izbornik formatiranje osi Y Format Axis za os X Format Axis Format Axis Izgled izbornika Patterns Scale Font Alignment Patterns Scale Font Number Alignment Lines Major tick ma za formatiranje Lines Major tick mark typ **O** Automati None **O** Automatic None **None O** Inside ◯ None osi X **O** Inside Ġ © Custor Custo Minor tick on Minor tick ma rk typ  $Style$  $\vert$   $\vert$ Style:  $\overline{\phantom{a}}$ O None O None  $\overline{\phantom{a}}$ **O** Inside  $\overline{\phantom{a}}$ **O** Inside Ċ Color: Automatic Color: Automatic Tick mark lab Tick mark labels Weight Weight  $\overline{\phantom{0}}$ **None** None  $O<sub>F</sub>$ Sample C Low © Low  $\overline{O}$  M Sample

Shema 8.14. Uređivanje koordinatnih osi grafikona

Na shemi 8.15. prikazano je urađivanje koordinatne osi Y u kontekstu povećanja rezolucije grafikona. Minimalna i maksimalna vrijednost osi Y se prilagođavaju vrijednostima grafikona. Minimalna vrijednost se mijenja 0 na 10, a maksimalna vrijednost od 40 na 35. Postavlja se i gušći raspon mreže (rešetki, brojčanih oznaka) na grafikonu od 5 na 1.

Shema 8.15. Prilagođavanje skale na osi Y vrijednostima na grafikonu

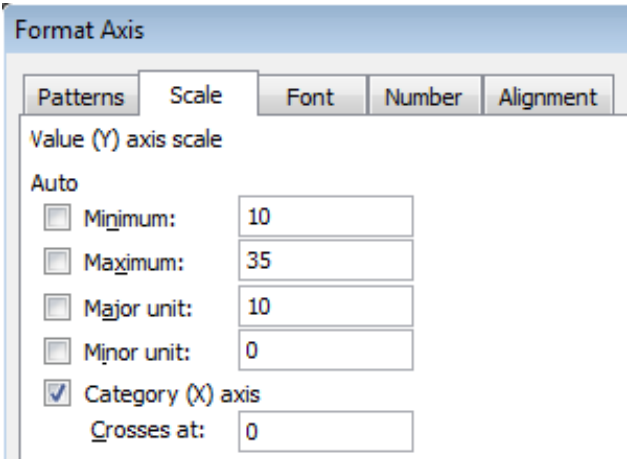

Na grafikonu 8.4. je prikazan uređen linijski grafikon na temelju grafikona 8.3. Usporedbom grafikona 8.3. i 8.4. vidi se povećanje rezolucije grafikona 8.4. u odnosu na grafikon 8.3.

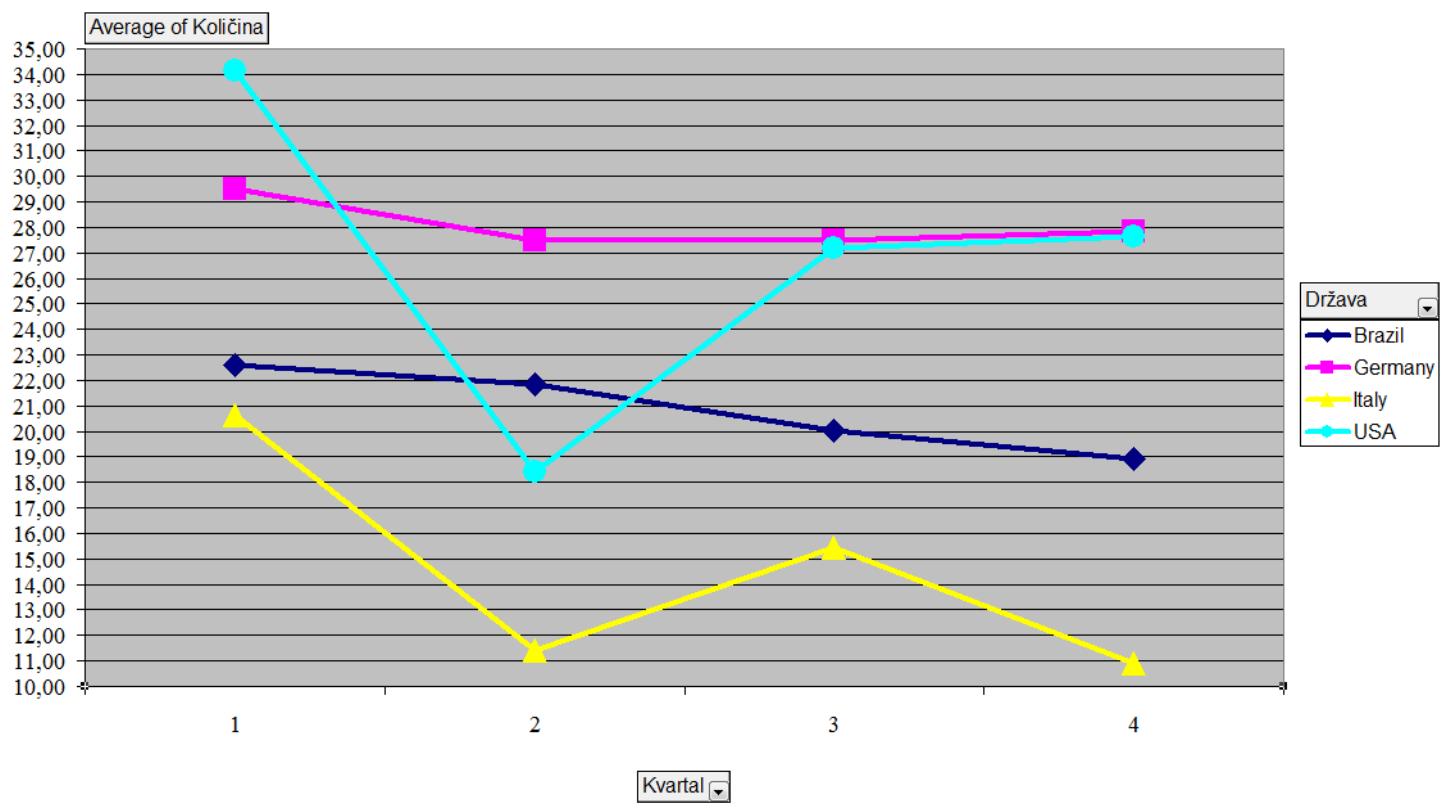

Dijagram 8.4. Uređeni linijski grafikon

Zadatak za vježbu

U primjeru kreiranja dimenzijske tabice zadani su sljedeći parametri:

1) Vrijeme, obilježje Mjesec\_N

2) Proizvod (mješavine i slastice, mliječni proizvodi, pića i napitci, žitarice)

3) Mjerna vrijednost, srednje vrijednostima kolicina narudžbi, obilježje Količina

Na temelju zadanih parametara i tablice na shemi 19. treba kreirati dimenzijsku tablicu i dimenzijski linijski grafikon.

U tablici 8.5. je zadana tablica Narudžbe u Excelu.

|      | А             | <sub>B</sub>  | C.            | D                      | F        | F        | G        | н          |
|------|---------------|---------------|---------------|------------------------|----------|----------|----------|------------|
|      | <b>SifraN</b> | <b>SifraK</b> | <b>Država</b> | <b>Proizvod</b>        | Mjesec_N | Količina | Cijena_J | Vrijednost |
| 2    |               | <b>RICSU</b>  | Switzerland   | Mješavine i slastice   |          | 35       | 17,45    | 610,75     |
| 3    | 2             | <b>ERNSH</b>  | Austria       | Mješavine i slastice   |          | 60       | 17,45    | 1047       |
| 4    | 3             | <b>RICAR</b>  | <b>Brazil</b> | Mješavine i slastice   | 8        | 40       | 17,45    | 698        |
| 5    | 4             | <b>LILAS</b>  | Venezuela     | Mješavine i slastice   | 9        | 30       | 17,45    | 523,5      |
| 6    | 5             | THEBI         | <b>USA</b>    | Mješavine i slastice   | 9        | 10       | 17,45    | 174,5      |
| 7    | 6             | <b>SAVEA</b>  | <b>USA</b>    | Mješavine i slastice   | 10       | 21       | 17,45    | 366,45     |
| 8    |               | <b>SEVES</b>  | <b>UK</b>     | Mješavine i slastice   | 11       | 56       | 17,45    | 977,2      |
| 9    | 8             | <b>ERNSH</b>  | Austria       | Mješavine i slastice   |          | 21       | 17,45    | 366,45     |
| 10   | 9             | <b>MEREP</b>  | Canada        | Mješavine i slastice   | 2        | 16       | 17,45    | 279,2      |
| 11   | 10            | <b>SAVEA</b>  | <b>USA</b>    | Mješavine i slastice   | 2        | 49       | 17,45    | 855,05     |
| 263  | 1262          | <b>ERNSH</b>  | Austria       | <i><b>Žitarice</b></i> | 5.       | 130      | 33,25    | 4322,5     |
| 1264 | 1263          | <b>RATTC</b>  | USA           | Zitarice               | 5        | 15       | 33,25    | 498,75     |

Tablica 8.5. Tablica Narudzbe1

Tablica Narudžbe1 može se kopirati na web stranici ww.infosustav.com/modeliranje/narudzbe1.xls

U tablici 8.6. i na grafikonu 8.5. su riješenja zadatka. U tablici 8.6. je dimenzijska tablica, a na grafikonu 8.5 je linijski grafikon

.

Tablica 8.6. Dimenzijska tablica

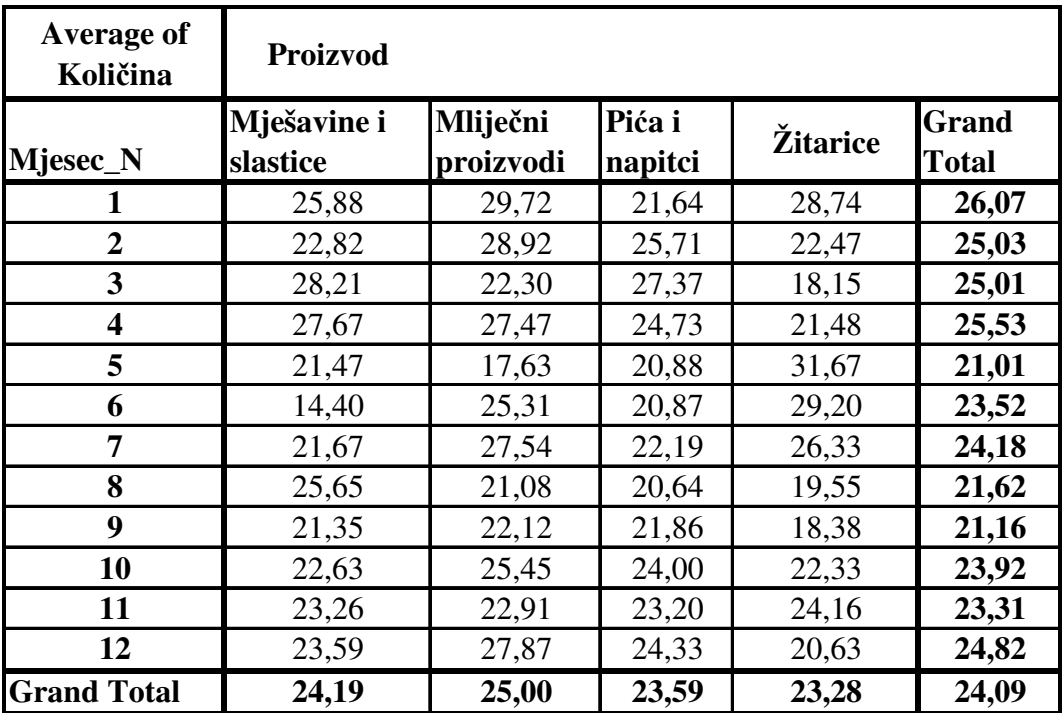

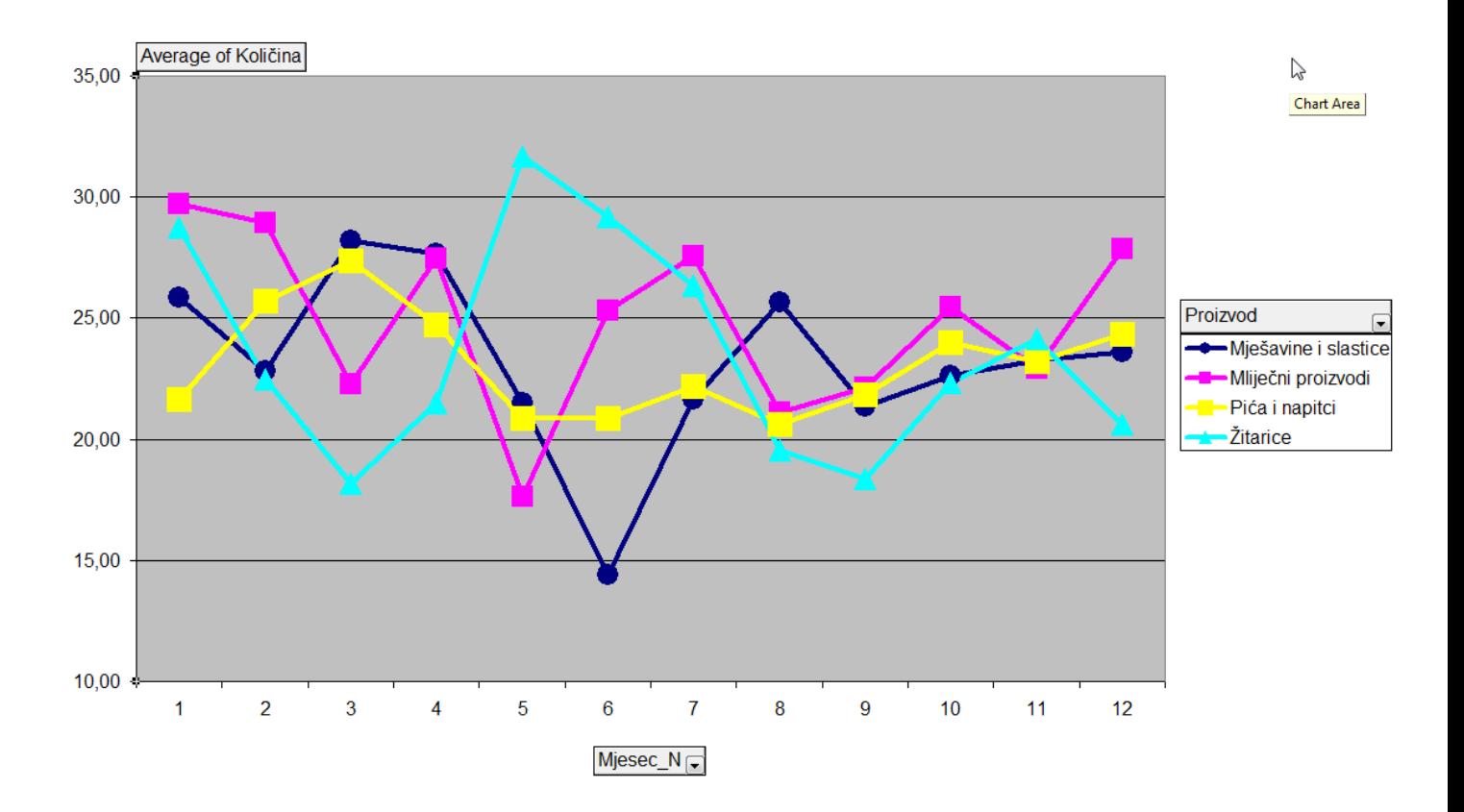

Grafikon 8.5. Linijski dimenzijski grafikon

#### **Literatura**

- 1. Blaha, M., R., Premerlani, W., Object-Oriented Modeling and Design for Database Applications, Prentice Hall, USA, 1998.
- 2. Crljenko Perković, L., Važnost sustava za potporu odlučivanju na primjeru uporabe sustava poslovne inteligencije Cognos u poslovanju tvrtke, Završni rad, Poslijediplomski specijalistički studij: Inteligentno elektroničko poslovanje, Ekonomski fakultet, Sveučilište u Rijeci, Rijeka, 2009.

http://www.skladistenje.com/download/LucijaPerkovic\_MagistarskiRad.pdf

- 3. Čerić, V., Varga, M., Birolla H., Poslovno računarstvo, Znak, Zagreb, 1998.
- 4. Čerić, V., Varga, M., Informacijska tehnologija u poslovanju, Element, Zagreb, 2004.
- 5. Čičin Šain, M., Baze podataka, Društvo kibernetičara, Rijeka, 2007.
- 6. Čičin Šain, M., Vukmirović, S., Čapko, Z., Informatika za informatičko poslovanje, Ekonomski fakultet, Sveučilište u Rijeci, Rijeka, 2006.
- 7. Ćurko, K., Skladište podataka sustav za potporu odlučivanju, Ekonomski pregled, 52 (7-8), Zagreb, 2001.
- 8. Fertalj, K., Kalpić, D., Predavanja iz kolegija Projektiranje informacijskih sustava, akad. god. 2006/7, FER, Zagreb http://www.zpr.fer.hr/zpr/Portals/0/Predmeti/PIS/PIS-Predavanja.pdf
- 9. Gašpar, D., Poslovna inteligencija, Sveučilište u Mostaru, Ekonomski fakultet, 2011. http://ef.sve-mo.ba/materijal/3\_PE/RIS/2011\_2012/RIS\_12012011\_7..pdf
- 10. Kiš. M., Englesko hrvatskii hrvatsko engleski informatički rječnik, Naklada Ljevak, Zagreb, 2000.
- 11. Panian, Ž., Poslovna informatika za ekonomiste, Potecon, Zagreb, 2005.
- 12. Panian, Ž., Ćurko, K., Poslovni informacijski sustavi, Element, Zagreb, 2010.
- 13. Prague, N., C., Irwin, M., R., Reardon, J., Acess 2003 Biblija, Willey Publishing Inc. Mikroknjiga, Zagreb, 2004.
- 14. Pavlić, M., Informacijski sustavi, Školska knjiga, Zagreb, 2011.
- 15. Srića, V. i suradnici, Menadžerska informatika, MEP Consult, HITA, Zagreb, 1999.
- 16. Šehanović, J., Hutinski, Ž., Žugaj, M., Informatika za ekonomiste, Fakultet ekonomije i turizma, Pula, 2002.
- 17. Varga, M., : Baze podataka, konceptualno, logičko i fizičko modeliranje podataka (1994)
- 18. Viescas, J. L., Kako koristiti Microsoft access 2 for Windows, Znak, Zagreb, 1995.
- 19. Walkenbach, J., Excel 2003 Biblija, Mikro knjiga, Zagreb, 2004.
- 20. An Essential Guide To Using The Northwind Database In Access 2010 www.microsofttraining.net/article-1262-essential-guide-using-northwind-database-in access-2010.html (18.01.2013.)
- 21. Arrow of Time, Northwind Basic www.arrow-of-time.com/Comm\_TestData.aspx
- 22. Excelancije.bloger.index.hr/ http://excelancije.bloger.index.hr/post/snaga-i-moc--pivot-tables/85482.aspx
- 23. Office Support, office.microsoft.com http://office.microsoft.com/en-us/access-help/using-the-northwind-sample-database-in access-HA001054695.aspx (18.01.2013)
- 24. PivotTable reports 101, http://office.microsoft.com/en-us/excel-help/pivottable-reports-101-HA001034632.aspx